# XPS 27

# Manuale del proprietario

Modello del computer: XPS 2720 Modello regolatorio: W06C Tipo normativo: W06C002

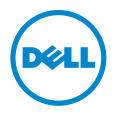

## Messaggi di N.B., Attenzione e Avvertenza

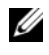

 $\mathscr{U}$  N.B.: Un N.B. indica informazioni importanti che contribuiscono a migliorare l'utilizzo del computer.

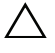

ATTENZIONE: Un messaggio di ATTENZIONE indica un potenziale danno all'hardware o una perdita di dati nel caso in cui non si seguano le istruzioni.

AVVERTENZA: Un messaggio di AVVERTENZA indica un rischio di danni materiali, lesioni personali o morte.

2013 - 04 Rev. A00

\_\_\_\_\_\_\_\_\_\_\_\_\_\_\_\_\_\_\_\_

<sup>© 2013</sup> Dell Inc.

Marchi commerciali utilizzati in questo testo: Dell™, il logo DELL e XPS™ sono marchi commerciali di Dell Inc.; Microsoft® e Windows® sono marchi commerciali o marchi registrati di Microsoft Corporation negli Stati Uniti e/o in altri paesi; Blu-ray Disc™ è un marchio commerciale di proprietà di Blu-ray Disc Association (BDA) e concesso in licenza per l'utilizzo su dischi e lettori; Bluetooth® è un marchio registrato di proprietà di Bluetooth SIG, Inc. ed è utilizzato da Dell Inc. su licenza; Intel<sup>®</sup> e Intel SpeedStep<sup>®</sup> sono marchi registrati di Intel Corporation negli Stati Uniti e altri paesi.

# Sommario

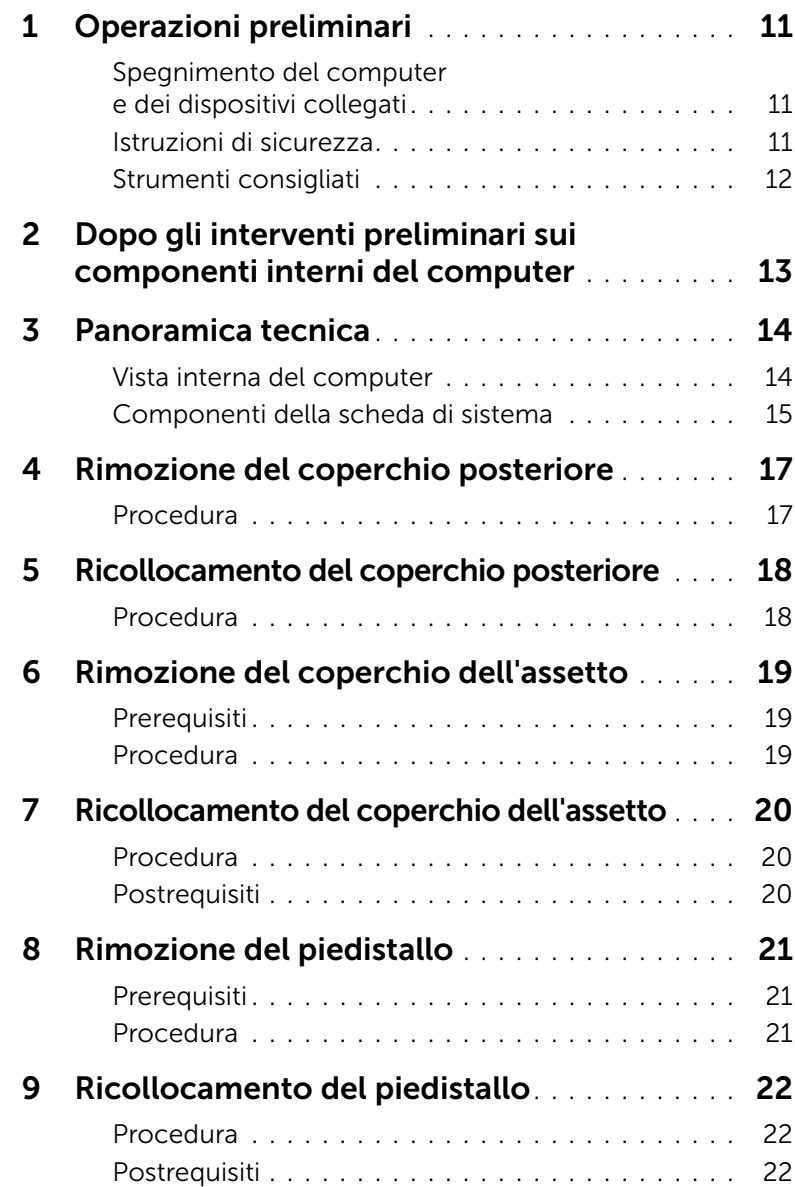

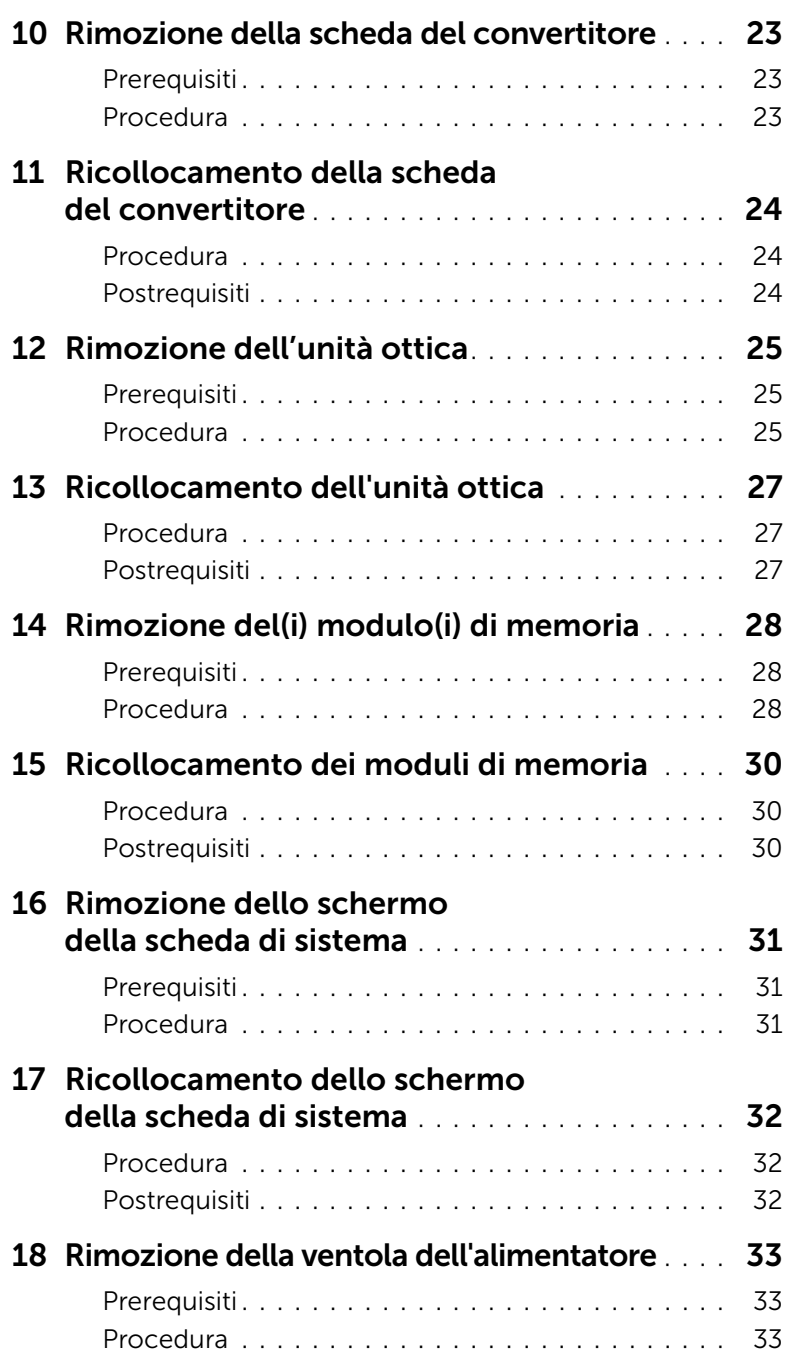

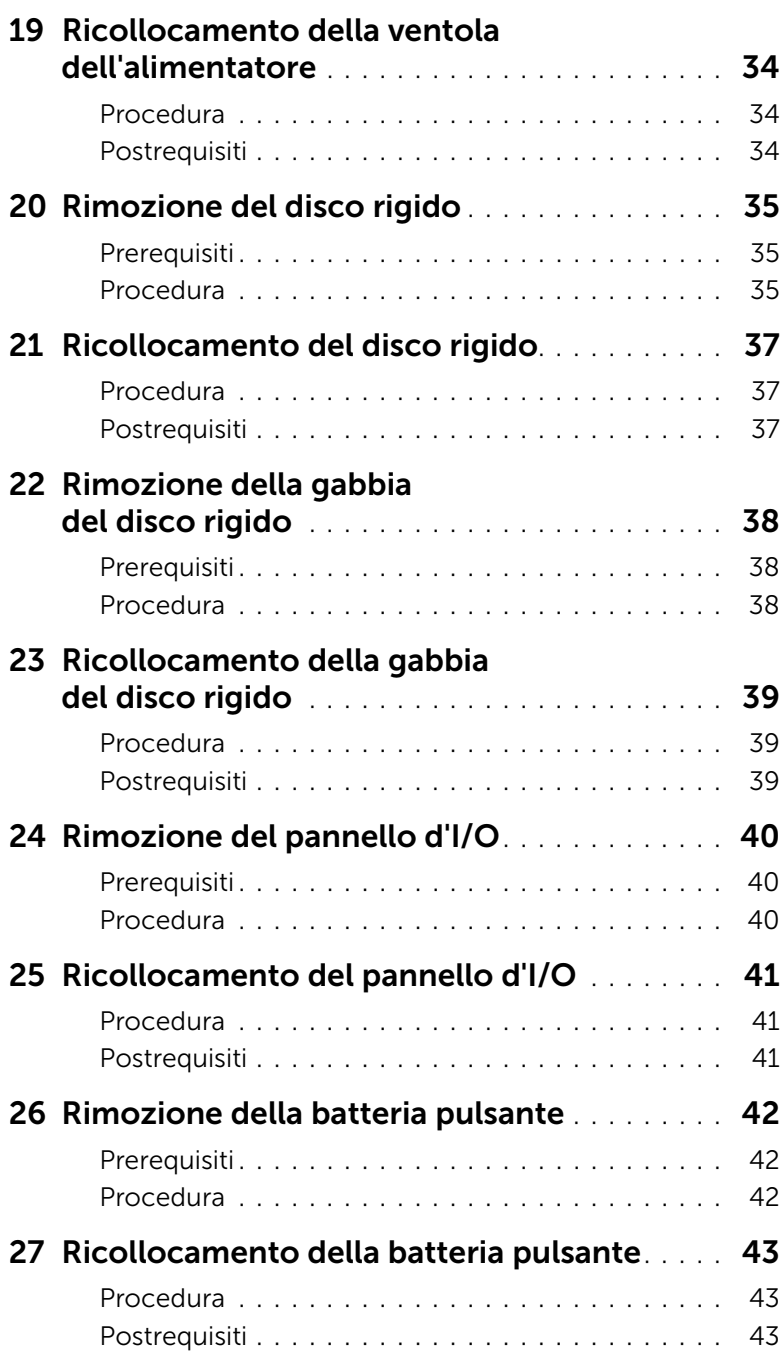

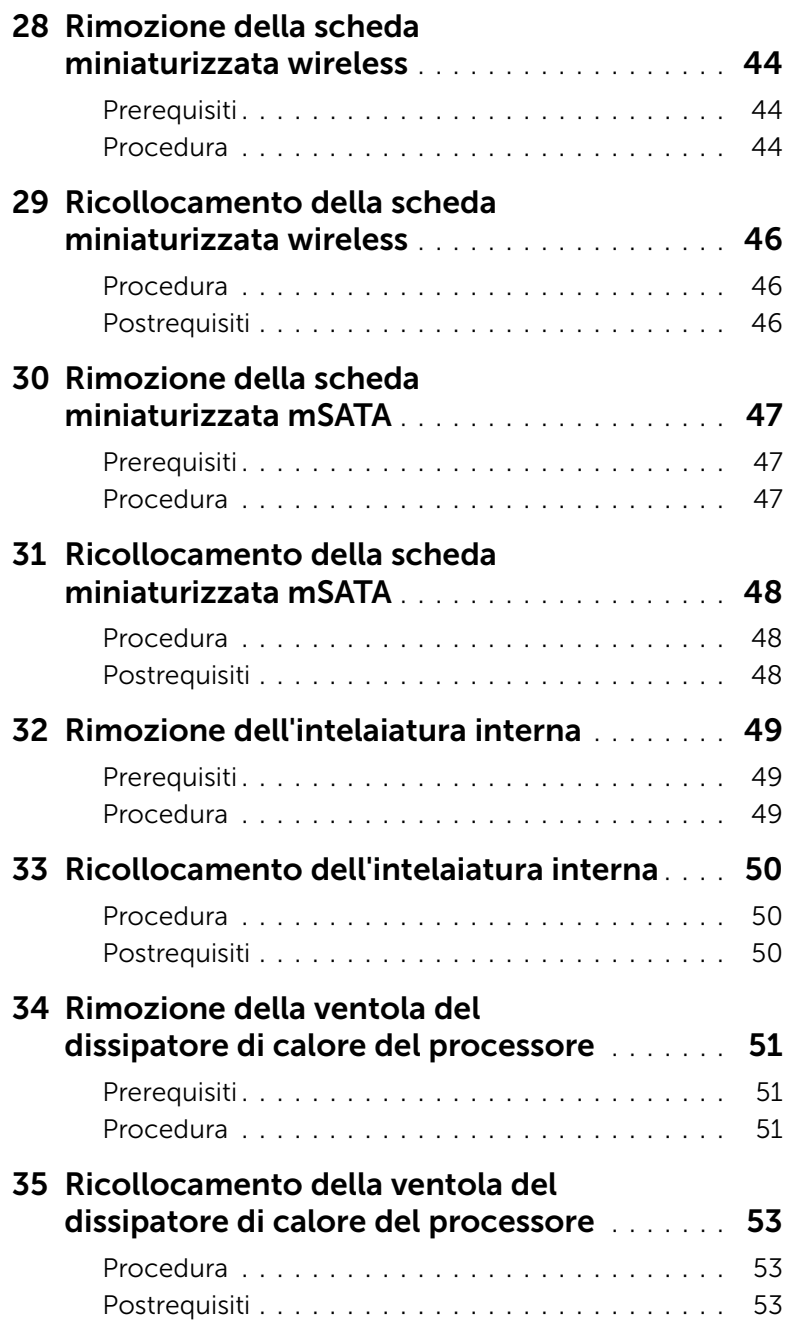

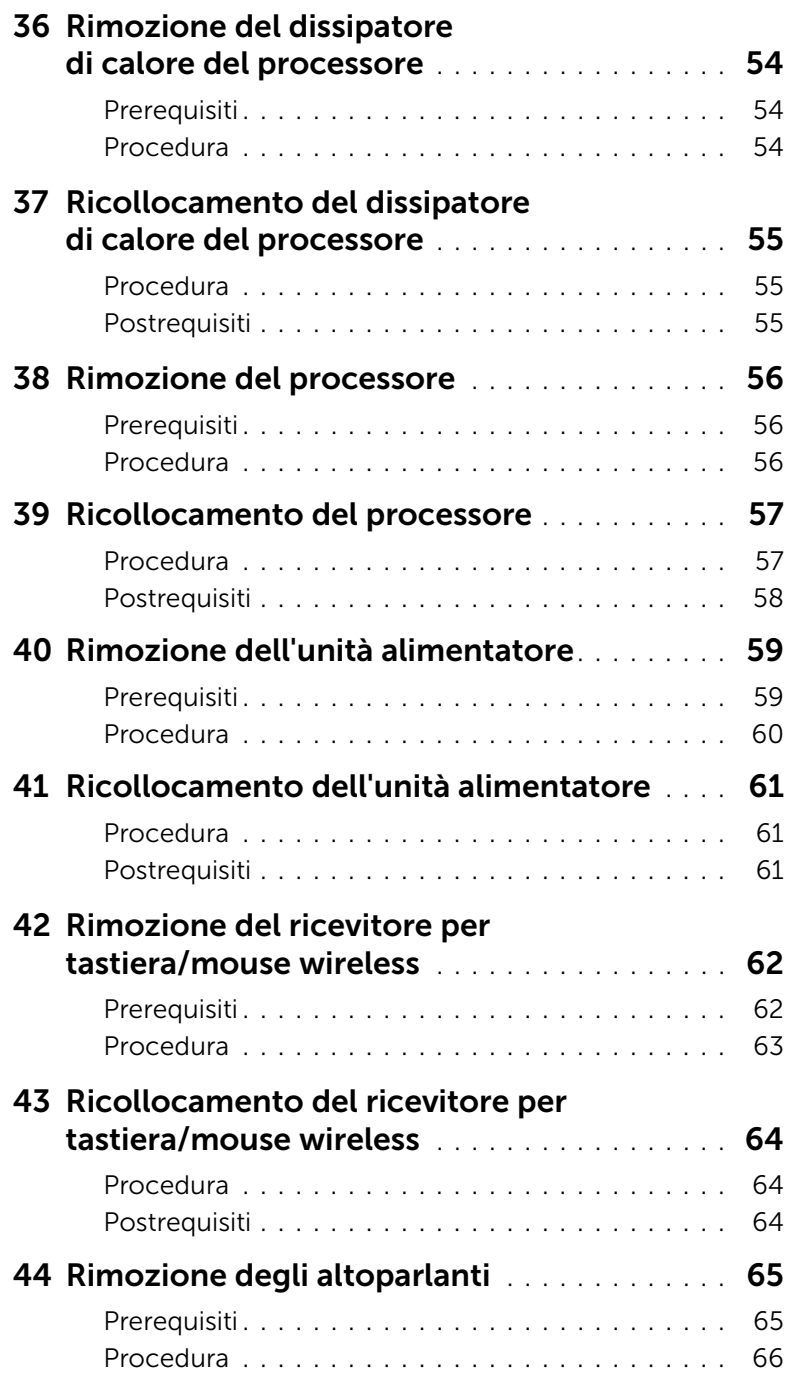

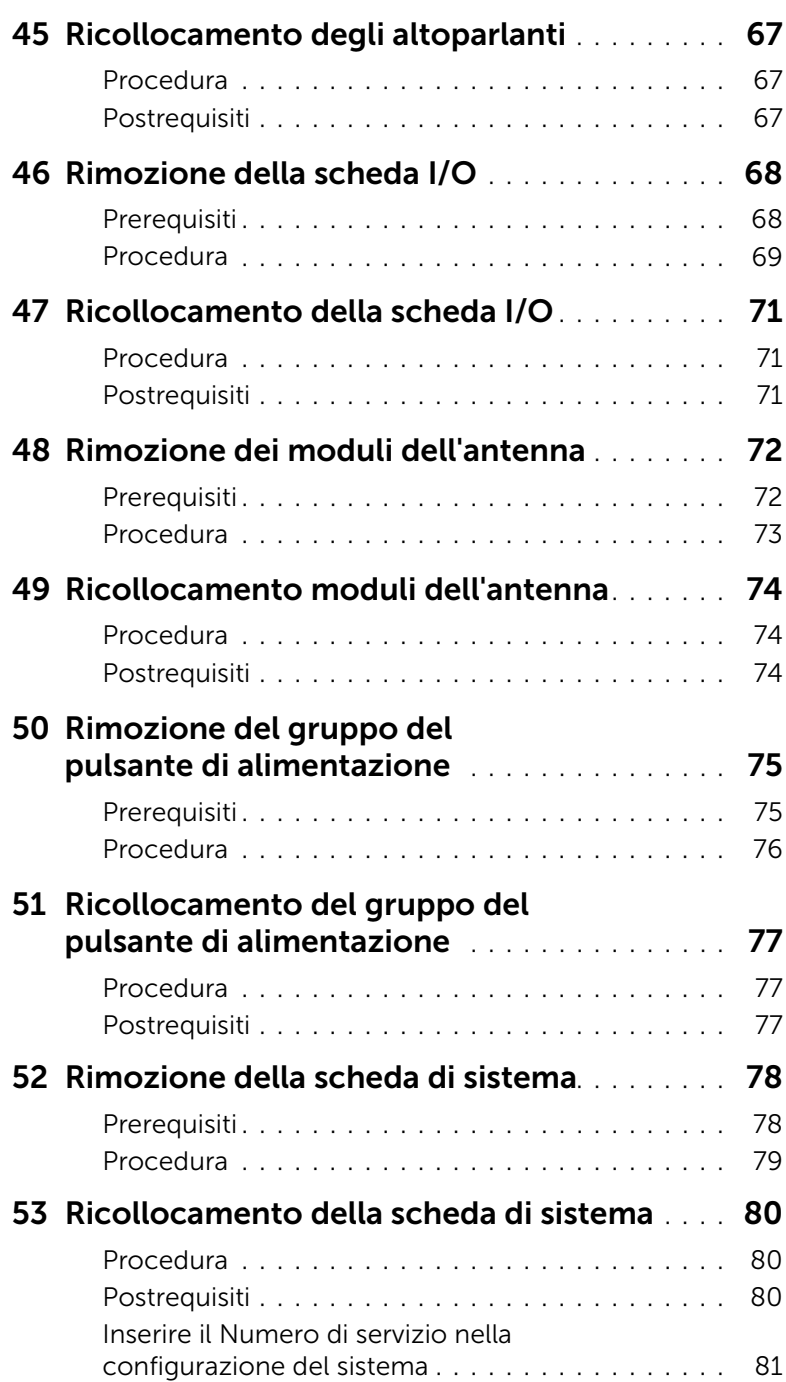

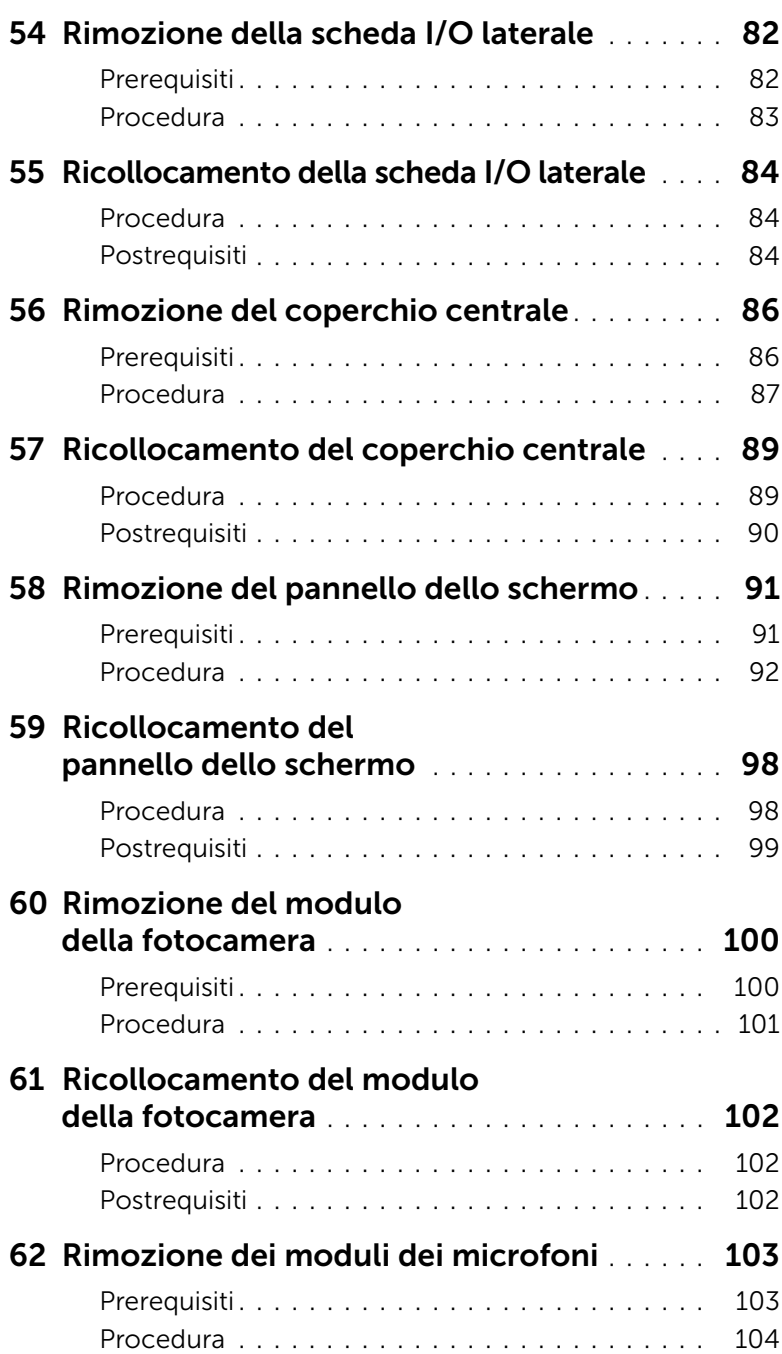

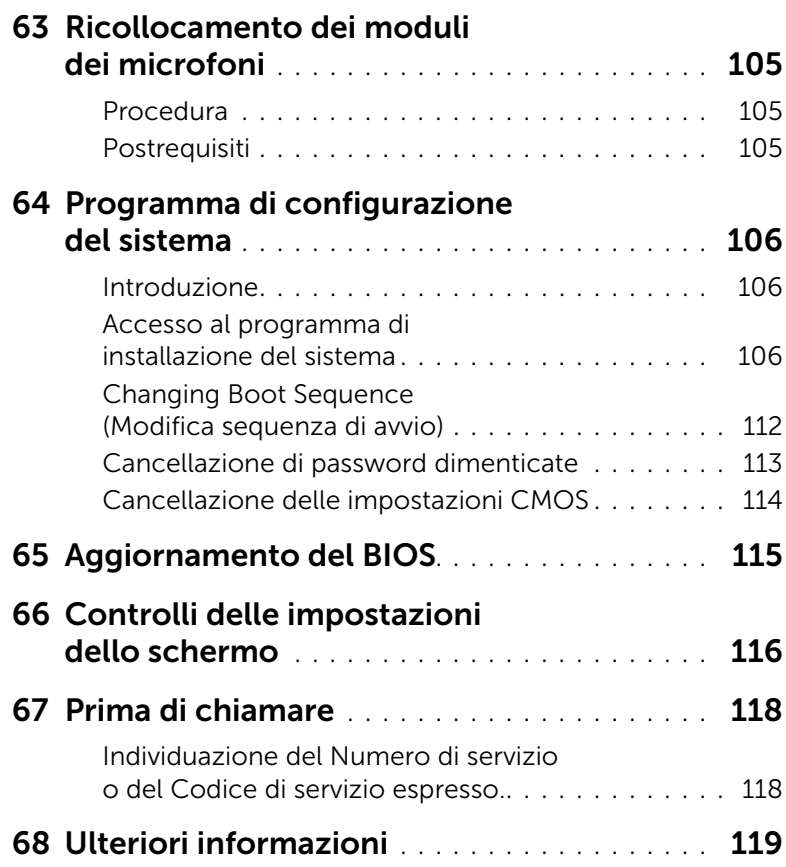

## <span id="page-10-3"></span><span id="page-10-1"></span><span id="page-10-0"></span>Spegnimento del computer e dei dispositivi collegati

 $\bigwedge$  ATTENZIONE: Per evitare la perdita di dati, salvare e chiudere i file aperti e uscire dai programmi in esecuzione prima di spegnere il computer.

- 1 Salvare e chiudere tutti i file aperti e uscire da tutti i programmi in esecuzione.
- 2 Spostare il puntatore del mouse nell'angolo in alto o in basso a destra dello schermo per aprire la barra laterale Accessi e fare clic su Impostazioni→ Accensione→ Arresta.

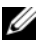

**N.B.:** Se si sta utilizzando un sistema operativo diverso, consultare la documentazione del proprio sistema operativo per le istruzioni di arresto.

- **3** Scollegare il computer e tutti i dispositivi collegati dalle rispettive prese elettriche.
- 4 Scollegare dal computer tutti i cavi telefonici, i cavi di rete e i dispositivi collegati.
- 5 Tenere premuto il pulsante Accensione per cinque secondi, dopo aver scollegato il computer, per mettere a terra la scheda di sistema.

#### <span id="page-10-2"></span>Istruzioni di sicurezza

Utilizzare le seguenti istruzioni di sicurezza per proteggere il computer da danni potenziali e per garantire la propria sicurezza personale.

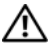

AVVERTENZA: Prima di effettuare interventi sui componenti interni, leggere le informazioni sulla sicurezza fornite assieme al computer. Per ulteriori informazioni sulle procedure consigliate per la protezione, consultare la pagina iniziale Regulatory Compliance (Conformità alle normative) all'indirizzo dell.com/regulatory\_compliance.

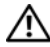

 $\sqrt{N}$  AVVERTENZA: Scollegare tutte le fonti di alimentazione prima di aprire il coperchio o i pannelli del computer. Dopo aver eseguito gli interventi sui componenti interni del computer, ricollocare tutti i coperchi, i pannelli e le viti prima di collegare il computer alla fonte di alimentazione.

 $\wedge$  ATTENZIONE: Per evitare danni al computer, assicurarsi che la superficie di lavoro sia piana e pulita.

ATTENZIONE: Per evitare danni ai componenti e alle schede, maneggiarli dai bordi ed evitare di toccare i pin e i contatti.

ATTENZIONE: Solo un tecnico di assistenza qualificato è autorizzato a rimuovere il coperchio del computer e ad accedere ad uno dei componenti all'interno del computer. Consultare le istruzioni di sicurezza per informazioni complete sulle precauzioni di sicurezza, sugli interventi all'interno del computer e sulla protezione dalle scariche elettrostatiche.

ATTENZIONE: Prima di toccare qualsiasi componente interno del computer, scaricare a terra l'elettricità statica del corpo toccando una superficie metallica non verniciata, ad esempio sul retro del computer. Nel corso delle varie operazioni, toccare di tanto in tanto una superficie metallica non verniciata per scaricare l'elettricità statica eventualmente accumulata che potrebbe danneggiare i componenti interni.

ATTENZIONE: Per scollegare un cavo, afferrare il connettore o la linguetta di tiramento, non il cavo stesso. Alcuni cavi sono dotati di connettori con linguette di blocco o viti a testa zigrinata che è necessario sganciare prima di scollegare il cavo. Quando si scollegano i cavi, mantenerli allineati per evitare di piegare un eventuale pin. Quando si collegano i cavi, accertarsi che i connettori e le porte sia orientati e allineati correttamente.

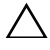

 $\triangle$  ATTENZIONE: per disconnettere un cavo di rete, scollegare prima il cavo dal computer, quindi dallo spinotto di rete a muro.

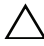

 $\triangle$  ATTENZIONE: Premere ed estrarre eventuali schede installate nel lettore di schede multimediali.

## <span id="page-11-0"></span>Strumenti consigliati

Le procedure in questo documento possono richiedere gli strumenti seguenti:

- Giravite a croce
- Graffietto in plastica

## <span id="page-12-1"></span><span id="page-12-0"></span>Dopo gli interventi preliminari sui componenti interni del computer

Dopo aver completato le procedure di sostituzione, accertarsi di:

- Ricollocare tutte le viti e assicurarsi che non rimangano viti sparse all'interno del computer.
- Collegare tutti i dispositivi esterni, i cavi, le schede e qualsiasi altra parte rimossa prima di iniziare le operazioni con il computer.
- Collegare il computer, e tutti i dispositivi collegati, alle rispettive prese elettriche.

 $\bigwedge$  ATTENZIONE: Prima di accendere il computer, ricollocare tutte le viti e accertarsi che non rimangano viti sparse all'interno del computer. In caso contrario, si potrebbero causare danni al computer.

## <span id="page-13-0"></span>Panoramica tecnica

AVVERTENZA: Prima di effettuare interventi sui componenti interni del computer, leggere le informazioni sulla sicurezza fornite con il computer e seguire la procedura nel capitolo ["Operazioni preliminari" a pagina 11.](#page-10-3) Dopo gli interventi preliminari sui componenti interni del computer, seguire le istruzioni in ["Dopo gli interventi](#page-12-1)  [preliminari sui componenti interni del computer" a pagina 13](#page-12-1). Per ulteriori informazioni sulle procedure consigliate per la protezione, consultare la pagina iniziale Regulatory Compliance (Conformità alle normative) all'indirizzo dell.com/regulatory\_compliance.

## <span id="page-13-1"></span>Vista interna del computer

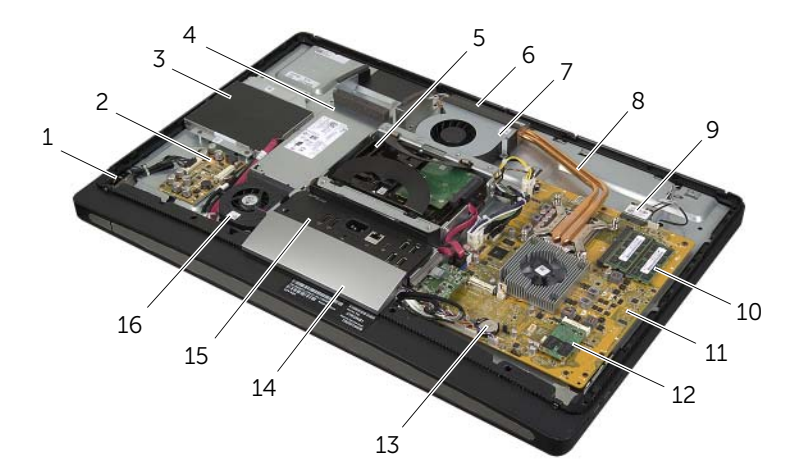

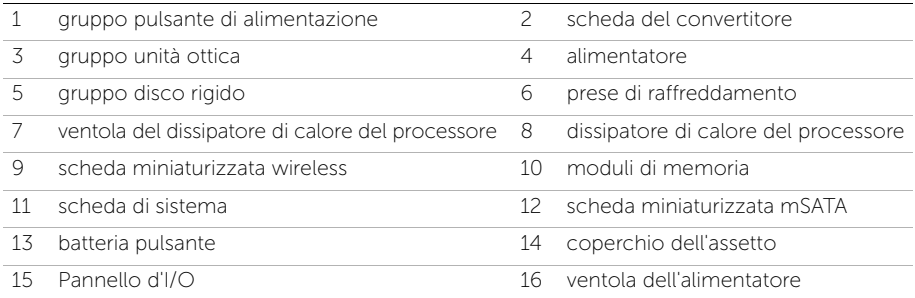

## <span id="page-14-0"></span>Componenti della scheda di sistema

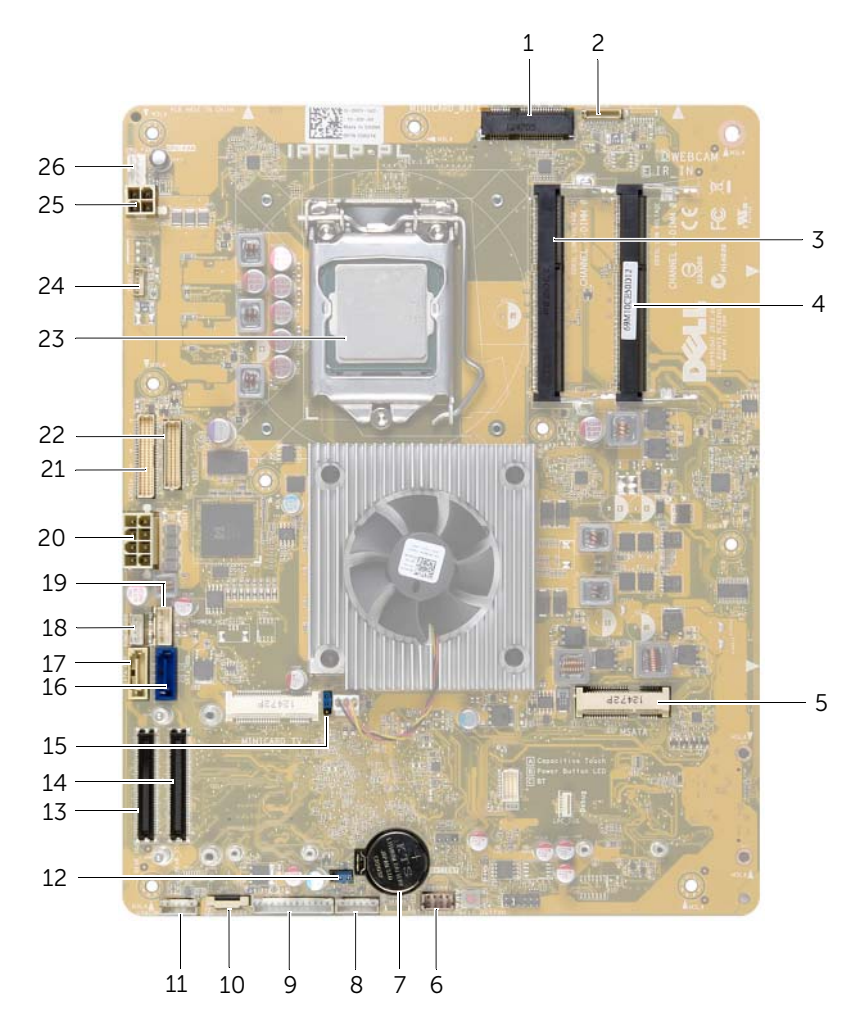

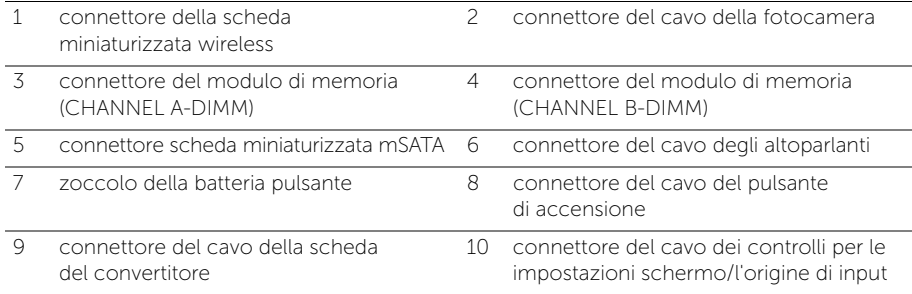

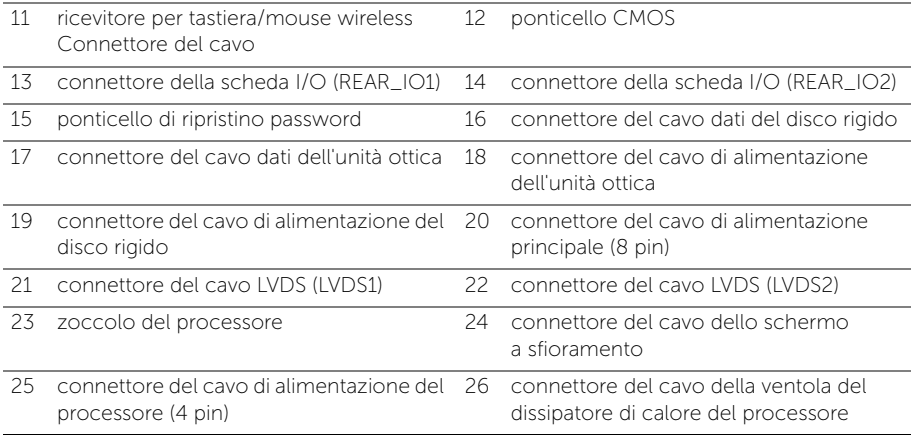

## <span id="page-16-2"></span><span id="page-16-0"></span>Rimozione del coperchio posteriore

AVVERTENZA: Prima di effettuare interventi sui componenti interni del computer, leggere le informazioni sulla sicurezza fornite con il computer e seguire la procedura nel capitolo ["Operazioni preliminari" a pagina 11.](#page-10-3) Dopo gli interventi preliminari sui componenti interni del computer, seguire le istruzioni in ["Dopo gli interventi](#page-12-1)  [preliminari sui componenti interni del computer" a pagina 13](#page-12-1). Per ulteriori informazioni sulle procedure consigliate per la protezione, consultare la pagina iniziale Regulatory Compliance (Conformità alle normative) all'indirizzo dell.com/regulatory\_compliance.

#### <span id="page-16-1"></span>Procedura

- 1 Capovolgere il computer su una superficie pulita e piana.
- 2 Allentare le viti di fissaggio che fissano il coperchio posteriore all'intelaiatura interna.
- 3 Far scorrere il coperchio posteriore verso la parte alta del computer e quindi estrarlo dall'intelaiatura interna.

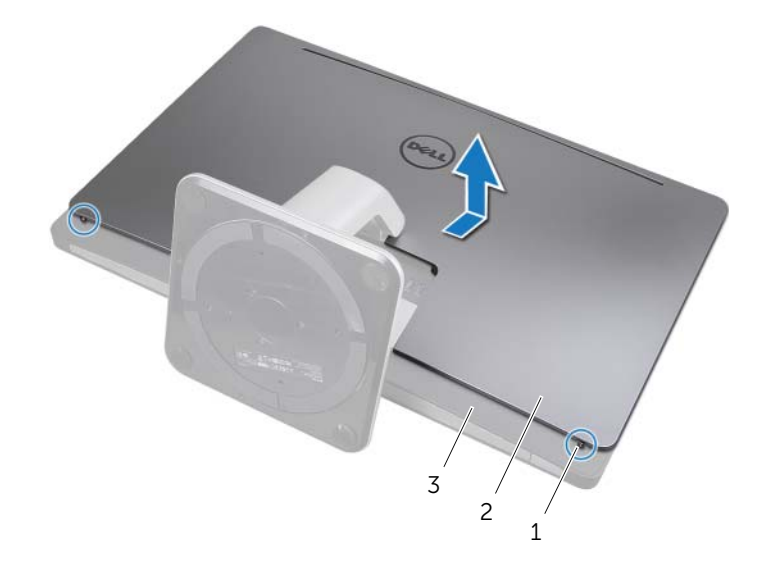

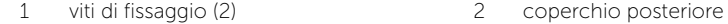

3 intelaiatura interna

## <span id="page-17-2"></span><span id="page-17-0"></span>Ricollocamento del coperchio posteriore

AVVERTENZA: Prima di effettuare interventi sui componenti interni del computer, leggere le informazioni sulla sicurezza fornite con il computer e seguire la procedura nel capitolo ["Operazioni preliminari" a pagina 11.](#page-10-3) Dopo gli interventi preliminari sui componenti interni del computer, seguire le istruzioni in ["Dopo gli interventi](#page-12-1)  [preliminari sui componenti interni del computer" a pagina 13](#page-12-1). Per ulteriori informazioni sulle procedure consigliate per la protezione, consultare la pagina iniziale Regulatory Compliance (Conformità alle normative) all'indirizzo dell.com/regulatory\_compliance.

- <span id="page-17-1"></span>1 Posizionare il coperchio posteriore sull'intelaiatura interna e farlo scorrere verso la parte inferiore del computer.
- 2 Serrare le viti di fissaggio che fissano il coperchio posteriore all'intelaiatura interna.
- 3 Seguire le istruzioni descritte in ["Dopo gli interventi preliminari sui componenti](#page-12-1)  [interni del computer" a pagina 13](#page-12-1).

## <span id="page-18-0"></span>Rimozione del coperchio dell'assetto

 $\sqrt{N}$  AVVERTENZA: Prima di effettuare interventi sui componenti interni del computer, leggere le informazioni sulla sicurezza fornite con il computer e seguire la procedura nel capitolo ["Operazioni preliminari" a pagina 11.](#page-10-3) Dopo gli interventi preliminari sui componenti interni del computer, seguire le istruzioni in ["Dopo gli interventi](#page-12-1)  [preliminari sui componenti interni del computer" a pagina 13](#page-12-1). Per ulteriori informazioni sulle procedure consigliate per la protezione, consultare la pagina iniziale Regulatory Compliance (Conformità alle normative) all'indirizzo dell.com/regulatory\_compliance.

## <span id="page-18-1"></span>**Prerequisiti**

Rimuovere il coperchio posteriore. Consultare ["Rimozione del coperchio posteriore"](#page-16-2)  [a pagina 17.](#page-16-2)

#### <span id="page-18-2"></span>Procedura

- 1 Mediante un graffietto in plastica, premere le linguette per rilasciare il coperchio dell'assetto dell'intelaiatura interna.
- 2 Far scorrere il coperchio dell'assetto verso la parte alta del computer e quindi estrarlo dal telaio.

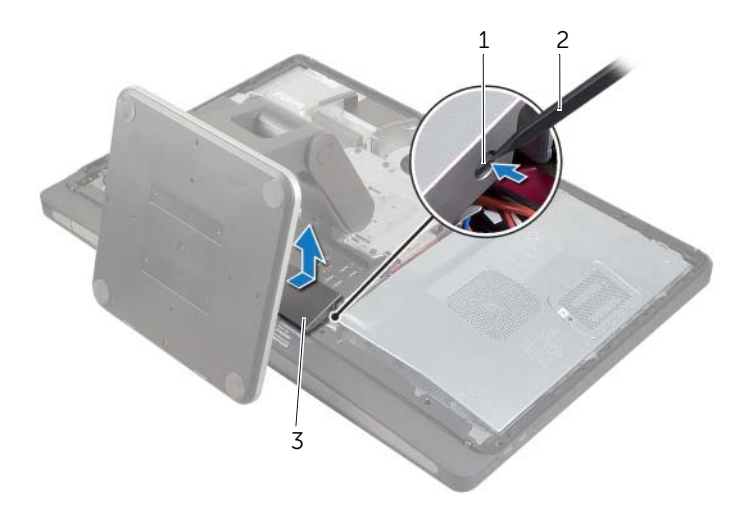

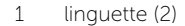

2 araffietto in plastical

3 coperchio dell'assetto

## <span id="page-19-0"></span>Ricollocamento del coperchio dell'assetto

 $\sqrt{N}$  AVVERTENZA: Prima di effettuare interventi sui componenti interni del computer, leggere le informazioni sulla sicurezza fornite con il computer e seguire la procedura nel capitolo ["Operazioni preliminari" a pagina 11.](#page-10-3) Dopo gli interventi preliminari sui componenti interni del computer, seguire le istruzioni in ["Dopo gli interventi](#page-12-1)  [preliminari sui componenti interni del computer" a pagina 13](#page-12-1). Per ulteriori informazioni sulle procedure consigliate per la protezione, consultare la pagina iniziale Regulatory Compliance (Conformità alle normative) all'indirizzo dell.com/regulatory\_compliance.

#### <span id="page-19-1"></span>Procedura

- 1 Inserire le linguette della parte inferiore del coperchio dell'assetto negli slot dell'intelaiatura interna.
- 2 Spingere il coperchio dell'assetto fino a che le linguette dell'intelaiatura interna non vengono fissate negli slot sull'altro lato del coperchio.

- <span id="page-19-2"></span>1 Ricollocare il coperchio posteriore. Consultare ["Ricollocamento del coperchio](#page-17-2)  [posteriore" a pagina 18.](#page-17-2)
- 2 Seguire le istruzioni descritte in "Dopo gli interventi preliminari sui componenti [interni del computer" a pagina 13](#page-12-1).

## <span id="page-20-3"></span><span id="page-20-0"></span>Rimozione del piedistallo

 $\sqrt{N}$  AVVERTENZA: Prima di effettuare interventi sui componenti interni del computer, leggere le informazioni sulla sicurezza fornite con il computer e seguire la procedura nel capitolo ["Operazioni preliminari" a pagina 11.](#page-10-3) Dopo gli interventi preliminari sui componenti interni del computer, seguire le istruzioni in ["Dopo gli interventi](#page-12-1)  [preliminari sui componenti interni del computer" a pagina 13](#page-12-1). Per ulteriori informazioni sulle procedure consigliate per la protezione, consultare la pagina iniziale Regulatory Compliance (Conformità alle normative) all'indirizzo dell.com/regulatory\_compliance.

## <span id="page-20-1"></span>**Prerequisiti**

Rimuovere il coperchio posteriore. Consultare ["Rimozione del coperchio posteriore"](#page-16-2)  [a pagina 17.](#page-16-2)

#### <span id="page-20-2"></span>Procedura

- 1 Rimuovere le viti che fissano il piedistallo alla gabbia del disco rigido.
- 2 Facendolo scorrere, estrarre il piedistallo dalla gabbia del disco rigido.

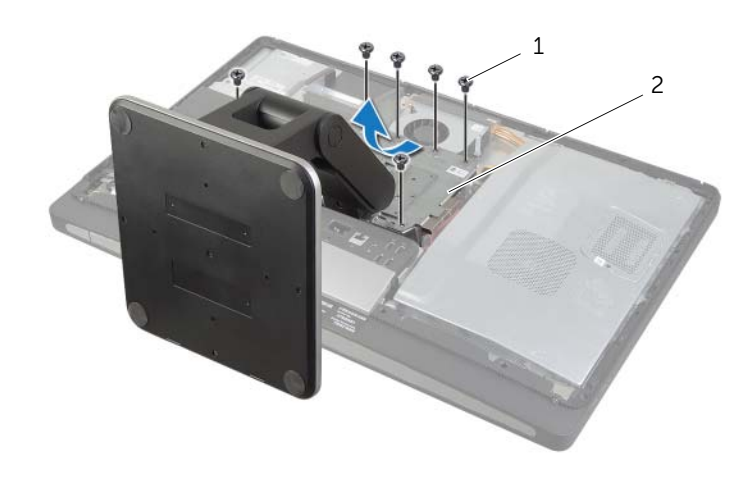

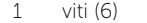

2 piedistallo

## <span id="page-21-0"></span>Ricollocamento del piedistallo

 $\sqrt{N}$  AVVERTENZA: Prima di effettuare interventi sui componenti interni del computer, leggere le informazioni sulla sicurezza fornite con il computer e seguire la procedura nel capitolo ["Operazioni preliminari" a pagina 11.](#page-10-3) Dopo gli interventi preliminari sui componenti interni del computer, seguire le istruzioni in ["Dopo gli interventi](#page-12-1)  [preliminari sui componenti interni del computer" a pagina 13](#page-12-1). Per ulteriori informazioni sulle procedure consigliate per la protezione, consultare la pagina iniziale Regulatory Compliance (Conformità alle normative) all'indirizzo dell.com/regulatory\_compliance.

## <span id="page-21-1"></span>Procedura

- 1 Inserire la linguetta sulla parte alta del piedistallo nello slot sulla gabbia del disco rigido.
- 2 Allineare i fori delle viti sul piedistallo con i fori delle viti presenti sulla gabbia del disco rigido.
- 3 Ricollocare le viti che fissano il piedistallo alla gabbia del disco rigido.

- <span id="page-21-2"></span>1 Ricollocare il coperchio posteriore. Consultare ["Ricollocamento del coperchio](#page-17-2)  [posteriore" a pagina 18.](#page-17-2)
- 2 Seguire le istruzioni descritte in ["Dopo gli interventi preliminari sui componenti](#page-12-1)  [interni del computer" a pagina 13](#page-12-1).

## <span id="page-22-0"></span>Rimozione della scheda del convertitore

 $\sqrt{N}$  AVVERTENZA: Prima di effettuare interventi sui componenti interni del computer, leggere le informazioni sulla sicurezza fornite con il computer e seguire la procedura nel capitolo ["Operazioni preliminari" a pagina 11.](#page-10-3) Dopo gli interventi preliminari sui componenti interni del computer, seguire le istruzioni in ["Dopo gli interventi](#page-12-1)  [preliminari sui componenti interni del computer" a pagina 13](#page-12-1). Per ulteriori informazioni sulle procedure consigliate per la protezione, consultare la pagina iniziale Regulatory Compliance (Conformità alle normative) all'indirizzo dell.com/regulatory\_compliance.

## <span id="page-22-1"></span>**Prerequisiti**

Rimuovere il coperchio posteriore. Consultare ["Rimozione del coperchio posteriore"](#page-16-2)  [a pagina 17.](#page-16-2)

- <span id="page-22-2"></span>1 Sollevare la linguetta di sicurezza sul connettore e quindi scollegare il cavo di retroilluminazione dello schermo dalla scheda del convertitore.
- 2 Scollegare il cavo del convertitore dalla scheda del convertitore.
- 3 Rimuovere le viti che fissano la scheda del convertitore al coperchio centrale.
- 4 Estrarre la scheda del convertitore dal coperchio centrale.

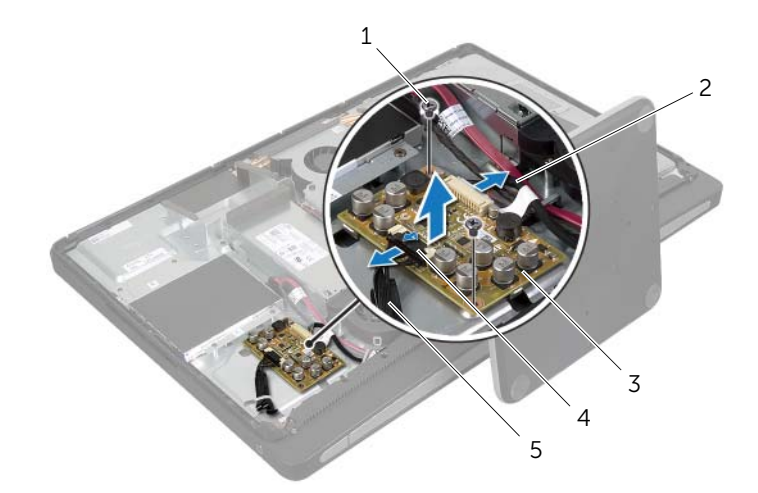

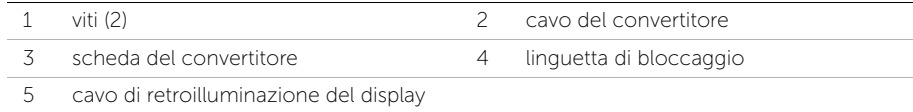

## <span id="page-23-0"></span>Ricollocamento della scheda del convertitore

 $\sqrt{N}$  AVVERTENZA: Prima di effettuare interventi sui componenti interni del computer, leggere le informazioni sulla sicurezza fornite con il computer e seguire la procedura nel capitolo ["Operazioni preliminari" a pagina 11.](#page-10-3) Dopo gli interventi preliminari sui componenti interni del computer, seguire le istruzioni in ["Dopo gli interventi](#page-12-1)  [preliminari sui componenti interni del computer" a pagina 13](#page-12-1). Per ulteriori informazioni sulle procedure consigliate per la protezione, consultare la pagina iniziale Regulatory Compliance (Conformità alle normative) all'indirizzo dell.com/regulatory\_compliance.

#### <span id="page-23-1"></span>Procedura

- 1 Allineare i fori delle viti sulla scheda del convertitore ai fori sul coperchio centrale.
- 2 Ricollocare le viti che fissano la scheda del convertitore al coperchio centrale.
- 3 Collegare il cavo del convertitore alla scheda del convertitore.
- 4 Collegare il cavo di retroilluminazione dello schermo alla scheda del convertitore e fissare la linguetta.

- <span id="page-23-2"></span>1 Ricollocare il coperchio posteriore. Consultare ["Ricollocamento del coperchio](#page-17-2)  [posteriore" a pagina 18.](#page-17-2)
- 2 Seguire le istruzioni descritte in ["Dopo gli interventi preliminari sui componenti](#page-12-1)  [interni del computer" a pagina 13](#page-12-1).

## <span id="page-24-0"></span>Rimozione dell'unità ottica

 $\sqrt{N}$  AVVERTENZA: Prima di effettuare interventi sui componenti interni del computer, leggere le informazioni sulla sicurezza fornite con il computer e seguire la procedura nel capitolo ["Operazioni preliminari" a pagina 11.](#page-10-3) Dopo gli interventi preliminari sui componenti interni del computer, seguire le istruzioni in ["Dopo gli interventi](#page-12-1)  [preliminari sui componenti interni del computer" a pagina 13](#page-12-1). Per ulteriori informazioni sulle procedure consigliate per la protezione, consultare la pagina iniziale Regulatory Compliance (Conformità alle normative) all'indirizzo dell.com/regulatory\_compliance.

## <span id="page-24-1"></span>Prerequisiti

Rimuovere il coperchio posteriore. Consultare ["Rimozione del coperchio posteriore"](#page-16-2)  [a pagina 17.](#page-16-2)

- <span id="page-24-2"></span>1 Rimuovere le viti di fissaggio del gruppo dell'unità ottica al coperchio centrale.
- 2 Sollevare delicatamente il gruppo dell'unità ottica dal coperchio centrale e scollegare il connettore di alimentazione e del cavo dati dal gruppo dell'unità ottica.

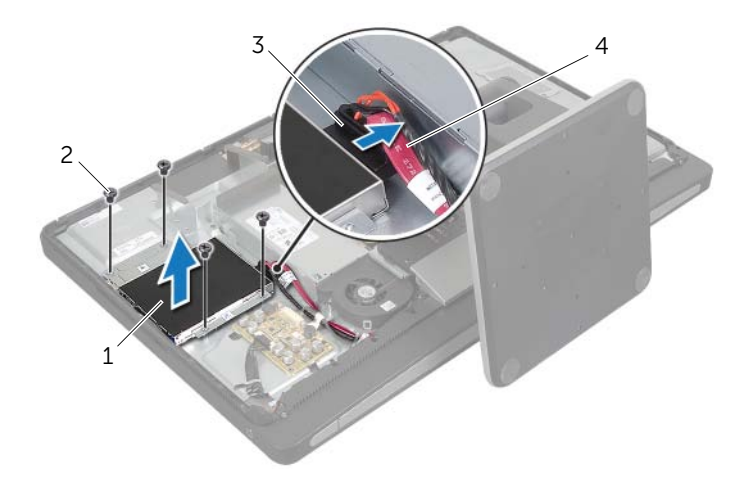

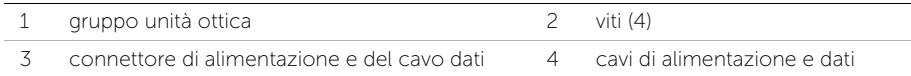

- 3 Rimuovere le viti che fissano la staffa dell'unità ottica a quest'ultima.
- 4 Rimuovere i supporti dall'unità ottica.

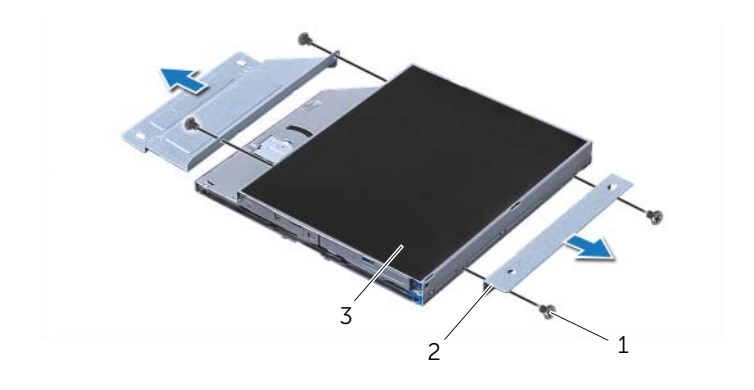

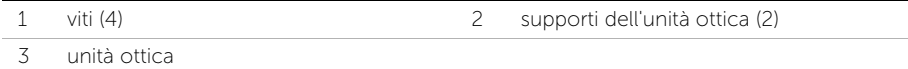

## <span id="page-26-0"></span>Ricollocamento dell'unità ottica

 $\sqrt{N}$  AVVERTENZA: Prima di effettuare interventi sui componenti interni del computer, leggere le informazioni sulla sicurezza fornite con il computer e seguire la procedura nel capitolo ["Operazioni preliminari" a pagina 11.](#page-10-3) Dopo gli interventi preliminari sui componenti interni del computer, seguire le istruzioni in ["Dopo gli interventi](#page-12-1)  [preliminari sui componenti interni del computer" a pagina 13](#page-12-1). Per ulteriori informazioni sulle procedure consigliate per la protezione, consultare la pagina iniziale Regulatory Compliance (Conformità alle normative) all'indirizzo dell.com/regulatory\_compliance.

#### <span id="page-26-1"></span>Procedura

- 1 Allineare i fori delle viti sulle staffe dell'unità ottica ai fori delle viti sull'unità ottica e ricollocare le viti che fissano le staffe dell'unità ottica all'unità ottica.
- 2 Collegare il connettore di alimentazione e del cavo dati al gruppo dell'unità ottica.
- 3 Allineare i fori delle viti sul gruppo dell'unità ottica con i fori sul telaio.
- <span id="page-26-2"></span>4 Ricollocare le viti di fissaggio del gruppo dell'unità ottica al telaio.

- 1 Ricollocare il coperchio posteriore. Consultare ["Ricollocamento del coperchio](#page-17-2)  [posteriore" a pagina 18.](#page-17-2)
- 2 Seguire le istruzioni descritte in ["Dopo gli interventi preliminari sui componenti](#page-12-1)  [interni del computer" a pagina 13](#page-12-1).

## <span id="page-27-0"></span>Rimozione del(i) modulo(i) di memoria

 $\sqrt{N}$  AVVERTENZA: Prima di effettuare interventi sui componenti interni del computer, leggere le informazioni sulla sicurezza fornite con il computer e seguire la procedura nel capitolo ["Operazioni preliminari" a pagina 11.](#page-10-3) Dopo gli interventi preliminari sui componenti interni del computer, seguire le istruzioni in ["Dopo gli interventi](#page-12-1)  [preliminari sui componenti interni del computer" a pagina 13](#page-12-1). Per ulteriori informazioni sulle procedure consigliate per la protezione, consultare la pagina iniziale Regulatory Compliance (Conformità alle normative) all'indirizzo dell.com/regulatory\_compliance.

## <span id="page-27-1"></span>**Prerequisiti**

Rimuovere il coperchio posteriore. Consultare ["Rimozione del coperchio posteriore"](#page-16-2)  [a pagina 17.](#page-16-2)

- <span id="page-27-2"></span>1 Rimuovere la vite che fissa lo schermo del modulo di memoria allo schermo della scheda di sistema.
- 2 Far scorrere lo schermo del modulo di memoria verso la parte inferiore del computer ed estrarlo dallo schermo della scheda di sistema.

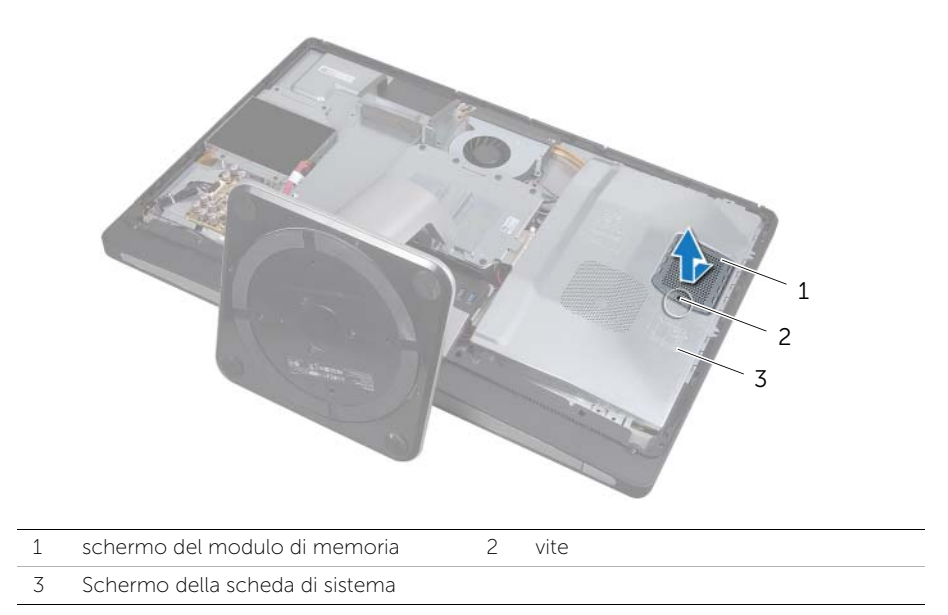

- 3 Usare la punta delle dita per allargare i fermagli di fissaggio su ciascuna estremità del connettore del modulo di memoria, finché il modulo di memoria non scatta fuori sede.
- 4 Rimuovere il modulo di memoria dal connettore del modulo di memoria.

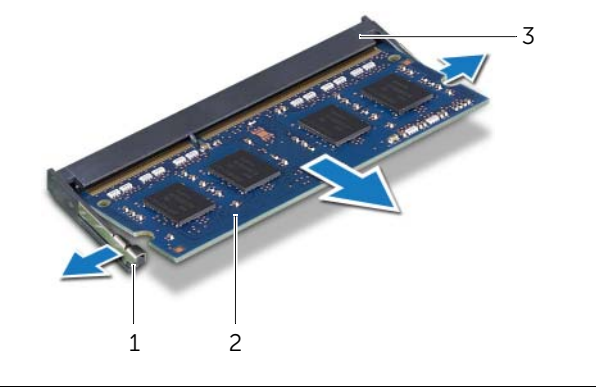

- 1 fermagli di fissaggio (2) 2 modulo di memoria
- 3 connettore del modulo di memoria

## <span id="page-29-0"></span>Ricollocamento dei moduli di memoria

 $\sqrt{N}$  AVVERTENZA: Prima di effettuare interventi sui componenti interni del computer, leggere le informazioni sulla sicurezza fornite con il computer e seguire la procedura nel capitolo ["Operazioni preliminari" a pagina 11.](#page-10-3) Dopo gli interventi preliminari sui componenti interni del computer, seguire le istruzioni in ["Dopo gli interventi](#page-12-1)  [preliminari sui componenti interni del computer" a pagina 13](#page-12-1). Per ulteriori informazioni sulle procedure consigliate per la protezione, consultare la pagina iniziale Regulatory Compliance (Conformità alle normative) all'indirizzo dell.com/regulatory\_compliance.

#### <span id="page-29-1"></span>Procedura

- 1 Allineare la tacca sul modulo di memoria alla linguetta sul connettore del modulo di memoria.
- 2 Far scorrere con fermezza il modulo di memoria nel connettore con un'angolazione di 45 gradi, quindi spingerlo verso il basso finché non scatta in posizione.

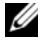

 $\mathscr{U}$  N.B.: Se non si sente lo scatto, rimuovere il modulo di memoria e reinstallarlo.

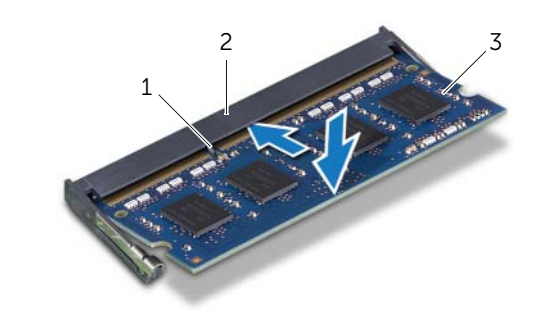

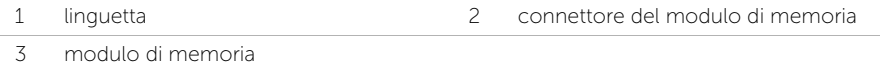

- 3 Inserire le linguette sullo schermo del modulo di memoria nel relativo slot, quindi far scorrere il modulo di memori verso la parte superiore del computer.
- 4 Ricollocare la vite che fissa lo schermo del modulo di memoria allo schermo della scheda di sistema.

- <span id="page-29-2"></span>1 Ricollocare il coperchio posteriore. Consultare ["Ricollocamento del coperchio](#page-17-2)  [posteriore" a pagina 18.](#page-17-2)
- 2 Seguire le istruzioni descritte in "Dopo gli interventi preliminari sui componenti [interni del computer" a pagina 13](#page-12-1).

## <span id="page-30-0"></span>Rimozione dello schermo della scheda di sistema

 $\sqrt{N}$  AVVERTENZA: Prima di effettuare interventi sui componenti interni del computer, leggere le informazioni sulla sicurezza fornite con il computer e seguire la procedura nel capitolo ["Operazioni preliminari" a pagina 11.](#page-10-3) Dopo gli interventi preliminari sui componenti interni del computer, seguire le istruzioni in ["Dopo gli interventi](#page-12-1)  [preliminari sui componenti interni del computer" a pagina 13](#page-12-1). Per ulteriori informazioni sulle procedure consigliate per la protezione, consultare la pagina iniziale Regulatory Compliance (Conformità alle normative) all'indirizzo dell.com/regulatory\_compliance.

#### <span id="page-30-1"></span>**Prerequisiti**

Rimuovere il coperchio posteriore. Consultare ["Rimozione del coperchio posteriore"](#page-16-2)  [a pagina 17.](#page-16-2)

#### <span id="page-30-2"></span>Procedura

- 1 Rimuovere le viti che fissano lo schermo della scheda di sistema al coperchio centrale.
- 2 Estrarre lo schermo della scheda di sistema dal coperchio centrale.

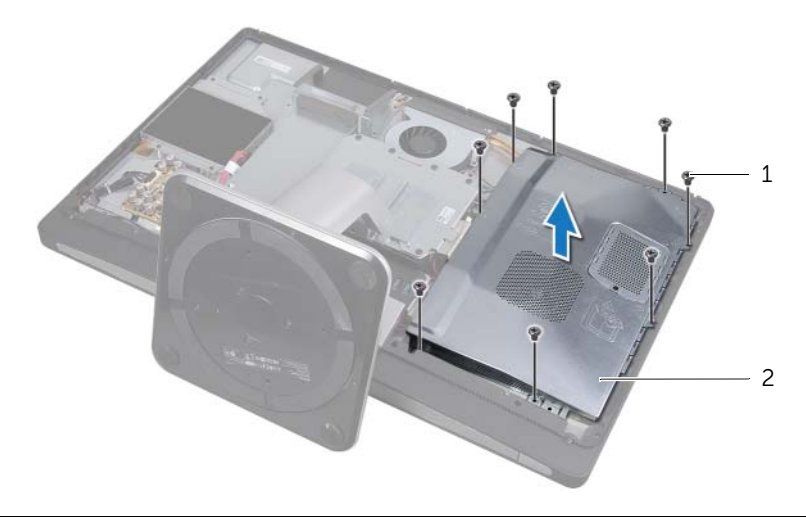

$$
1 \qquad \text{viti (8)}
$$

2 Schermo della scheda di sistema

## <span id="page-31-0"></span>Ricollocamento dello schermo della scheda di sistema

 $\sqrt{N}$  AVVERTENZA: Prima di effettuare interventi sui componenti interni del computer, leggere le informazioni sulla sicurezza fornite con il computer e seguire la procedura nel capitolo ["Operazioni preliminari" a pagina 11.](#page-10-3) Dopo gli interventi preliminari sui componenti interni del computer, seguire le istruzioni in ["Dopo gli interventi](#page-12-1)  [preliminari sui componenti interni del computer" a pagina 13](#page-12-1). Per ulteriori informazioni sulle procedure consigliate per la protezione, consultare la pagina iniziale Regulatory Compliance (Conformità alle normative) all'indirizzo dell.com/regulatory\_compliance.

## <span id="page-31-1"></span>Procedura

- 1 Allineare i fori delle viti sullo schermo della scheda di sistema con i fori presenti sul coperchio centrale.
- <span id="page-31-2"></span>2 Ricollocare le viti che fissano lo schermo della scheda di sistema al coperchio centrale.

- 1 Ricollocare il coperchio posteriore. Consultare ["Ricollocamento del coperchio](#page-17-2)  [posteriore" a pagina 18.](#page-17-2)
- 2 Seguire le istruzioni descritte in "Dopo gli interventi preliminari sui componenti [interni del computer" a pagina 13](#page-12-1).

## <span id="page-32-0"></span>Rimozione della ventola dell'alimentatore

 $\sqrt{N}$  AVVERTENZA: Prima di effettuare interventi sui componenti interni del computer, leggere le informazioni sulla sicurezza fornite con il computer e seguire la procedura nel capitolo ["Operazioni preliminari" a pagina 11.](#page-10-3) Dopo gli interventi preliminari sui componenti interni del computer, seguire le istruzioni in ["Dopo gli interventi](#page-12-1)  [preliminari sui componenti interni del computer" a pagina 13](#page-12-1). Per ulteriori informazioni sulle procedure consigliate per la protezione, consultare la pagina iniziale Regulatory Compliance (Conformità alle normative) all'indirizzo dell.com/regulatory\_compliance.

#### <span id="page-32-1"></span>Prerequisiti

Rimuovere il coperchio posteriore. Consultare ["Rimozione del coperchio posteriore"](#page-16-2)  [a pagina 17.](#page-16-2)

- <span id="page-32-2"></span>1 Sollevare la linguetta di fissaggio e scollegare il cavo della ventola di alimentazione dall'unità di alimentazione.
- 2 Rimuovere le viti che fissano la ventola di alimentazione al coperchio centrale.
- 3 Sollevare delicatamente la ventola dell'alimentazione e rimuovere il cavo della ventola di alimentazione da sotto il gruppo della scheda I/O.
- 4 Sollevare la ventola dell'alimentazione e, facendola scorrere, estrarla dalla linguetta sul gruppo della scheda I/O.

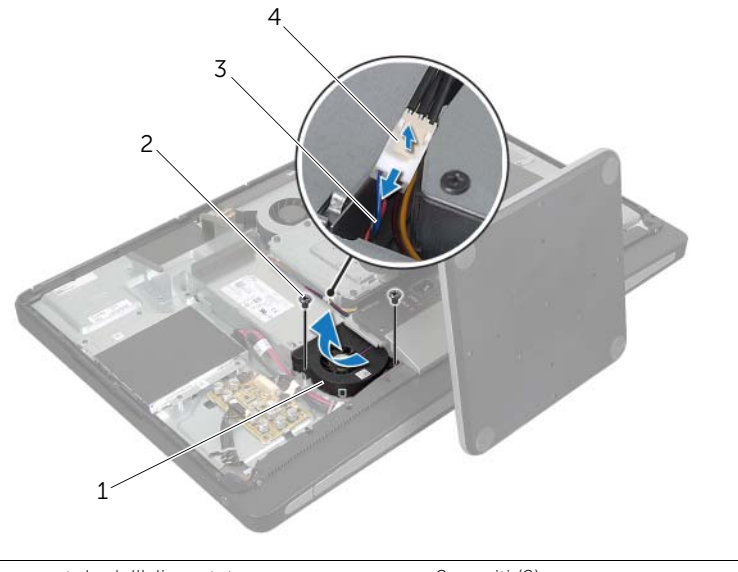

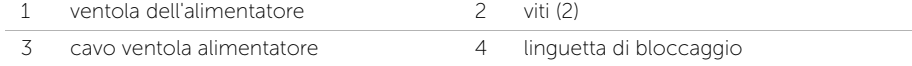

## <span id="page-33-0"></span>Ricollocamento della ventola dell'alimentatore

 $\sqrt{N}$  AVVERTENZA: Prima di effettuare interventi sui componenti interni del computer, leggere le informazioni sulla sicurezza fornite con il computer e seguire la procedura nel capitolo ["Operazioni preliminari" a pagina 11.](#page-10-3) Dopo gli interventi preliminari sui componenti interni del computer, seguire le istruzioni in ["Dopo gli interventi](#page-12-1)  [preliminari sui componenti interni del computer" a pagina 13](#page-12-1). Per ulteriori informazioni sulle procedure consigliate per la protezione, consultare la pagina iniziale Regulatory Compliance (Conformità alle normative) all'indirizzo dell.com/regulatory\_compliance.

#### <span id="page-33-1"></span>Procedura

- 1 Far passare il cavo della ventola di alimentazione sotto il gruppo della scheda I/O e quindi collegare il cavo della ventola di alimentazione all'unità di alimentazione.
- 2 Far scorrere la ventola di alimentazione sotto la linguetta sul gruppo della scheda I/O e allineare i fori per le viti sulla ventola di alimentazione ai fori delle viti sul coperchio centrale.
- <span id="page-33-2"></span>3 Ricollocare le viti che fissano la ventola di alimentazione al coperchio centrale.

- 1 Ricollocare il coperchio posteriore. Consultare ["Ricollocamento del coperchio](#page-17-2)  [posteriore" a pagina 18.](#page-17-2)
- 2 Seguire le istruzioni descritte in "Dopo gli interventi preliminari sui componenti [interni del computer" a pagina 13](#page-12-1).

## <span id="page-34-0"></span>Rimozione del disco rigido

 $\sqrt{N}$  AVVERTENZA: Prima di effettuare interventi sui componenti interni del computer, leggere le informazioni sulla sicurezza fornite con il computer e seguire la procedura nel capitolo ["Operazioni preliminari" a pagina 11.](#page-10-3) Dopo gli interventi preliminari sui componenti interni del computer, seguire le istruzioni in ["Dopo gli interventi](#page-12-1)  [preliminari sui componenti interni del computer" a pagina 13](#page-12-1). Per ulteriori informazioni sulle procedure consigliate per la protezione, consultare la pagina iniziale Regulatory Compliance (Conformità alle normative) all'indirizzo dell.com/regulatory\_compliance.

ATTENZIONE: Per evitare la perdita di dati, non rimuovere l'unità disco rigido quando il computer è acceso o in stato di sospensione.

ATTENZIONE: I dischi rigidi sono estremamente fragili. Prestare attenzione durante la manipolazione del disco rigido.

#### <span id="page-34-1"></span>Prerequisiti

- 1 Rimuovere il coperchio posteriore. Consultare ["Rimozione del coperchio](#page-16-2)  [posteriore" a pagina 17.](#page-16-2)
- <span id="page-34-2"></span>2 Rimuovere il piedistallo. Consultare ["Rimozione del piedistallo" a pagina 21.](#page-20-3)

- 1 Mediante le cinghie sul gruppo disco rigido, estrarre delicatamente il gruppo disco rigido dalla relativa gabbia.
- 2 Scollegare il connettore di alimentazione e del cavo dati dal gruppo del disco rigido.

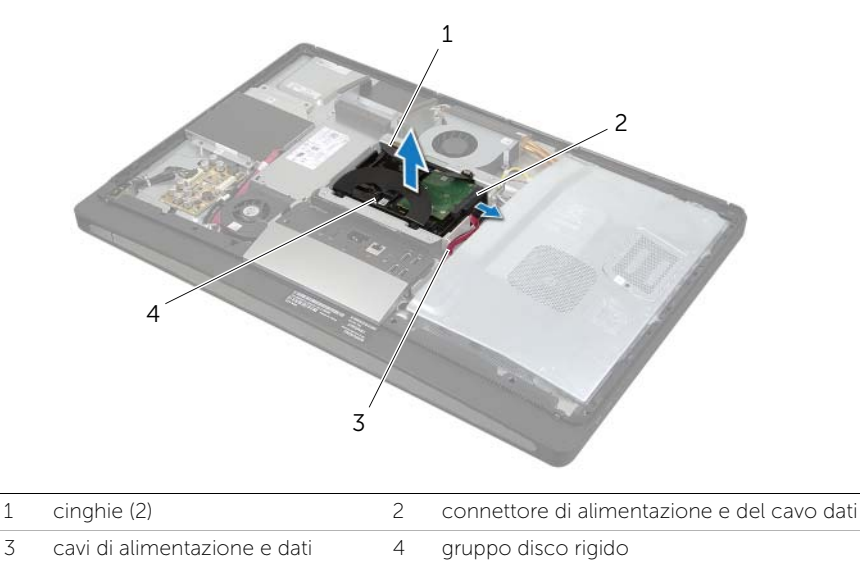

Rimuovere le viti che fissano le cinghie al disco rigido e rimuovere le cinghie da esso.

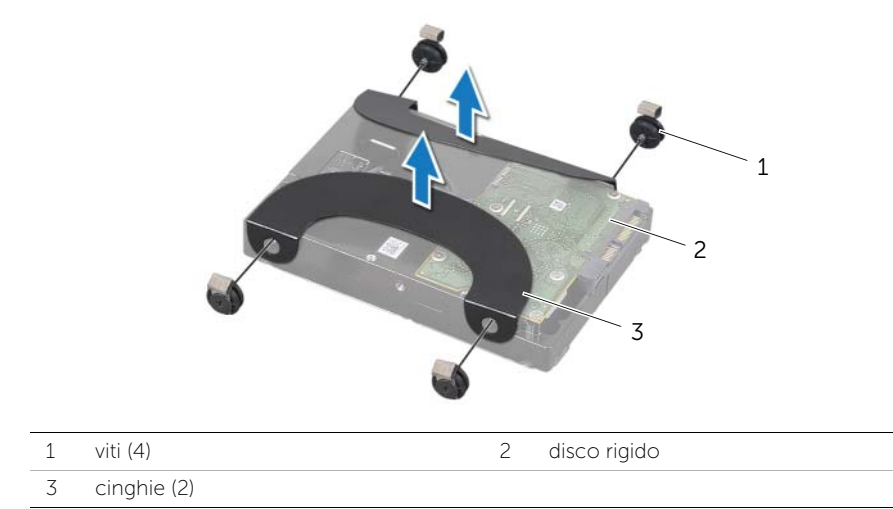
# <span id="page-36-2"></span>Ricollocamento del disco rigido

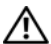

 $\sqrt{N}$  AVVERTENZA: Prima di effettuare interventi sui componenti interni del computer, leggere le informazioni sulla sicurezza fornite con il computer e seguire la procedura nel capitolo ["Operazioni preliminari" a pagina 11.](#page-10-0) Dopo gli interventi preliminari sui componenti interni del computer, seguire le istruzioni in ["Dopo gli interventi](#page-12-0)  [preliminari sui componenti interni del computer" a pagina 13](#page-12-0). Per ulteriori informazioni sulle procedure consigliate per la protezione, consultare la pagina iniziale Regulatory Compliance (Conformità alle normative) all'indirizzo dell.com/regulatory\_compliance.

ATTENZIONE: I dischi rigidi sono estremamente fragili. Prestare attenzione durante la manipolazione del disco rigido.

#### Procedura

- 1 Allineare i fori delle viti sulle cinghie ai fori delle viti sul disco rigido e ricollocare le viti che fissano le cinghie al disco rigido.
- <span id="page-36-0"></span>2 Collegare il connettore di alimentazione e del cavo dati al gruppo del disco rigido.
- <span id="page-36-1"></span>3 Con le cinghie verso l'alto, allineare le viti del gruppo del disco rigido agli slot sulla gabbia del disco rigido e spingere il disco rigido con delicatezza verso il basso.

- 1 Ricollocare il piedistallo. Consultare ["Ricollocamento del piedistallo" a pagina 22](#page-21-0).
- 2 Ricollocare il coperchio posteriore. Consultare "Ricollocamento del coperchio [posteriore" a pagina 18.](#page-17-0)
- 3 Seguire le istruzioni descritte in ["Dopo gli interventi preliminari sui componenti](#page-12-0)  [interni del computer" a pagina 13](#page-12-0).

# Rimozione della gabbia del disco rigido

 $\sqrt{N}$  AVVERTENZA: Prima di effettuare interventi sui componenti interni del computer, leggere le informazioni sulla sicurezza fornite con il computer e seguire la procedura nel capitolo ["Operazioni preliminari" a pagina 11.](#page-10-0) Dopo gli interventi preliminari sui componenti interni del computer, seguire le istruzioni in ["Dopo gli interventi](#page-12-0)  [preliminari sui componenti interni del computer" a pagina 13](#page-12-0). Per ulteriori informazioni sulle procedure consigliate per la protezione, consultare la pagina iniziale Regulatory Compliance (Conformità alle normative) all'indirizzo dell.com/regulatory\_compliance.

### **Prerequisiti**

- 1 Rimuovere il coperchio posteriore. Consultare "Rimozione del coperchio posteriore" [a pagina 17.](#page-16-0)
- 2 Rimuovere il piedistallo. Consultare ["Rimozione del piedistallo" a pagina 21.](#page-20-0)
- 3 Seguire dalla [punto 1](#page-34-0) alla [punto 2](#page-34-1) in ["Rimozione del disco rigido" a pagina 35.](#page-34-2)

### Procedura

- 1 Rimuovere le viti che fissano la gabbia del disco rigido al coperchio centrale.
- 2 Rimuovere il cavo di alimentazione e il cavo dati dalle quide di instradamento sulla gabbia del disco rigido.
- 3 Estrarre la gabbia del disco rigido dal coperchio centrale.

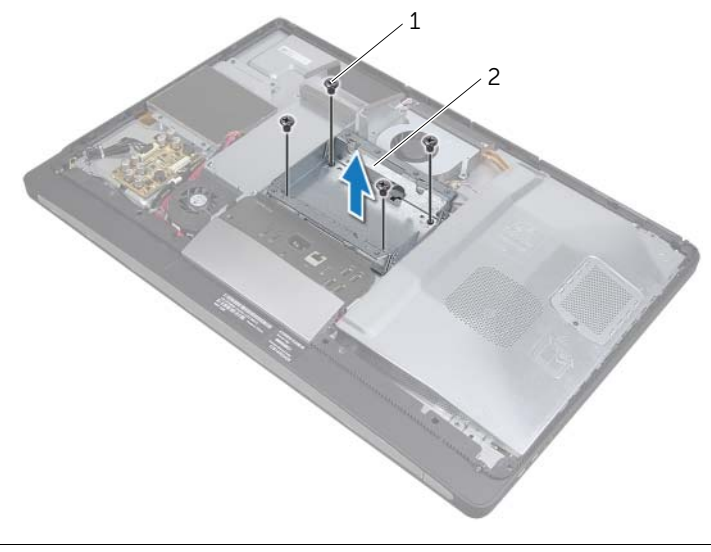

1 viti (4) 2 gabbia del disco rigido

# Ricollocamento della gabbia del disco rigido

AVVERTENZA: Prima di effettuare interventi sui componenti interni del computer, leggere le informazioni sulla sicurezza fornite con il computer e seguire la procedura nel capitolo ["Operazioni preliminari" a pagina 11.](#page-10-0) Dopo gli interventi preliminari sui componenti interni del computer, seguire le istruzioni in ["Dopo gli interventi](#page-12-0)  [preliminari sui componenti interni del computer" a pagina 13](#page-12-0). Per ulteriori informazioni sulle procedure consigliate per la protezione, consultare la pagina iniziale Regulatory Compliance (Conformità alle normative) all'indirizzo dell.com/regulatory\_compliance.

#### Procedura

- 1 Allineare i fori delle viti sulla gabbia del disco rigido con i fori delle viti presenti sul coperchio centrale.
- 2 Ricollocare le viti di fissaggio della gabbia del disco rigido al coperchio centrale.

- 1 Seguire dalla [punto 2](#page-36-0) alla [punto 3](#page-36-1) in ["Ricollocamento del disco rigido" a pagina 37](#page-36-2).
- 2 Ricollocare il piedistallo. Consultare ["Ricollocamento del piedistallo" a pagina 22](#page-21-0).
- 3 Ricollocare il coperchio posteriore. Consultare ["Ricollocamento del coperchio](#page-17-0)  [posteriore" a pagina 18.](#page-17-0)
- 4 Seguire le istruzioni descritte in ["Dopo gli interventi preliminari sui componenti](#page-12-0)  [interni del computer" a pagina 13](#page-12-0).

# <span id="page-39-0"></span>Rimozione del pannello d'I/O

 $\sqrt{N}$  AVVERTENZA: Prima di effettuare interventi sui componenti interni del computer, leggere le informazioni sulla sicurezza fornite con il computer e seguire la procedura nel capitolo ["Operazioni preliminari" a pagina 11.](#page-10-0) Dopo gli interventi preliminari sui componenti interni del computer, seguire le istruzioni in ["Dopo gli interventi](#page-12-0)  [preliminari sui componenti interni del computer" a pagina 13](#page-12-0). Per ulteriori informazioni sulle procedure consigliate per la protezione, consultare la pagina iniziale Regulatory Compliance (Conformità alle normative) all'indirizzo dell.com/regulatory\_compliance.

### **Prerequisiti**

- 1 Rimuovere il coperchio posteriore. Consultare "Rimozione del coperchio posteriore" [a pagina 17.](#page-16-0)
- 2 Rimuovere il piedistallo. Consultare ["Rimozione del piedistallo" a pagina 21.](#page-20-0)
- 3 Rimuovere il coperchio dell'assetto. Consultare ["Rimozione del coperchio dell'assetto"](#page-18-0)  [a pagina 19.](#page-18-0)

- 1 Spingere il pannello d'I/O verso la parte superiore del computer e ruotarlo verso l'alto.
- 2 Inserire le linguette di fissaggio sul pannello d'I/O ed estrarre il pannello dal gruppo della scheda I/O.

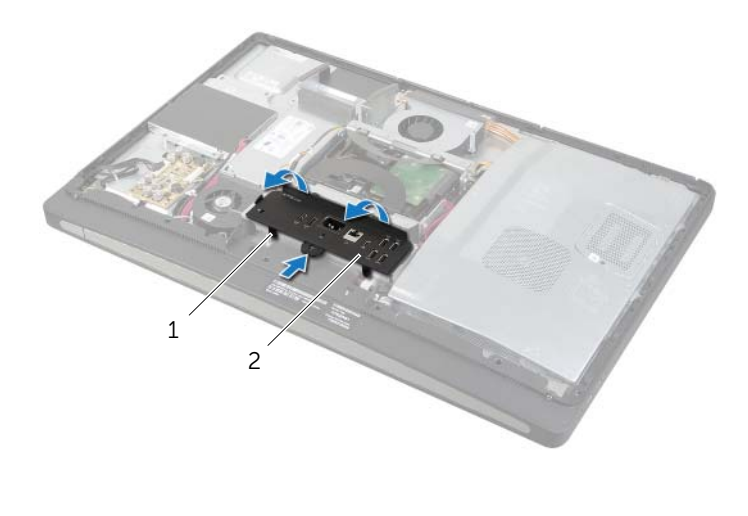

# <span id="page-40-0"></span>Ricollocamento del pannello d'I/O

 $\sqrt{N}$  AVVERTENZA: Prima di effettuare interventi sui componenti interni del computer, leggere le informazioni sulla sicurezza fornite con il computer e seguire la procedura nel capitolo ["Operazioni preliminari" a pagina 11.](#page-10-0) Dopo gli interventi preliminari sui componenti interni del computer, seguire le istruzioni in ["Dopo gli interventi](#page-12-0)  [preliminari sui componenti interni del computer" a pagina 13](#page-12-0). Per ulteriori informazioni sulle procedure consigliate per la protezione, consultare la pagina iniziale Regulatory Compliance (Conformità alle normative) all'indirizzo dell.com/regulatory\_compliance.

### Procedura

- 1 Allineare gli slot sul pannello d'I/O alle porte sul gruppo della scheda I/O.
- 2 Esercitare una pressione verso il basso sul pannello d'I/O fino a che questo non si inserisce in posizione.

- 1 Ricollocare il coperchio dell'assetto. Consultare ["Ricollocamento del coperchio](#page-19-0)  [dell'assetto" a pagina 20](#page-19-0).
- 2 Ricollocare il piedistallo. Consultare ["Ricollocamento del piedistallo" a pagina 22](#page-21-0).
- 3 Ricollocare il coperchio posteriore. Consultare ["Ricollocamento del coperchio](#page-17-0)  [posteriore" a pagina 18.](#page-17-0)
- 4 Seguire le istruzioni descritte in ["Dopo gli interventi preliminari sui componenti](#page-12-0)  [interni del computer" a pagina 13](#page-12-0).

# Rimozione della batteria pulsante

 $\sqrt{N}$  AVVERTENZA: Prima di effettuare interventi sui componenti interni del computer, leggere le informazioni sulla sicurezza fornite con il computer e seguire la procedura nel capitolo ["Operazioni preliminari" a pagina 11.](#page-10-0) Dopo gli interventi preliminari sui componenti interni del computer, seguire le istruzioni in ["Dopo gli interventi](#page-12-0)  [preliminari sui componenti interni del computer" a pagina 13](#page-12-0). Per ulteriori informazioni sulle procedure consigliate per la protezione, consultare la pagina iniziale Regulatory Compliance (Conformità alle normative) all'indirizzo dell.com/regulatory\_compliance.

ATTENZIONE: La rimozione della batteria a bottone comporta il ripristino delle impostazioni del BIOS alle impostazioni predefinite. Si consiglia di prendere nota delle impostazioni del BIOS prima di rimuovere la batteria pulsante.

#### Prerequisiti

- 1 Rimuovere il coperchio posteriore. Consultare ["Rimozione del coperchio posteriore"](#page-16-0)  [a pagina 17.](#page-16-0)
- 2 Rimuovere lo schermo della scheda di sistema. Consultare ["Rimozione dello schermo](#page-30-0)  [della scheda di sistema" a pagina 31](#page-30-0).

#### Procedura

- 1 Individuare lo zoccolo della batteria pulsante. Consultare "Componenti della scheda di [sistema" a pagina 15.](#page-14-0)
- 2 Rimuovere il fermaglio di fissaggio dalla batteria pulsante fino a che la batteria non fuoriesce.

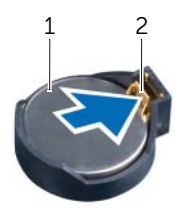

1 batteria pulsante 2 fermaglio di fissaggio

3 Estrarre la batteria pulsante dal relativo zoccolo.

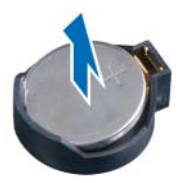

# Ricollocamento della batteria pulsante

 $\sqrt{N}$  AVVERTENZA: Prima di effettuare interventi sui componenti interni del computer, leggere le informazioni sulla sicurezza fornite con il computer e seguire la procedura nel capitolo ["Operazioni preliminari" a pagina 11.](#page-10-0) Dopo gli interventi preliminari sui componenti interni del computer, seguire le istruzioni in ["Dopo gli interventi](#page-12-0)  [preliminari sui componenti interni del computer" a pagina 13](#page-12-0). Per ulteriori informazioni sulle procedure consigliate per la protezione, consultare la pagina iniziale Regulatory Compliance (Conformità alle normative) all'indirizzo dell.com/regulatory\_compliance.

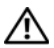

AVVERTENZA: L'installazione non corretta della batteria può provocarne l'esplosione. Sostituire la batteria con una dello stesso tipo o di tipo equivalente. Smaltire le pile usate secondo le istruzioni del produttore.

#### Procedura

Con il polo positivo verso l'alto, inserire la batteria a bottone nello zoccolo della batteria a bottone sulla scheda di sistema.

- 1 Ricollocare lo schermo della scheda di sistema. Consultare ["Ricollocamento dello](#page-31-0)  [schermo della scheda di sistema" a pagina 32](#page-31-0).
- 2 Ricollocare il coperchio posteriore. Consultare ["Ricollocamento del coperchio](#page-17-0)  [posteriore" a pagina 18.](#page-17-0)
- 3 Seguire le istruzioni descritte in ["Dopo gli interventi preliminari sui componenti](#page-12-0)  [interni del computer" a pagina 13](#page-12-0).

# Rimozione della scheda miniaturizzata wireless

 $\sqrt{N}$  AVVERTENZA: Prima di effettuare interventi sui componenti interni del computer, leggere le informazioni sulla sicurezza fornite con il computer e seguire la procedura nel capitolo ["Operazioni preliminari" a pagina 11.](#page-10-0) Dopo gli interventi preliminari sui componenti interni del computer, seguire le istruzioni in ["Dopo gli interventi](#page-12-0)  [preliminari sui componenti interni del computer" a pagina 13](#page-12-0). Per ulteriori informazioni sulle procedure consigliate per la protezione, consultare la pagina iniziale Regulatory Compliance (Conformità alle normative) all'indirizzo dell.com/regulatory\_compliance.

#### **Prerequisiti**

- 1 Rimuovere il coperchio posteriore. Consultare "Rimozione del coperchio posteriore" [a pagina 17.](#page-16-0)
- 2 Rimuovere lo schermo della scheda di sistema. Consultare "Rimozione dello schermo [della scheda di sistema" a pagina 31](#page-30-0).

- 1 Individuare la scheda miniaturizzata wireless. Consultare ["Componenti della scheda](#page-14-0)  [di sistema" a pagina 15.](#page-14-0)
- 2 Scollegare i cavi dell'antenna dalla scheda miniaturizzata wireless.
- 3 Rimuovere le viti che fissano la scheda miniaturizzata wireless alla scheda di sistema.

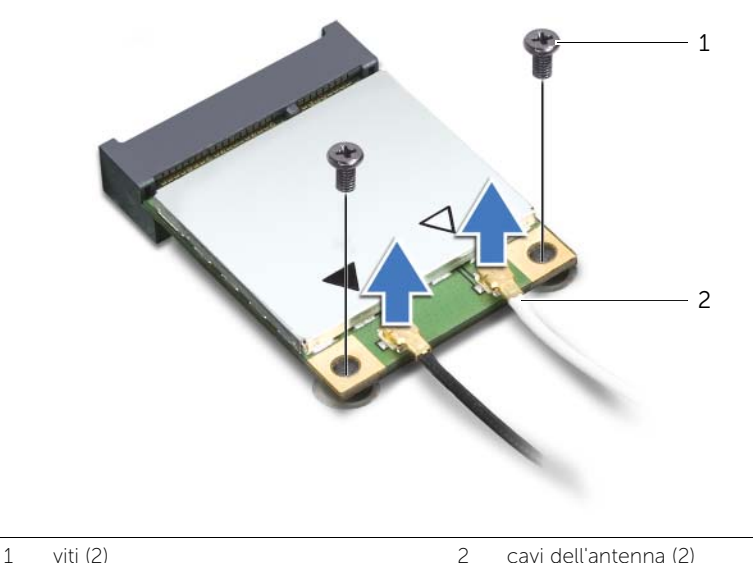

4 Far scorrere e rimuovere la scheda miniaturizzata wireless dal relativo connettore.

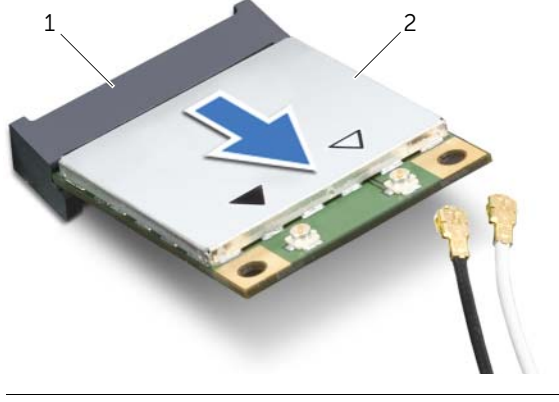

1 connettore della scheda miniaturizzata wireless 2 scheda miniaturizzata wireless

### Ricollocamento della scheda miniaturizzata wireless

 $\sqrt{N}$  AVVERTENZA: Prima di effettuare interventi sui componenti interni del computer, leggere le informazioni sulla sicurezza fornite con il computer e seguire la procedura nel capitolo ["Operazioni preliminari" a pagina 11.](#page-10-0) Dopo gli interventi preliminari sui componenti interni del computer, seguire le istruzioni in ["Dopo gli interventi](#page-12-0)  [preliminari sui componenti interni del computer" a pagina 13](#page-12-0). Per ulteriori informazioni sulle procedure consigliate per la protezione, consultare la pagina iniziale Regulatory Compliance (Conformità alle normative) all'indirizzo dell.com/regulatory\_compliance.

#### Procedura

- ATTENZIONE: Per evitare danni alla scheda miniaturizzata, accertarsi che non vi siano cavi sotto la scheda miniaturizzata wireless.
- 1 Allineare la tacca sulla scheda miniaturizzata alla linguetta sul connettore della scheda miniaturizzata wireless.
- 2 Inserire la scheda miniaturizzata wireless in un angolo di 45 gradi nel connettore della scheda miniaturizzata wireless.
- 3 Premere l'estremità esterna della scheda miniaturizzata wireless e ricollocare le viti che fissano quest'ultima alla scheda di sistema.
- 4 Collegare i cavi dell'antenna alla scheda miniaturizzata wireless.

La tabella seguente fornisce la combinazione di colori del cavo dell'antenna wireless per le schede miniaturizzata wireless supportate dal computer.

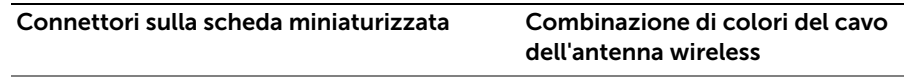

#### WLAN + Bluetooth (2 cavi)

WLAN principale + Bluetooth (triangolo bianco) bianco

WLAN ausiliaria + Bluetooth (triangolo nero) nero

- 1 Ricollocare lo schermo della scheda di sistema. Consultare ["Ricollocamento dello](#page-31-0)  [schermo della scheda di sistema" a pagina 32](#page-31-0).
- 2 Ricollocare il coperchio posteriore. Consultare ["Ricollocamento del coperchio](#page-17-0)  [posteriore" a pagina 18.](#page-17-0)
- 3 Seguire le istruzioni descritte in ["Dopo gli interventi preliminari sui componenti](#page-12-0)  [interni del computer" a pagina 13](#page-12-0).

# Rimozione della scheda miniaturizzata mSATA

 $\sqrt{N}$  AVVERTENZA: Prima di effettuare interventi sui componenti interni del computer, leggere le informazioni sulla sicurezza fornite con il computer e seguire la procedura nel capitolo ["Operazioni preliminari" a pagina 11.](#page-10-0) Dopo gli interventi preliminari sui componenti interni del computer, seguire le istruzioni in ["Dopo gli interventi](#page-12-0)  [preliminari sui componenti interni del computer" a pagina 13](#page-12-0). Per ulteriori informazioni sulle procedure consigliate per la protezione, consultare la pagina iniziale Regulatory Compliance (Conformità alle normative) all'indirizzo dell.com/regulatory\_compliance.

#### **Prerequisiti**

- 1 Rimuovere il coperchio posteriore. Consultare "Rimozione del coperchio posteriore" [a pagina 17.](#page-16-0)
- 2 Rimuovere lo schermo della scheda di sistema. Consultare ["Rimozione dello schermo](#page-30-0)  [della scheda di sistema" a pagina 31](#page-30-0).

#### Procedura

- 1 Rimuovere le viti che fissano la scheda miniaturizzata mSATA alla scheda di sistema.
- 2 Far scorrere e rimuovere la scheda miniaturizzata mSATA dal connettore della scheda miniaturizzata mSATA.

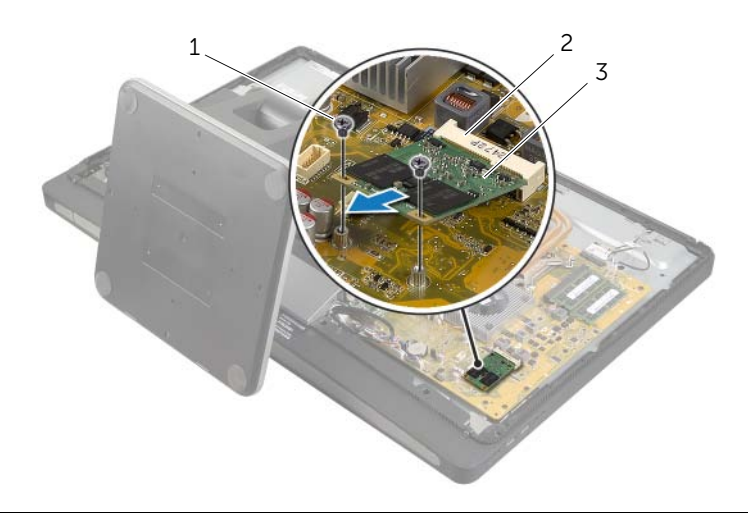

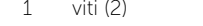

2 connettore scheda miniaturizzata mSATA

3 scheda miniaturizzata mSATA

# Ricollocamento della scheda miniaturizzata mSATA

 $\sqrt{N}$  AVVERTENZA: Prima di effettuare interventi sui componenti interni del computer, leggere le informazioni sulla sicurezza fornite con il computer e seguire la procedura nel capitolo ["Operazioni preliminari" a pagina 11.](#page-10-0) Dopo gli interventi preliminari sui componenti interni del computer, seguire le istruzioni in ["Dopo gli interventi](#page-12-0)  [preliminari sui componenti interni del computer" a pagina 13](#page-12-0). Per ulteriori informazioni sulle procedure consigliate per la protezione, consultare la pagina iniziale Regulatory Compliance (Conformità alle normative) all'indirizzo dell.com/regulatory\_compliance.

#### Procedura

- 1 Allineare la tacca sulla scheda miniaturizzata mSATA con la linguetta sul connettore della scheda miniaturizzata mSATA.
- 2 Inserire la scheda miniaturizzata mSATA con un'angolazione di 45 gradi nel connettore della scheda miniaturizzata mSATA.
- 3 Ricollocare le viti che fissano la scheda miniaturizzata mSATA alla scheda di sistema.

- 1 Ricollocare lo schermo della scheda di sistema. Consultare ["Ricollocamento dello](#page-31-0)  [schermo della scheda di sistema" a pagina 32](#page-31-0).
- 2 Ricollocare il coperchio posteriore. Consultare ["Ricollocamento del coperchio](#page-17-0)  [posteriore" a pagina 18.](#page-17-0)
- 3 Seguire le istruzioni descritte in ["Dopo gli interventi preliminari sui componenti](#page-12-0)  [interni del computer" a pagina 13](#page-12-0).

# <span id="page-48-0"></span>Rimozione dell'intelaiatura interna

 $\sqrt{N}$  AVVERTENZA: Prima di effettuare interventi sui componenti interni del computer, leggere le informazioni sulla sicurezza fornite con il computer e seguire la procedura nel capitolo ["Operazioni preliminari" a pagina 11.](#page-10-0) Dopo gli interventi preliminari sui componenti interni del computer, seguire le istruzioni in ["Dopo gli interventi](#page-12-0)  [preliminari sui componenti interni del computer" a pagina 13](#page-12-0). Per ulteriori informazioni sulle procedure consigliate per la protezione, consultare la pagina iniziale Regulatory Compliance (Conformità alle normative) all'indirizzo dell.com/regulatory\_compliance.

### Prerequisiti

- 1 Rimuovere il coperchio posteriore. Consultare "Rimozione del coperchio posteriore" [a pagina 17.](#page-16-0)
- 2 Rimuovere il coperchio dell'assetto. Consultare "Rimozione del coperchio dell'assetto" [a pagina 19](#page-18-0).
- 3 Rimuovere il piedistallo. Consultare ["Rimozione del piedistallo" a pagina 21.](#page-20-0)
- 4 Rimuovere il pannello d'I/O. Consultare ["Rimozione del pannello d'I/O" a pagina 40](#page-39-0).

- 1 Rimuovere le viti che fissano l'intelaiatura interna al frontalino dello schermo.
- 2 Far leva delicatamente sull'intelaiatura interna dai lati ed estrarla dal frontalino dello schermo.

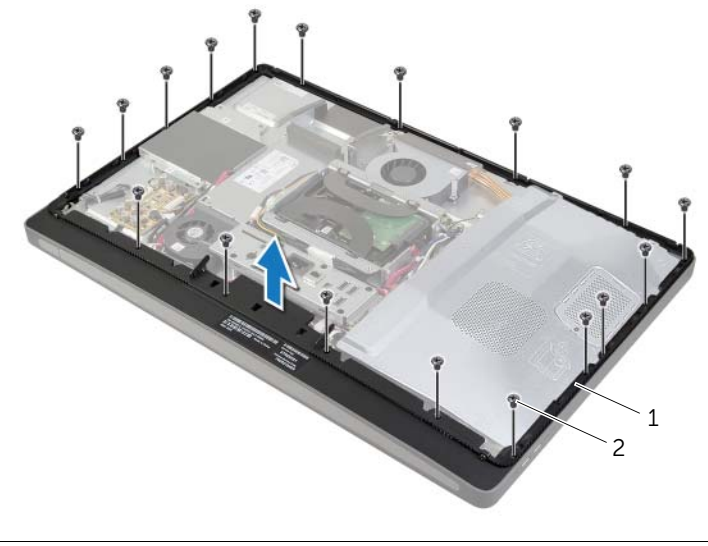

# <span id="page-49-0"></span>Ricollocamento dell'intelaiatura interna

 $\sqrt{N}$  AVVERTENZA: Prima di effettuare interventi sui componenti interni del computer, leggere le informazioni sulla sicurezza fornite con il computer e seguire la procedura nel capitolo ["Operazioni preliminari" a pagina 11.](#page-10-0) Dopo gli interventi preliminari sui componenti interni del computer, seguire le istruzioni in ["Dopo gli interventi](#page-12-0)  [preliminari sui componenti interni del computer" a pagina 13](#page-12-0). Per ulteriori informazioni sulle procedure consigliate per la protezione, consultare la pagina iniziale Regulatory Compliance (Conformità alle normative) all'indirizzo dell.com/regulatory\_compliance.

#### Procedura

1 Allineare i fori per le viti sull'intelaiatura interna ai fori per le viti sul frontalino dello schermo.

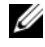

**N.B.:** Assicurarsi che tutti i cavi passino attraverso le relative quide di instradamento e che nessun cavo si trovi tra l'intelaiatura interna e il frontalino dello schermo.

2 Ricollocare le viti che fissano l'intelaiatura interna al frontalino dello schermo.

- 1 Ricollocare il pannello d'I/O. Consultare ["Ricollocamento del pannello d'I/O"](#page-40-0)  [a pagina 41](#page-40-0).
- 2 Ricollocare il piedistallo. Consultare ["Ricollocamento del piedistallo" a pagina 22](#page-21-0).
- 3 Ricollocare il coperchio dell'assetto. Consultare ["Ricollocamento del coperchio](#page-19-0)  [dell'assetto" a pagina 20](#page-19-0).
- 4 Ricollocare il coperchio posteriore. ["Ricollocamento del coperchio posteriore"](#page-17-0)  [a pagina 18](#page-17-0).
- 5 Seguire le istruzioni descritte in ["Dopo gli interventi preliminari sui componenti](#page-12-0)  [interni del computer" a pagina 13](#page-12-0).

### Rimozione della ventola del dissipatore di calore del processore

AVVERTENZA: Prima di effettuare interventi sui componenti interni del computer, leggere le informazioni sulla sicurezza fornite con il computer e seguire la procedura nel capitolo ["Operazioni preliminari" a pagina 11.](#page-10-0) Dopo gli interventi preliminari sui componenti interni del computer, seguire le istruzioni in ["Dopo gli interventi](#page-12-0)  [preliminari sui componenti interni del computer" a pagina 13](#page-12-0). Per ulteriori informazioni sulle procedure consigliate per la protezione, consultare la pagina iniziale Regulatory Compliance (Conformità alle normative) all'indirizzo dell.com/regulatory\_compliance.

### Prerequisiti

- 1 Rimuovere il coperchio posteriore. Consultare "Rimozione del coperchio posteriore" [a pagina 17.](#page-16-0)
- 2 Rimuovere lo schermo della scheda di sistema. Consultare ["Rimozione dello schermo](#page-30-0)  [della scheda di sistema" a pagina 31](#page-30-0).

- 1 Scollegare il cavo della ventola del dissipatore di calore del processore dalla scheda di sistema.
- 2 Rimuovere le viti che fissano la ventola del dissipatore di calore del processore al coperchio centrale.
- 3 Sollevare la ventola del dissipatore di calore del processore e, facendola scorrere, estrarla dalla linguetta sulla gabbia del disco rigido.

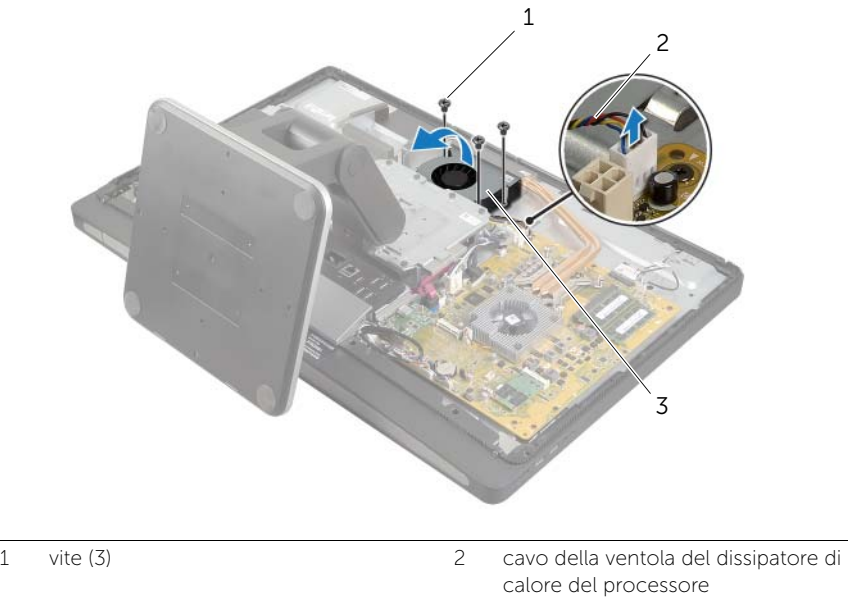

3 ventola del dissipatore di calore del processore

### Ricollocamento della ventola del dissipatore di calore del processore

 $\sqrt{N}$  AVVERTENZA: Prima di effettuare interventi sui componenti interni del computer, leggere le informazioni sulla sicurezza fornite con il computer e seguire la procedura nel capitolo ["Operazioni preliminari" a pagina 11.](#page-10-0) Dopo gli interventi preliminari sui componenti interni del computer, seguire le istruzioni in ["Dopo gli interventi](#page-12-0)  [preliminari sui componenti interni del computer" a pagina 13](#page-12-0). Per ulteriori informazioni sulle procedure consigliate per la protezione, consultare la pagina iniziale Regulatory Compliance (Conformità alle normative) all'indirizzo dell.com/regulatory\_compliance.

### Procedura

- 1 Far scorrere la ventola del dissipatore di calore sotto la linguetta sulla gabbia del disco rigido e allineare i fori per le viti sulla ventola del dissipatore di calore del processore con i fori delle viti presenti sul coperchio centrale.
- 2 Ricollocare le viti che fissano la ventola del dissipatore di calore del processore al coperchio centrale.
- 3 Collegare il cavo della ventola del dissipatore di calore del processore alla scheda di sistema.

- 1 Ricollocare lo schermo della scheda di sistema. Consultare ["Ricollocamento dello](#page-31-0)  [schermo della scheda di sistema" a pagina 32](#page-31-0).
- 2 Ricollocare il coperchio posteriore. Consultare "Ricollocamento del coperchio [posteriore" a pagina 18.](#page-17-0)
- 3 Seguire le istruzioni descritte in ["Dopo gli interventi preliminari sui componenti](#page-12-0)  [interni del computer" a pagina 13](#page-12-0).

# <span id="page-53-0"></span>Rimozione del dissipatore di calore del processore

 $\sqrt{N}$  AVVERTENZA: Prima di effettuare interventi sui componenti interni del computer, leggere le informazioni sulla sicurezza fornite con il computer e seguire la procedura nel capitolo ["Operazioni preliminari" a pagina 11.](#page-10-0) Dopo gli interventi preliminari sui componenti interni del computer, seguire le istruzioni in ["Dopo gli interventi](#page-12-0)  [preliminari sui componenti interni del computer" a pagina 13](#page-12-0). Per ulteriori informazioni sulle procedure consigliate per la protezione, consultare la pagina iniziale Regulatory Compliance (Conformità alle normative) all'indirizzo dell.com/regulatory\_compliance.

#### Prerequisiti

- 1 Rimuovere il coperchio posteriore. Consultare "Rimozione del coperchio posteriore" [a pagina 17.](#page-16-0)
- 2 Rimuovere lo schermo della scheda di sistema. Consultare ["Rimozione dello schermo](#page-30-0)  [della scheda di sistema" a pagina 31](#page-30-0).

#### Procedura

- 1 Rimuovere la vite che fissa le ventole di raffreddamento e il cavo di messa a terra al coperchio centrale.
- 2 Allentare in sequenza le viti di fissaggio del dissipatore di calore del processore alla piastra di sistema rispettando la sequenza indicata sul dissipatore.
- 3 Estrarre il dissipatore di calore del processore dalla scheda di sistema.

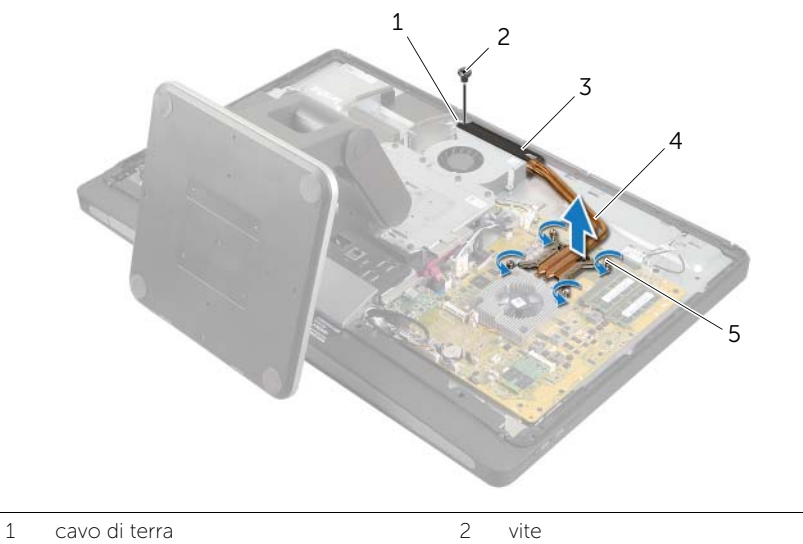

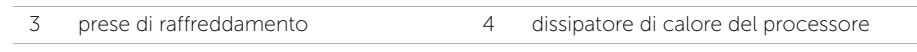

5 viti di fissaggio (4)

### <span id="page-54-0"></span>Ricollocamento del dissipatore di calore del processore

 $\sqrt{N}$  AVVERTENZA: Prima di effettuare interventi sui componenti interni del computer, leggere le informazioni sulla sicurezza fornite con il computer e seguire la procedura nel capitolo ["Operazioni preliminari" a pagina 11.](#page-10-0) Dopo gli interventi preliminari sui componenti interni del computer, seguire le istruzioni in ["Dopo gli interventi](#page-12-0)  [preliminari sui componenti interni del computer" a pagina 13](#page-12-0). Per ulteriori informazioni sulle procedure consigliate per la protezione, consultare la pagina iniziale Regulatory Compliance (Conformità alle normative) all'indirizzo dell.com/regulatory\_compliance.

### Procedura

- $\mathscr{U}$  N.B.: Il lubrificante termico originale può essere riutilizzato se la scheda di sistema e il dissipatore di calore originali vengono reinstallati insieme. Nel caso in cui la scheda di sistema o il relativo dissipatore di calore vengano cambiati, utilizzare il cuscinetto termico fornito nel kit per assicurarsi che vi sia conduttività termica.
	- 1 Rimuovere il lubrificante termico dal fondo del dissipatore di calore del processore e riapplicarlo.
	- 2 Allineare le sei viti di fissaggio sul dissipatore di calore del processore ai fori per le viti sulla scheda di sistema.
	- 3 In ordine sequenziale (indicato sul dissipatore di calore del processore), serrare le viti di fissaggio che fissano il dissipatore di calore del processore alla scheda di sistema.
	- 4 Ricollocare la vite che fissa le ventole di raffreddamento e il cavo di messa a terra al coperchio centrale.

- 1 Ricollocare lo schermo della scheda di sistema. Consultare ["Ricollocamento dello](#page-31-0)  [schermo della scheda di sistema" a pagina 32](#page-31-0).
- 2 Ricollocare il coperchio posteriore. Consultare ["Ricollocamento del coperchio](#page-17-0)  [posteriore" a pagina 18.](#page-17-0)
- 3 Seguire le istruzioni descritte in ["Dopo gli interventi preliminari sui componenti](#page-12-0)  [interni del computer" a pagina 13](#page-12-0).

# Rimozione del processore

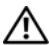

 $\sqrt{N}$  AVVERTENZA: Prima di effettuare interventi sui componenti interni del computer, leggere le informazioni sulla sicurezza fornite con il computer e seguire la procedura nel capitolo ["Operazioni preliminari" a pagina 11.](#page-10-0) Dopo gli interventi preliminari sui componenti interni del computer, seguire le istruzioni in ["Dopo gli interventi](#page-12-0)  [preliminari sui componenti interni del computer" a pagina 13](#page-12-0). Per ulteriori informazioni sulle procedure consigliate per la protezione, consultare la pagina iniziale Regulatory Compliance (Conformità alle normative) all'indirizzo dell.com/regulatory\_compliance.

ATTENZIONE: I processori sono estremamente fragili. Maneggiare il processore solamente dagli angoli e non toccare i pin di metallo.

#### **Prerequisiti**

- 1 Rimuovere il coperchio posteriore. Consultare "Rimozione del coperchio posteriore" [a pagina 17](#page-16-0).
- 2 Rimuovere lo schermo della scheda di sistema. Consultare ["Rimozione dello schermo](#page-30-0)  [della scheda di sistema" a pagina 31](#page-30-0).
- 3 Rimuovere il dissipatore di calore del processore. Consultare ["Rimozione del](#page-53-0)  [dissipatore di calore del processore" a pagina 54](#page-53-0).

- 1 Premere la leva di sblocco, quindi tirarla verso l'esterno per sganciarla dalla linguetta che la fissa.
- 2 Aprire la leva di sblocco completamente per aprire il coperchio del processore.
- **3** Sollevare delicatamente il processore e rimuoverlo dallo zoccolo.

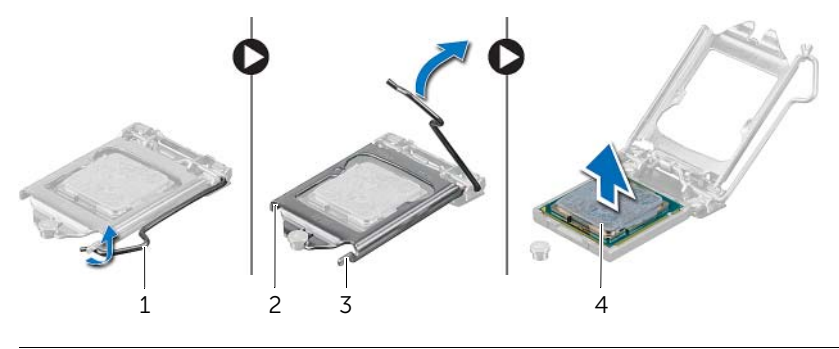

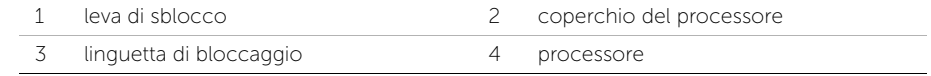

# Ricollocamento del processore

 $\sqrt{N}$  AVVERTENZA: Prima di effettuare interventi sui componenti interni del computer, leggere le informazioni sulla sicurezza fornite con il computer e seguire la procedura nel capitolo ["Operazioni preliminari" a pagina 11.](#page-10-0) Dopo gli interventi preliminari sui componenti interni del computer, seguire le istruzioni in ["Dopo gli interventi](#page-12-0)  [preliminari sui componenti interni del computer" a pagina 13](#page-12-0). Per ulteriori informazioni sulle procedure consigliate per la protezione, consultare la pagina iniziale Regulatory Compliance (Conformità alle normative) all'indirizzo dell.com/regulatory\_compliance.

#### Procedura

1 Assicurarsi che la leva di sblocco sullo zoccolo del processore sia completamente estesa in posizione aperta.

 $\wedge$  ATTENZIONE: Per evitare danni permanenti al processore, è necessario posizionarlo correttamente nel relativo zoccolo.

- 2 Allineare le tacche sul processore con le linguette sullo zoccolo del processore.
- 3 Allineare l'angolo del piedino 1 del processore all'angolo del piedino 1 dello zoccolo del processore e inserire il processore nello zoccolo.
- $\bigwedge$  ATTENZIONE: Accertarsi che la tacca del coperchio del processore sia posizionata al di sotto del montante di allineamento.
- 4 Quando il processore è completamente inserito nella presa, chiudere il coperchio del processore.
- 5 Ruotare la leva di sblocco verso il basso e collocarla sotto la linguetta sul coperchio del processore.

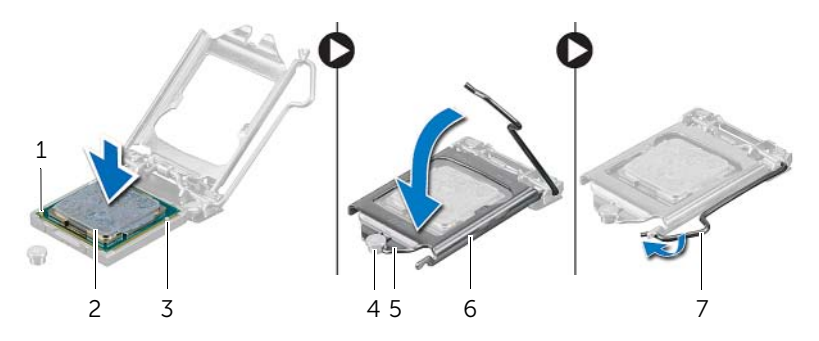

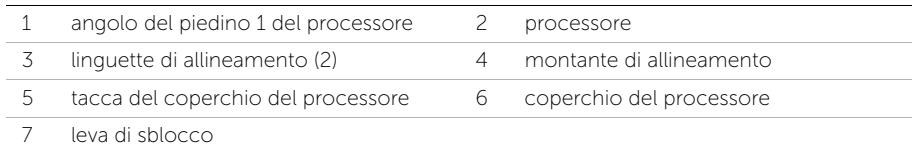

- 1 Ricollocare il dissipatore di calore del processore. Consultare ["Ricollocamento del](#page-54-0)  [dissipatore di calore del processore" a pagina 55.](#page-54-0)
- 2 Ricollocare lo schermo della scheda di sistema. Consultare "Ricollocamento dello [schermo della scheda di sistema" a pagina 32](#page-31-0).
- 3 Ricollocare il coperchio posteriore. Consultare ["Ricollocamento del coperchio](#page-17-0)  [posteriore" a pagina 18.](#page-17-0)
- 4 Seguire le istruzioni descritte in ["Dopo gli interventi preliminari sui componenti](#page-12-0)  [interni del computer" a pagina 13](#page-12-0).

# Rimozione dell'unità alimentatore

 $\sqrt{N}$  AVVERTENZA: Prima di effettuare interventi sui componenti interni del computer, leggere le informazioni sulla sicurezza fornite con il computer e seguire la procedura nel capitolo ["Operazioni preliminari" a pagina 11.](#page-10-0) Dopo gli interventi preliminari sui componenti interni del computer, seguire le istruzioni in ["Dopo gli interventi](#page-12-0)  [preliminari sui componenti interni del computer" a pagina 13](#page-12-0). Per ulteriori informazioni sulle procedure consigliate per la protezione, consultare la pagina iniziale Regulatory Compliance (Conformità alle normative) all'indirizzo dell.com/regulatory\_compliance.

### **Prerequisiti**

- 1 Rimuovere il coperchio posteriore. Consultare "Rimozione del coperchio posteriore" [a pagina 17.](#page-16-0)
- 2 Rimuovere il coperchio dell'assetto. Consultare ["Rimozione del coperchio dell'assetto"](#page-18-0)  [a pagina 19.](#page-18-0)
- 3 Rimuovere il piedistallo. Consultare ["Rimozione del piedistallo" a pagina 21.](#page-20-0)
- 4 Rimuovere il pannello d'I/O. Consultare ["Rimozione del pannello d'I/O" a pagina 40](#page-39-0).
- 5 Rimuovere lo schermo della scheda di sistema. Consultare ["Rimozione dello schermo](#page-30-0)  [della scheda di sistema" a pagina 31](#page-30-0).

- 1 Premere i fermagli di fissaggio e scollegare il cavo di alimentazione principale e il cavo di alimentazione del processore dalla scheda di sistema.
- 2 Rimuovere il cavo di alimentazione principale e il cavo di alimentazione del processore dalle relative guide di instradamento.
- 3 Premere il fermaglio di fissaggio sul connettore del cavo della porta di alimentazione e scollegare il cavo della porta di alimentazione dall'unità di alimentazione.
- 4 Scollegare il cavo dell'indicatore di alimentazione dall'unità di alimentazione.
- 5 Sollevare il fermaglio di fissaggio e scollegare il cavo della ventola di alimentazione dall'unità di alimentazione.
- 6 Rimuovere le viti che fissano l'unità di alimentazione al coperchio centrale.
- 7 Estrarre l'unità di alimentazione dal coperchio centrale.

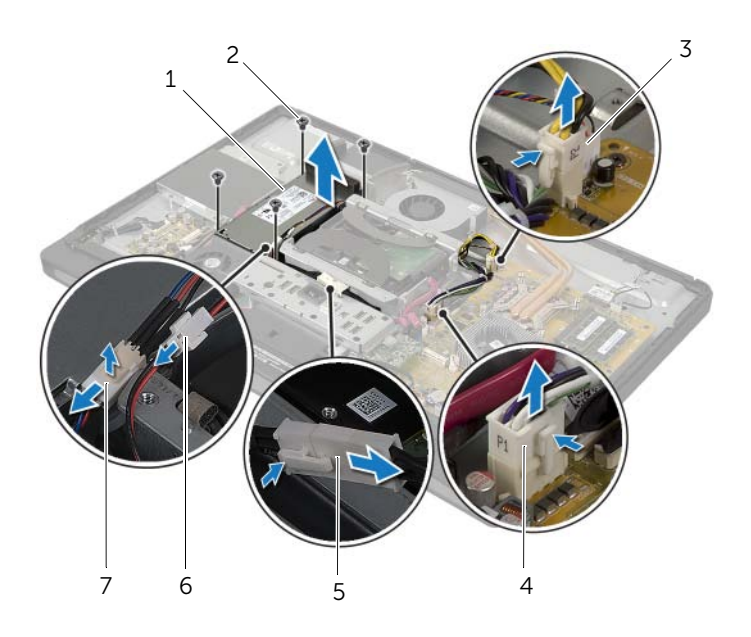

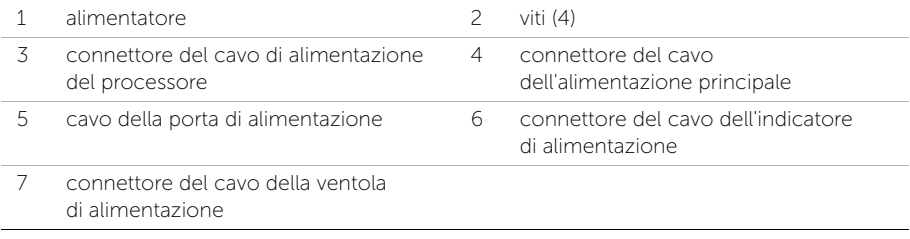

# Ricollocamento dell'unità alimentatore

 $\sqrt{N}$  AVVERTENZA: Prima di effettuare interventi sui componenti interni del computer, leggere le informazioni sulla sicurezza fornite con il computer e seguire la procedura nel capitolo ["Operazioni preliminari" a pagina 11.](#page-10-0) Dopo gli interventi preliminari sui componenti interni del computer, seguire le istruzioni in ["Dopo gli interventi](#page-12-0)  [preliminari sui componenti interni del computer" a pagina 13](#page-12-0). Per ulteriori informazioni sulle procedure consigliate per la protezione, consultare la pagina iniziale Regulatory Compliance (Conformità alle normative) all'indirizzo dell.com/regulatory\_compliance.

#### Procedura

- 1 Allineare i fori delle viti sull'unità di alimentazione ai fori delle viti sul coperchio centrale e ricollocare le viti che fissano l'unità di alimentazione al coperchio centrale.
- 2 Collegare il cavo della ventola di alimentazione, il cavo dell'indicatore di alimentazione e il cavo della porta di alimentazione all'unità di alimentazione.
- 3 Instradare il cavo di alimentazione principale e il cavo di alimentazione del processore attraverso le relative guide di instradamento.
- 4 Collegare il cavo di alimentazione principale e il cavo di alimentazione del processore alla scheda di sistema.

- 1 Ricollocare lo schermo della scheda di sistema. Consultare ["Ricollocamento dello](#page-31-0)  [schermo della scheda di sistema" a pagina 32](#page-31-0).
- 2 Ricollocare il pannello d'I/O. Consultare ["Ricollocamento del pannello d'I/O"](#page-40-0)  [a pagina 41](#page-40-0).
- 3 Ricollocare il piedistallo. Consultare ["Ricollocamento del piedistallo" a pagina 22](#page-21-0).
- 4 Ricollocare il coperchio dell'assetto. Consultare ["Ricollocamento del coperchio](#page-19-0)  [dell'assetto" a pagina 20](#page-19-0).
- 5 Ricollocare il coperchio posteriore. Consultare ["Ricollocamento del coperchio](#page-17-0)  [posteriore" a pagina 18.](#page-17-0)
- 6 Seguire le istruzioni descritte in ["Dopo gli interventi preliminari sui componenti](#page-12-0)  [interni del computer" a pagina 13](#page-12-0).

### Rimozione del ricevitore per tastiera/mouse wireless

AVVERTENZA: Prima di effettuare interventi sui componenti interni del computer, leggere le informazioni sulla sicurezza fornite con il computer e seguire la procedura nel capitolo ["Operazioni preliminari" a pagina 11.](#page-10-0) Dopo gli interventi preliminari sui componenti interni del computer, seguire le istruzioni in ["Dopo gli interventi](#page-12-0)  [preliminari sui componenti interni del computer" a pagina 13](#page-12-0). Per ulteriori informazioni sulle procedure consigliate per la protezione, consultare la pagina iniziale Regulatory Compliance (Conformità alle normative) all'indirizzo dell.com/regulatory\_compliance.

### Prerequisiti

- 1 Rimuovere il coperchio posteriore. Consultare "Rimozione del coperchio posteriore" [a pagina 17](#page-16-0).
- 2 Rimuovere il piedistallo. Consultare ["Rimozione del piedistallo" a pagina 21.](#page-20-0)
- 3 Rimuovere il coperchio dell'assetto. Consultare ["Rimozione del coperchio dell'assetto"](#page-18-0)  [a pagina 19.](#page-18-0)
- 4 Rimuovere il pannello d'I/O. Consultare ["Rimozione del pannello d'I/O" a pagina 40.](#page-39-0)
- 5 Rimuovere lo schermo della scheda di sistema. Consultare ["Rimozione dello schermo](#page-30-0)  [della scheda di sistema" a pagina 31](#page-30-0).
- 6 Rimuovere l'intelaiatura interna. Consultare ["Rimozione dell'intelaiatura interna"](#page-48-0)  [a pagina 49](#page-48-0).

- 1 Rimuovere le viti che fissano il ricevitore per tastiera/mouse wireless al frontalino dello schermo.
- 2 Rimuovere le viti che fissano i cavi di messa a terra al coperchio centrale e al frontalino dello schermo.
- 3 Scollegare il cavo del ricevitore per tastiera/mouse wireless dalla scheda di sistema.
- 4 Prendere nota dell'instradamento del cavo del ricevitore per tastiera/mouse wireless e rimuovere il cavo dalle relative guide di instradamento.
- 5 Estrarre il ricevitore per tastiera/mouse wireless, assieme al relativo cavo, dal computer.

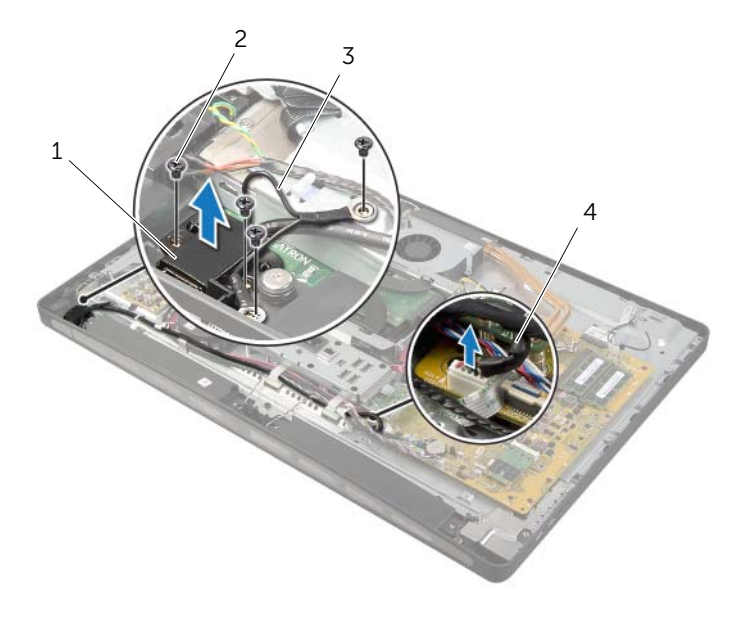

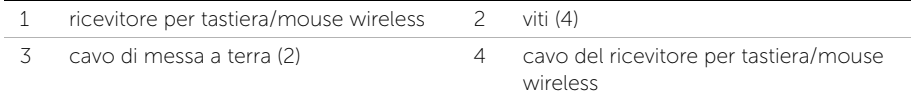

### Ricollocamento del ricevitore per tastiera/mouse wireless

 $\sqrt{N}$  AVVERTENZA: Prima di effettuare interventi sui componenti interni del computer, leggere le informazioni sulla sicurezza fornite con il computer e seguire la procedura nel capitolo ["Operazioni preliminari" a pagina 11.](#page-10-0) Dopo gli interventi preliminari sui componenti interni del computer, seguire le istruzioni in ["Dopo gli interventi](#page-12-0)  [preliminari sui componenti interni del computer" a pagina 13](#page-12-0). Per ulteriori informazioni sulle procedure consigliate per la protezione, consultare la pagina iniziale Regulatory Compliance (Conformità alle normative) all'indirizzo dell.com/regulatory\_compliance.

#### Procedura

- 1 Allineare i fori delle viti sul ricevitore per tastiera/mouse wireless ai fori sul frontalino dello schermo.
- 2 Ricollocare le viti che fissano il ricevitore per tastiera/mouse al frontalino dello schermo.
- **3** Allineare i fori delle viti presenti sui cavi di messa a terra ai fori delle viti sul telaio e sul frontalino dello schermo.
- 4 Ricollocare le viti che fissano i cavi di messa a terra al coperchio centrale e al frontalino dello schermo.
- 5 Far passare il cavo del ricevitore per tastiera/mouse attraverso le guide di instradamento e collegarlo alla scheda di sistema.

- 1 Ricollocare l'intelaiatura interna. Consultare ["Ricollocamento dell'intelaiatura interna"](#page-49-0)  [a pagina 50](#page-49-0).
- 2 Ricollocare lo schermo della scheda di sistema. Consultare "Ricollocamento dello [schermo della scheda di sistema" a pagina 32](#page-31-0).
- 3 Ricollocare il pannello d'I/O. Consultare ["Ricollocamento del pannello d'I/O"](#page-40-0)  [a pagina 41](#page-40-0).
- 4 Ricollocare il piedistallo. Consultare ["Ricollocamento del piedistallo" a pagina 22](#page-21-0).
- 5 Ricollocare il coperchio dell'assetto. Consultare ["Ricollocamento del coperchio](#page-19-0)  [dell'assetto" a pagina 20](#page-19-0).
- 6 Ricollocare il coperchio posteriore. Consultare ["Ricollocamento del coperchio](#page-17-0)  [posteriore" a pagina 18.](#page-17-0)
- 7 Seguire le istruzioni descritte in ["Dopo gli interventi preliminari sui componenti](#page-12-0)  [interni del computer" a pagina 13](#page-12-0).

# Rimozione degli altoparlanti

 $\sqrt{N}$  AVVERTENZA: Prima di effettuare interventi sui componenti interni del computer, leggere le informazioni sulla sicurezza fornite con il computer e seguire la procedura nel capitolo ["Operazioni preliminari" a pagina 11.](#page-10-0) Dopo gli interventi preliminari sui componenti interni del computer, seguire le istruzioni in ["Dopo gli interventi](#page-12-0)  [preliminari sui componenti interni del computer" a pagina 13](#page-12-0). Per ulteriori informazioni sulle procedure consigliate per la protezione, consultare la pagina iniziale Regulatory Compliance (Conformità alle normative) all'indirizzo dell.com/regulatory\_compliance.

### **Prerequisiti**

- 1 Rimuovere il coperchio posteriore. Consultare ["Rimozione del coperchio posteriore"](#page-16-0)  [a pagina 17](#page-16-0).
- 2 Rimuovere il coperchio dell'assetto. Consultare ["Rimozione del coperchio dell'assetto"](#page-18-0)  [a pagina 19.](#page-18-0)
- 3 Rimuovere il piedistallo. Consultare ["Rimozione del piedistallo" a pagina 21.](#page-20-0)
- 4 Rimuovere il pannello d'I/O. Consultare ["Rimozione del pannello d'I/O" a pagina 40.](#page-39-0)
- 5 Rimuovere lo schermo della scheda di sistema. Consultare ["Rimozione dello schermo](#page-30-0)  [della scheda di sistema" a pagina 31](#page-30-0).
- 6 Rimuovere l'intelaiatura interna. Consultare ["Rimozione dell'intelaiatura interna"](#page-48-0)  [a pagina 49](#page-48-0).

### Procedura

- 1 Scollegare il cavo degli altoparlanti dalla scheda di sistema.
- 2 Prendere nota dell'instradamento del cavo degli altoparlanti e rimuoverlo dalle relative guide di instradamento.
- 3 Rimuovere le viti che fissano gli altoparlanti al frontalino dello schermo.
- 4 Rimuovere gli altoparlanti dal frontalino dello schermo.

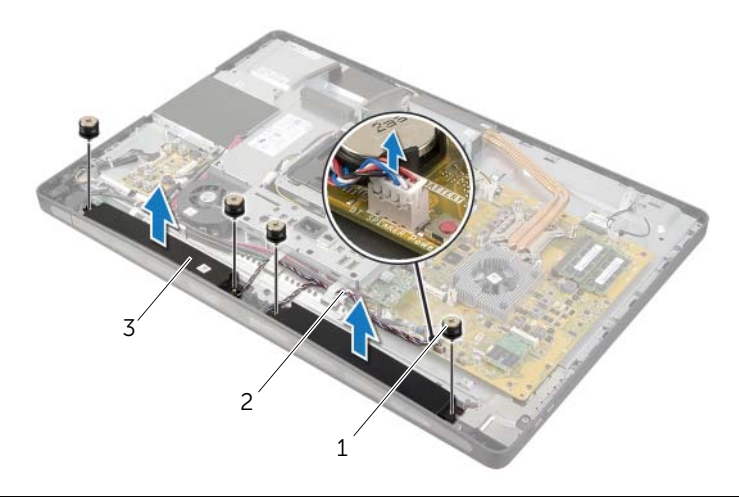

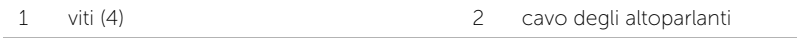

3 altoparlanti (2)

# Ricollocamento degli altoparlanti

 $\sqrt{N}$  AVVERTENZA: Prima di effettuare interventi sui componenti interni del computer, leggere le informazioni sulla sicurezza fornite con il computer e seguire la procedura nel capitolo ["Operazioni preliminari" a pagina 11.](#page-10-0) Dopo gli interventi preliminari sui componenti interni del computer, seguire le istruzioni in ["Dopo gli interventi](#page-12-0)  [preliminari sui componenti interni del computer" a pagina 13](#page-12-0). Per ulteriori informazioni sulle procedure consigliate per la protezione, consultare la pagina iniziale Regulatory Compliance (Conformità alle normative) all'indirizzo dell.com/regulatory\_compliance.

#### Procedura

- 1 Allineare i fori per le viti sugli altoparlanti con i fori per le viti sul frontalino dello schermo.
- 2 Ricollocare le viti che fissano gli altoparlanti al frontalino dello schermo.
- **3** Instradare il cavo degli altoparlanti attraverso le relative guide di instradamento e connettere il cavo degli altoparlanti alla scheda di sistema.

- 1 Ricollocare l'intelaiatura interna. Consultare ["Ricollocamento dell'intelaiatura interna"](#page-49-0)  [a pagina 50](#page-49-0).
- 2 Ricollocare lo schermo della scheda di sistema. Consultare ["Ricollocamento dello](#page-31-0)  [schermo della scheda di sistema" a pagina 32](#page-31-0).
- 3 Ricollocare il pannello d'I/O. Consultare ["Ricollocamento del pannello d'I/O"](#page-40-0)  [a pagina 41](#page-40-0).
- 4 Ricollocare il piedistallo. Consultare ["Ricollocamento del piedistallo" a pagina 22](#page-21-0).
- 5 Ricollocare il coperchio dell'assetto. Consultare ["Ricollocamento del coperchio](#page-19-0)  [dell'assetto" a pagina 20](#page-19-0).
- 6 Ricollocare il coperchio posteriore. Consultare ["Ricollocamento del coperchio](#page-17-0)  [posteriore" a pagina 18.](#page-17-0)
- 7 Seguire le istruzioni descritte in ["Dopo gli interventi preliminari sui componenti](#page-12-0)  [interni del computer" a pagina 13](#page-12-0).

# Rimozione della scheda I/O

 $\sqrt{N}$  AVVERTENZA: Prima di effettuare interventi sui componenti interni del computer, leggere le informazioni sulla sicurezza fornite con il computer e seguire la procedura nel capitolo ["Operazioni preliminari" a pagina 11.](#page-10-0) Dopo gli interventi preliminari sui componenti interni del computer, seguire le istruzioni in ["Dopo gli interventi](#page-12-0)  [preliminari sui componenti interni del computer" a pagina 13](#page-12-0). Per ulteriori informazioni sulle procedure consigliate per la protezione, consultare la pagina iniziale Regulatory Compliance (Conformità alle normative) all'indirizzo dell.com/regulatory\_compliance.

### **Prerequisiti**

- 1 Rimuovere il coperchio posteriore. Consultare "Rimozione del coperchio posteriore" [a pagina 17.](#page-16-0)
- 2 Rimuovere il coperchio dell'assetto. Consultare ["Rimozione del coperchio dell'assetto"](#page-18-0)  [a pagina 19.](#page-18-0)
- 3 Rimuovere il piedistallo. Consultare ["Rimozione del piedistallo" a pagina 21.](#page-20-0)
- 4 Rimuovere il pannello d'I/O. Consultare ["Rimozione del pannello d'I/O" a pagina 40](#page-39-0).
- 5 Rimuovere lo schermo della scheda di sistema. Consultare ["Rimozione dello schermo](#page-30-0)  [della scheda di sistema" a pagina 31](#page-30-0).

- 1 Rimuovere le viti che fissano il gruppo della scheda I/O al coperchio centrale.
- 2 Sollevare delicatamente il gruppo della scheda I/O dal coperchio centrale e disattivare il gruppo della scheda I/O.
- 3 Premere il fermaglio di fissaggio e scollegare il cavo della porta di alimentazione.
- 4 Prendere nota dell'instradamento del cavo dell'indicatore di alimentazione e scollegare il cavo dall'unità di alimentazione.
- 5 Estrarre la scheda I/O dal telaio.

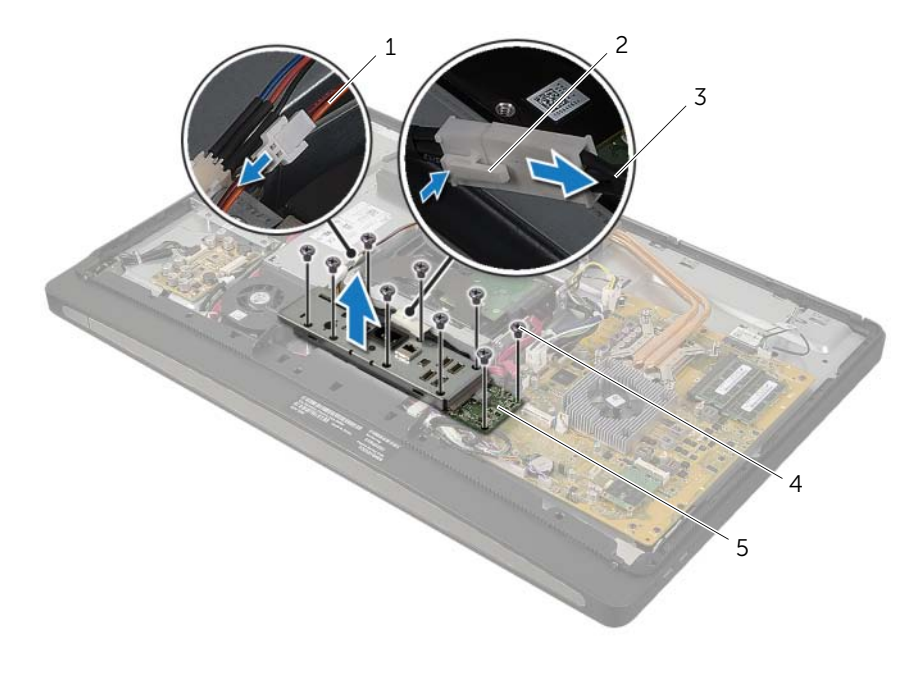

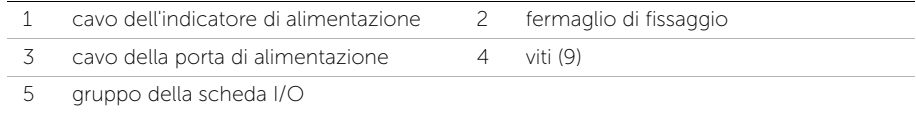

6 Spingere verso l'esterno le linguette di fissaggio per rilasciare la scheda I/O ed estrarre la scheda dalla relativa staffa.

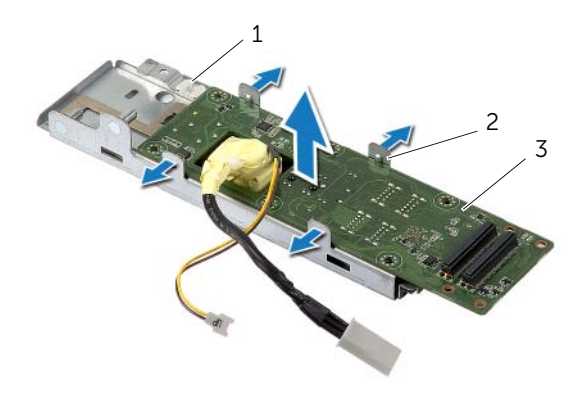

- 1 staffa della scheda I/O 2 linguette di fissaggio (4)
- 3 scheda I/O

# Ricollocamento della scheda I/O

 $\sqrt{N}$  AVVERTENZA: Prima di effettuare interventi sui componenti interni del computer, leggere le informazioni sulla sicurezza fornite con il computer e seguire la procedura nel capitolo ["Operazioni preliminari" a pagina 11.](#page-10-0) Dopo gli interventi preliminari sui componenti interni del computer, seguire le istruzioni in ["Dopo gli interventi](#page-12-0)  [preliminari sui componenti interni del computer" a pagina 13](#page-12-0). Per ulteriori informazioni sulle procedure consigliate per la protezione, consultare la pagina iniziale Regulatory Compliance (Conformità alle normative) all'indirizzo dell.com/regulatory\_compliance.

#### Procedura

- 1 Far scorrere il cavo della porta di alimentazione e il cavo dell'indicatore di alimentazione attraverso lo slot sulla staffa della scheda I/O.
- 2 Posizionare la scheda I/O nella staffa della scheda I/O e premere le linguette di fissaggio per bloccare la scheda I/O alla relativa staffa.
- 3 Instradare il cavo dell'indicatore di alimentazione attraverso le guide di instradamento e collegare il cavo all'unità di alimentazione.
- 4 Collegare il cavo della porta di alimentazione all'unità di alimentazione.
- 5 Allineare i fori per le viti sul gruppo della scheda I/O ai fori per le viti sul coperchio centrale.
- 6 Esercitare una pressione verso il basso sul gruppo della scheda I/O per collegare la scheda I/O alla scheda di sistema.

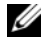

 $\mathscr{U}$  N.B.: Assicurarsi che nessun cavo sia posizionato sotto il gruppo della scheda I/O.

7 Ricollocare le viti che fissano il gruppo della scheda I/O al coperchio centrale.

- 1 Ricollocare lo schermo della scheda di sistema. Consultare ["Ricollocamento dello](#page-31-0)  [schermo della scheda di sistema" a pagina 32](#page-31-0).
- 2 Ricollocare il pannello d'I/O. Consultare ["Ricollocamento del pannello d'I/O"](#page-40-0)  [a pagina 41](#page-40-0).
- 3 Ricollocare il piedistallo. Consultare ["Ricollocamento del piedistallo" a pagina 22](#page-21-0).
- 4 Ricollocare il coperchio dell'assetto. Consultare ["Ricollocamento del coperchio](#page-19-0)  [dell'assetto" a pagina 20](#page-19-0).
- 5 Ricollocare il coperchio posteriore. Consultare ["Ricollocamento del coperchio](#page-17-0)  [posteriore" a pagina 18.](#page-17-0)
- 6 Seguire le istruzioni descritte in ["Dopo gli interventi preliminari sui componenti](#page-12-0)  [interni del computer" a pagina 13](#page-12-0).

# Rimozione dei moduli dell'antenna

 $\sqrt{N}$  AVVERTENZA: Prima di effettuare interventi sui componenti interni del computer, leggere le informazioni sulla sicurezza fornite con il computer e seguire la procedura nel capitolo ["Operazioni preliminari" a pagina 11.](#page-10-0) Dopo gli interventi preliminari sui componenti interni del computer, seguire le istruzioni in ["Dopo gli interventi](#page-12-0)  [preliminari sui componenti interni del computer" a pagina 13](#page-12-0). Per ulteriori informazioni sulle procedure consigliate per la protezione, consultare la pagina iniziale Regulatory Compliance (Conformità alle normative) all'indirizzo dell.com/regulatory\_compliance.

### **Prerequisiti**

- 1 Rimuovere il coperchio posteriore. Consultare "Rimozione del coperchio posteriore" [a pagina 17](#page-16-0).
- 2 Rimuovere il coperchio dell'assetto. Consultare ["Rimozione del coperchio](#page-18-0)  [dell'assetto" a pagina 19](#page-18-0).
- 3 Rimuovere il piedistallo. Consultare ["Rimozione del piedistallo" a pagina 21.](#page-20-0)
- 4 Rimuovere il pannello d'I/O. Consultare ["Rimozione del pannello d'I/O" a pagina 40.](#page-39-0)
- 5 Rimuovere lo schermo della scheda di sistema. Consultare ["Rimozione dello schermo](#page-30-0)  [della scheda di sistema" a pagina 31](#page-30-0).
- 6 Rimuovere l'intelaiatura interna. Consultare ["Rimozione dell'intelaiatura interna"](#page-48-0)  [a pagina 49](#page-48-0).
- 1 Scollegare i due cavi dell'antenna dalla scheda miniaturizzata wireless.
- 2 Annotare l'instradamento dei cavi dell'antenna e rimuovere i cavi dalle guide di instradamento.
- 3 Rimuovere i moduli dell'antenna dal frontalino dello schermo.
- 4 Estrarre i moduli dell'antenna dal frontalino dello schermo.

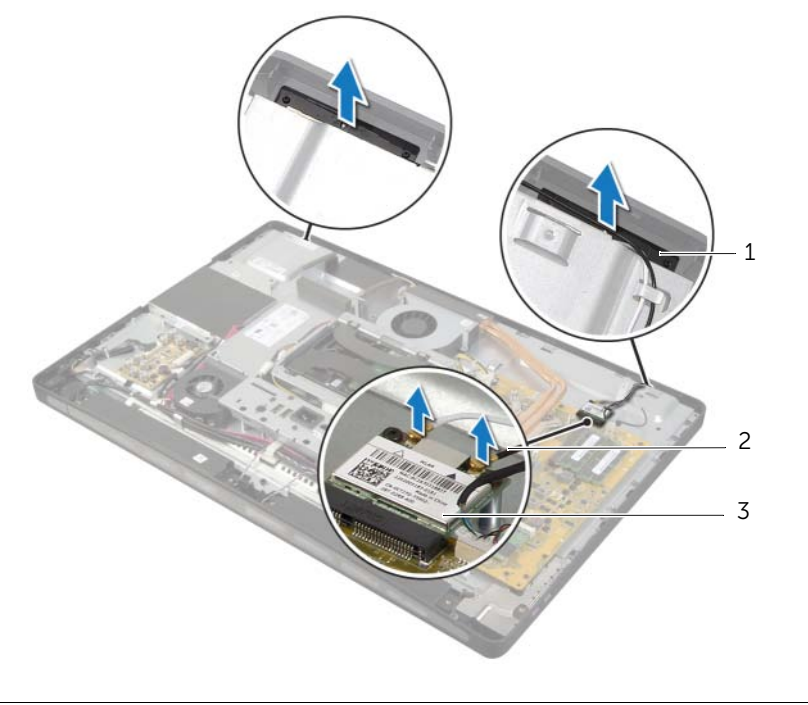

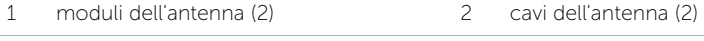

3 scheda miniaturizzata wireless

# Ricollocamento moduli dell'antenna

 $\sqrt{N}$  AVVERTENZA: Prima di effettuare interventi sui componenti interni del computer, leggere le informazioni sulla sicurezza fornite con il computer e seguire la procedura nel capitolo ["Operazioni preliminari" a pagina 11.](#page-10-0) Dopo gli interventi preliminari sui componenti interni del computer, seguire le istruzioni in ["Dopo gli interventi](#page-12-0)  [preliminari sui componenti interni del computer" a pagina 13](#page-12-0). Per ulteriori informazioni sulle procedure consigliate per la protezione, consultare la pagina iniziale Regulatory Compliance (Conformità alle normative) all'indirizzo dell.com/regulatory\_compliance.

#### Procedura

- 1 Allineare i moduli dell'antenna ai montanti di allineamento sul frontalino dello schermo e far aderire i moduli dell'antenna al frontalino dello schermo.
- 2 Instradare i cavi dell'antenna attraverso le relative quide di instradamento e collegarli alla scheda miniaturizzata wireless.

- 1 Ricollocare l'intelaiatura interna. Consultare ["Ricollocamento dell'intelaiatura interna"](#page-49-0)  [a pagina 50](#page-49-0).
- 2 Ricollocare lo schermo della scheda di sistema. Consultare ["Ricollocamento dello](#page-31-0)  [schermo della scheda di sistema" a pagina 32](#page-31-0).
- 3 Ricollocare il pannello d'I/O. Consultare ["Ricollocamento del pannello d'I/O"](#page-40-0)  [a pagina 41](#page-40-0).
- 4 Ricollocare il piedistallo. Consultare ["Ricollocamento del piedistallo" a pagina 22](#page-21-0).
- 5 Ricollocare il coperchio dell'assetto. Consultare ["Ricollocamento del coperchio](#page-19-0)  [dell'assetto" a pagina 20](#page-19-0).
- 6 Ricollocare il coperchio posteriore. Consultare ["Ricollocamento del coperchio](#page-17-0)  [posteriore" a pagina 18.](#page-17-0)
- 7 Seguire le istruzioni descritte in ["Dopo gli interventi preliminari sui componenti](#page-12-0)  [interni del computer" a pagina 13](#page-12-0).

# Rimozione del gruppo del pulsante di alimentazione

AVVERTENZA: Prima di effettuare interventi sui componenti interni del computer, leggere le informazioni sulla sicurezza fornite con il computer e seguire la procedura nel capitolo ["Operazioni preliminari" a pagina 11.](#page-10-0) Dopo gli interventi preliminari sui componenti interni del computer, seguire le istruzioni in ["Dopo gli interventi](#page-12-0)  [preliminari sui componenti interni del computer" a pagina 13](#page-12-0). Per ulteriori informazioni sulle procedure consigliate per la protezione, consultare la pagina iniziale Regulatory Compliance (Conformità alle normative) all'indirizzo dell.com/regulatory\_compliance.

- 1 Rimuovere il coperchio posteriore. Consultare "Rimozione del coperchio posteriore" [a pagina 17](#page-16-0).
- 2 Rimuovere il coperchio dell'assetto. Consultare ["Rimozione del coperchio dell'assetto"](#page-18-0)  [a pagina 19.](#page-18-0)
- 3 Rimuovere il piedistallo. Consultare ["Rimozione del piedistallo" a pagina 21.](#page-20-0)
- 4 Rimuovere lo schermo della scheda di sistema. Consultare ["Rimozione dello schermo](#page-30-0)  [della scheda di sistema" a pagina 31](#page-30-0).
- 5 Rimuovere l'intelaiatura interna. Consultare ["Rimozione dell'intelaiatura interna"](#page-48-0)  [a pagina 49](#page-48-0).

- 1 Scollegare il cavo del pulsante di alimentazione dalla scheda di sistema.
- 2 Prendere nota dell'instradamento del cavo del pulsante di alimentazione e rimuovere il cavo dalle relative guide di instradamento.
- 3 Rimuovere le viti di fissaggio del gruppo del pulsante di alimentazione al frontalino dello schermo.
- 4 Premere il pulsante di alimentazione in avanti per rilasciarlo dallo slot sul frontalino dello schermo e rimuovere delicatamente il gruppo del pulsante di alimentazione dal frontalino dello schermo.

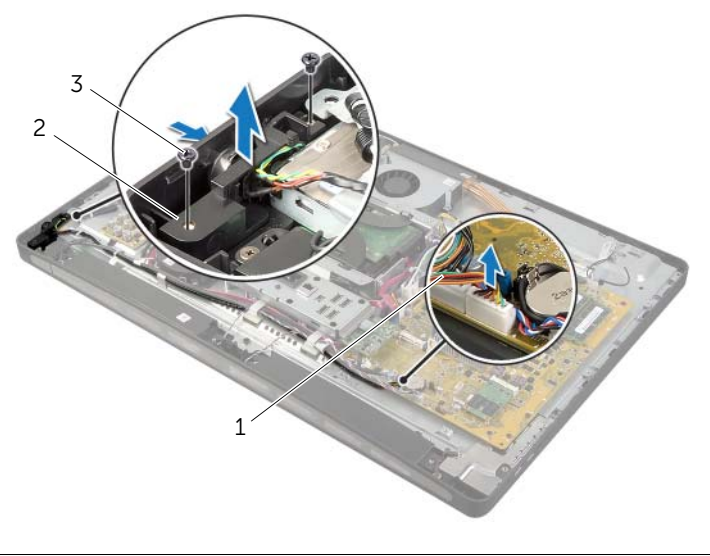

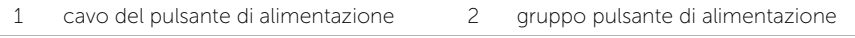

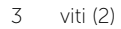

## Ricollocamento del gruppo del pulsante di alimentazione

 $\sqrt{N}$  AVVERTENZA: Prima di effettuare interventi sui componenti interni del computer, leggere le informazioni sulla sicurezza fornite con il computer e seguire la procedura nel capitolo ["Operazioni preliminari" a pagina 11.](#page-10-0) Dopo gli interventi preliminari sui componenti interni del computer, seguire le istruzioni in ["Dopo gli interventi](#page-12-0)  [preliminari sui componenti interni del computer" a pagina 13](#page-12-0). Per ulteriori informazioni sulle procedure consigliate per la protezione, consultare la pagina iniziale Regulatory Compliance (Conformità alle normative) all'indirizzo dell.com/regulatory\_compliance.

### Procedura

- 1 Far scorrere il pulsante di alimentazione nello slot sul frontalino dello schermo e posizionare il gruppo del pulsante di accensione sul frontalino dello schermo.
- 2 Allineare i fori per le viti sul gruppo del pulsante di alimentazione ai fori delle viti sul frontalino dello schermo.
- **3** Ricollocare le viti che fissano il gruppo del pulsante di alimentazione al frontalino dello schermo.
- 4 Far passare il cavo del pulsante di alimentazione attraverso le guide di instradamento e collegare il cavo del pulsante di alimentazione alla scheda di sistema.

- 1 Ricollocare l'intelaiatura interna. Consultare ["Ricollocamento dell'intelaiatura interna"](#page-49-0)  [a pagina 50](#page-49-0).
- 2 Ricollocare lo schermo della scheda di sistema. Consultare ["Ricollocamento dello](#page-31-0)  [schermo della scheda di sistema" a pagina 32](#page-31-0).
- 3 Ricollocare il piedistallo. Consultare ["Ricollocamento del piedistallo" a pagina 22](#page-21-0).
- 4 Ricollocare il coperchio dell'assetto. Consultare ["Ricollocamento del coperchio](#page-19-0)  [dell'assetto" a pagina 20](#page-19-0).
- 5 Ricollocare il coperchio posteriore. Consultare ["Ricollocamento del coperchio](#page-17-0)  [posteriore" a pagina 18.](#page-17-0)
- 6 Seguire le istruzioni descritte in ["Dopo gli interventi preliminari sui componenti](#page-12-0)  [interni del computer" a pagina 13](#page-12-0).

# <span id="page-77-0"></span>Rimozione della scheda di sistema

 $\sqrt{N}$  AVVERTENZA: Prima di effettuare interventi sui componenti interni del computer, leggere le informazioni sulla sicurezza fornite con il computer e seguire la procedura nel capitolo ["Operazioni preliminari" a pagina 11.](#page-10-0) Dopo gli interventi preliminari sui componenti interni del computer, seguire le istruzioni in ["Dopo gli interventi](#page-12-0)  [preliminari sui componenti interni del computer" a pagina 13](#page-12-0). Per ulteriori informazioni sulle procedure consigliate per la protezione, consultare la pagina iniziale Regulatory Compliance (Conformità alle normative) all'indirizzo dell.com/regulatory\_compliance.

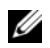

 $\mathscr{M}$  N.B.: Il Numero di servizio del computer è memorizzato nella scheda di sistema. Inserire il Numero di servizio nella configurazione del sistema dopo aver ricollocato la scheda di sistema.

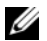

 $\mathscr{U}$  N.B.: Prima di scollegare i cavi dalla scheda di sistema, prendere nota della posizione dei connettori così da poterli ricollegare correttamente dopo aver ricollocato la scheda di sistema.

- 1 Rimuovere il coperchio posteriore. Consultare ["Rimozione del coperchio posteriore"](#page-16-0)  [a pagina 17](#page-16-0).
- 2 Rimuovere il coperchio dell'assetto. Consultare ["Rimozione del coperchio dell'assetto"](#page-18-0)  [a pagina 19.](#page-18-0)
- 3 Rimuovere il piedistallo. Consultare ["Rimozione del piedistallo" a pagina 21.](#page-20-0)
- 4 Rimuovere il pannello d'I/O. Consultare ["Rimozione del pannello d'I/O" a pagina 40.](#page-39-0)
- 5 Rimuovere lo schermo della scheda di sistema. Consultare ["Rimozione dello](#page-30-0)  [schermo della scheda di sistema" a pagina 31](#page-30-0).
- 6 Seguire le istruzioni dal [punto 1](#page-68-0) al [punto 5](#page-68-1) in ["Rimozione della scheda I/O"](#page-67-0)  [a pagina 68.](#page-67-0)
- 7 Rimuovere il/i modulo/i di memoria. Consultare ["Rimozione del\(i\) modulo\(i\) di](#page-27-0)  [memoria" a pagina 28.](#page-27-0)
- 8 Rimuovere la scheda miniaturizzata mSATA. Consultare ["Rimozione della scheda](#page-46-0)  [miniaturizzata mSATA" a pagina 47](#page-46-0).
- 9 Rimuovere la scheda miniaturizzata wireless. Consultare ["Rimozione della scheda](#page-43-0)  [miniaturizzata wireless" a pagina 44](#page-43-0).
- 10 Rimuovere il dissipatore di calore del processore. Consultare ["Rimozione del](#page-53-0)  [dissipatore di calore del processore" a pagina 54](#page-53-0).
- 11 Rimuovere il processore. Consultare ["Rimozione del processore" a pagina 56](#page-55-0).

<span id="page-78-0"></span>1 Scollegare tutti i cavi collegati alla scheda di sistema.

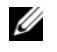

N.B.: Per informazioni sulla posizione dei connettori, consultare ["Componenti](#page-14-0)  [della scheda di sistema" a pagina 15.](#page-14-0)

- 2 Rimuovere le viti che fissano la scheda del sistema al coperchio centrale.
- <span id="page-78-1"></span>3 Estrarre la scheda del sistema dal coperchio centrale.

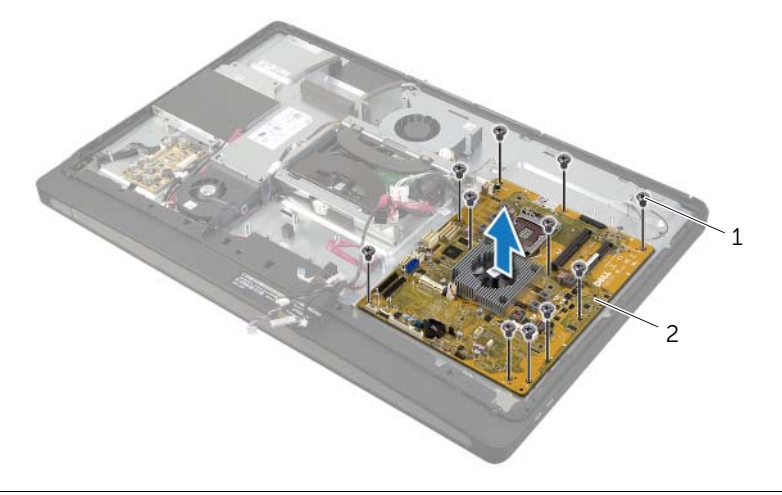

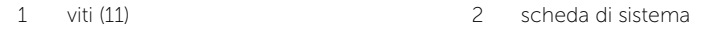

# <span id="page-79-2"></span>Ricollocamento della scheda di sistema

 $\sqrt{N}$  AVVERTENZA: Prima di effettuare interventi sui componenti interni del computer, leggere le informazioni sulla sicurezza fornite con il computer e seguire la procedura nel capitolo ["Operazioni preliminari" a pagina 11.](#page-10-0) Dopo gli interventi preliminari sui componenti interni del computer, seguire le istruzioni in ["Dopo gli interventi](#page-12-0)  [preliminari sui componenti interni del computer" a pagina 13](#page-12-0). Per ulteriori informazioni sulle procedure consigliate per la protezione, consultare la pagina iniziale Regulatory Compliance (Conformità alle normative) all'indirizzo dell.com/regulatory\_compliance.

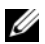

 $\mathscr{M}$  N.B.: Il Numero di servizio del computer è memorizzato nella scheda di sistema. Inserire il Numero di sevizio nella configurazione del sistema dopo aver ricollocato la scheda di sistema.

### Procedura

- <span id="page-79-0"></span>1 Allineare i fori delle viti sulla scheda di sistema ai fori sul coperchio centrale.
- 2 Ricollocare le viti che fissano la scheda del sistema al coperchio centrale.
- <span id="page-79-1"></span>**3** Collegare i sequenti cavi alla scheda di sistema.

- 1 Ricollocare il processore. Consultare ["Ricollocamento del processore" a pagina 57](#page-56-0).
- 2 Ricollocare il dissipatore di calore del processore. Consultare ["Ricollocamento del](#page-54-0)  [dissipatore di calore del processore" a pagina 55.](#page-54-0)
- 3 Ricollocare la scheda miniaturizzata wireless. Consultare ["Ricollocamento della](#page-45-0)  [scheda miniaturizzata wireless" a pagina 46.](#page-45-0)
- 4 Ricollocare la scheda miniaturizzata mSATA. Consultare ["Ricollocamento della](#page-47-0)  [scheda miniaturizzata mSATA" a pagina 48.](#page-47-0)
- 5 Ricollocare i moduli di memoria. Consultare ["Ricollocamento dei moduli di memoria"](#page-29-0)  [a pagina 30](#page-29-0).
- 6 Seguire le istruzioni dal [punto 3](#page-70-0) al [punto 7](#page-70-1) in ["Ricollocamento della scheda I/O"](#page-70-2)  [a pagina 71.](#page-70-2)
- 7 Ricollocare lo schermo della scheda di sistema. Consultare ["Ricollocamento dello](#page-31-0)  [schermo della scheda di sistema" a pagina 32](#page-31-0).
- 8 Ricollocare il pannello d'I/O. Consultare ["Ricollocamento del pannello d'I/O"](#page-40-0)  [a pagina 41](#page-40-0).
- 9 Ricollocare il piedistallo. Consultare ["Ricollocamento del piedistallo" a pagina 22](#page-21-0).
- 10 Ricollocare il coperchio dell'assetto. Consultare ["Ricollocamento del coperchio](#page-19-0)  [dell'assetto" a pagina 20](#page-19-0).
- 11 Ricollocare il coperchio posteriore. Consultare ["Ricollocamento del coperchio](#page-17-0)  [posteriore" a pagina 18.](#page-17-0)
- 12 Seguire le istruzioni descritte in "Dopo gli interventi preliminari sui componenti [interni del computer" a pagina 13](#page-12-0).

## Inserire il Numero di servizio nella configurazione del sistema

- 1 Accendere il computer.
- 2 Premere <F2> durante il POST per accedere al programma di configurazione del sistema.
- 3 Passare alla scheda Principale e immettere il codice di servizio nel campo Service Tag Input (Immetti il Numero di servizio). Consultare ["Opzioni di installazione del](#page-106-0)  [sistema" a pagina 107](#page-106-0).

# Rimozione della scheda I/O laterale

 $\sqrt{N}$  AVVERTENZA: Prima di effettuare interventi sui componenti interni del computer, leggere le informazioni sulla sicurezza fornite con il computer e seguire la procedura nel capitolo ["Operazioni preliminari" a pagina 11.](#page-10-0) Dopo gli interventi preliminari sui componenti interni del computer, seguire le istruzioni in ["Dopo gli interventi](#page-12-0)  [preliminari sui componenti interni del computer" a pagina 13](#page-12-0). Per ulteriori informazioni sulle procedure consigliate per la protezione, consultare la pagina iniziale Regulatory Compliance (Conformità alle normative) all'indirizzo dell.com/regulatory\_compliance.

- 1 Rimuovere il coperchio posteriore. Consultare ["Rimozione del coperchio posteriore"](#page-16-0)  [a pagina 17](#page-16-0).
- 2 Rimuovere il coperchio dell'assetto. Consultare ["Rimozione del coperchio dell'assetto"](#page-18-0)  [a pagina 19.](#page-18-0)
- 3 Rimuovere il piedistallo. Consultare ["Rimozione del piedistallo" a pagina 21.](#page-20-0)
- 4 Rimuovere il pannello d'I/O. Consultare ["Rimozione del pannello d'I/O" a pagina 40.](#page-39-0)
- 5 Rimuovere lo schermo della scheda di sistema. Consultare ["Rimozione dello schermo](#page-30-0)  [della scheda di sistema" a pagina 31](#page-30-0).
- 6 Rimuovere l'intelaiatura interna. Consultare ["Rimozione dell'intelaiatura interna"](#page-48-0)  [a pagina 49](#page-48-0).
- 7 Seguire le istruzioni dal [punto 1](#page-68-0) al [punto 5](#page-68-1) in ["Rimozione della scheda I/O"](#page-67-0)  [a pagina 68.](#page-67-0)
- 8 Scollegare i cavi dell'antenna dalla scheda miniaturizzata wireless. Consultare ["Rimozione della scheda miniaturizzata wireless" a pagina 44.](#page-43-0)
- 9 Rimuovere il dissipatore di calore del processore. Consultare ["Rimozione del](#page-53-0)  [dissipatore di calore del processore" a pagina 54](#page-53-0).
- 10 Seguire le istruzioni dal [punto 1](#page-78-0) al [punto 3](#page-78-1) in "Rimozione della scheda di sistema" [a pagina 78.](#page-77-0)

- 1 Rimuovere le viti che fissano lo schermo della scheda I/O laterale al frontalino dello schermo.
- 2 Rimuovere lo schermo della scheda I/O laterale dalla scheda

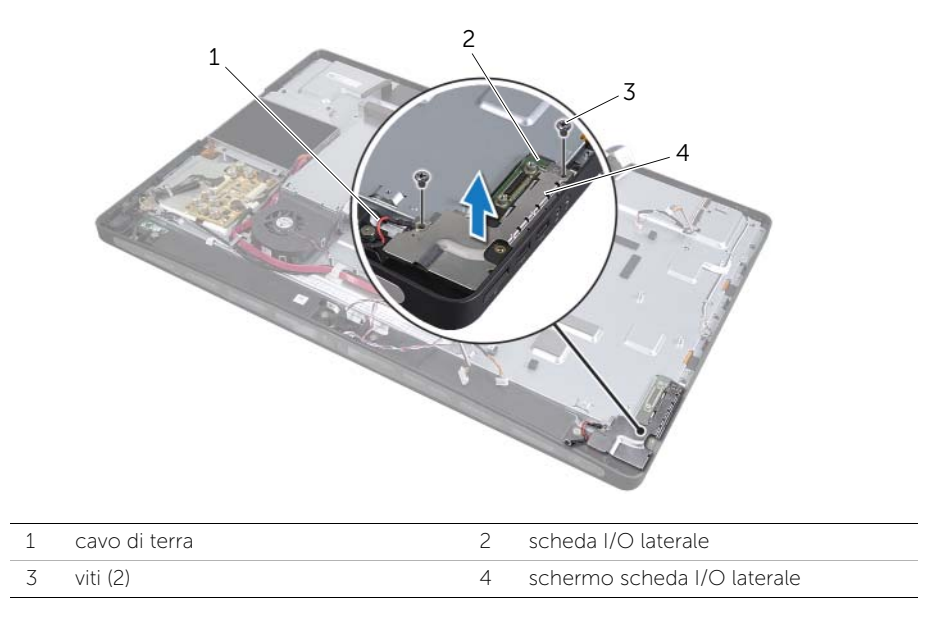

3 Sollevare con delicatezza la scheda I/O laterale partendo dall'angolo interno, quindi rimuovere le porte sulla scheda I/O laterale dagli slot sul frontalino dello schermo.

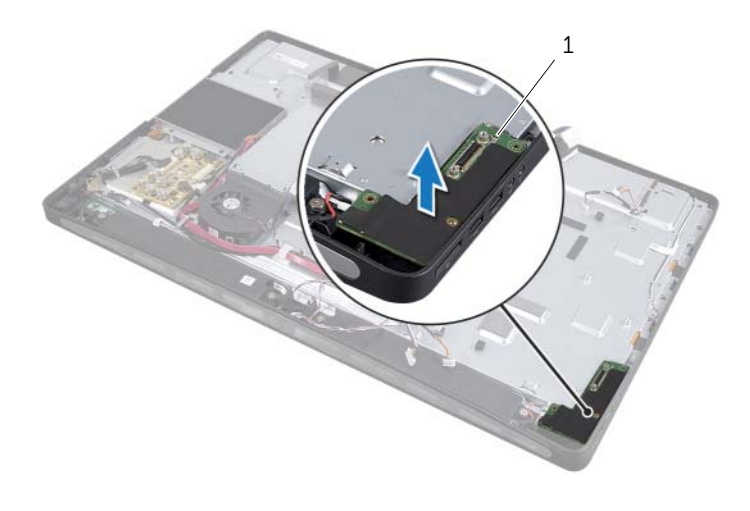

# Ricollocamento della scheda I/O laterale

 $\sqrt{N}$  AVVERTENZA: Prima di effettuare interventi sui componenti interni del computer, leggere le informazioni sulla sicurezza fornite con il computer e seguire la procedura nel capitolo ["Operazioni preliminari" a pagina 11.](#page-10-0) Dopo gli interventi preliminari sui componenti interni del computer, seguire le istruzioni in ["Dopo gli interventi](#page-12-0)  [preliminari sui componenti interni del computer" a pagina 13](#page-12-0). Per ulteriori informazioni sulle procedure consigliate per la protezione, consultare la pagina iniziale Regulatory Compliance (Conformità alle normative) all'indirizzo dell.com/regulatory\_compliance.

#### Procedura

- 1 Far scorrere le porte sulla scheda I/O laterale negli slot sul frontalino dello schermo e allineare i fori delle viti sulla scheda I/O laterale ai fori delle viti sul frontalino dello schermo del computer.
- 2 Allineare i fori delle viti sullo schermo della scheda I/O laterale ai fori delle viti sul frontalino dello schermo e posizionare lo schermo della scheda I/O laterale sulla scheda.
- 3 Ricollocare le viti che fissano lo schermo della scheda I/O laterale al frontalino dello schermo del computer.

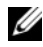

 $\mathbb Z$  N.B.: Assicurarsi di fissare anche il cavo di messa a terra alla stessa vite che fissa lo schermo I/O laterale al frontalino dello schermo del computer.

- 1 Sequire le istruzioni dal [punto 1](#page-79-0) al [punto 3](#page-79-1) in "Ricollocamento della scheda di sistema" [a pagina 80.](#page-79-2)
- 2 Ricollocare il dissipatore di calore del processore. Consultare "Ricollocamento del [dissipatore di calore del processore" a pagina 55.](#page-54-0)
- 3 Collegare i cavi dell'antenna alla scheda miniaturizzata wireless. Consultare ["Ricollocamento della scheda miniaturizzata wireless" a pagina 46.](#page-45-0)
- 4 Seguire le istruzioni dal [punto 3](#page-70-0) al [punto 7](#page-70-1) in ["Ricollocamento della scheda I/O"](#page-70-2)  [a pagina 71.](#page-70-2)
- 5 Ricollocare l'intelaiatura interna. Consultare ["Ricollocamento dell'intelaiatura interna"](#page-49-0)  [a pagina 50](#page-49-0).
- 6 Ricollocare lo schermo della scheda di sistema. Consultare ["Ricollocamento dello](#page-31-0)  [schermo della scheda di sistema" a pagina 32](#page-31-0).
- 7 Ricollocare il pannello d'I/O. Consultare ["Ricollocamento del pannello d'I/O"](#page-40-0)  [a pagina 41](#page-40-0).
- 8 Ricollocare il piedistallo. Consultare ["Ricollocamento del piedistallo" a pagina 22](#page-21-0).
- 9 Ricollocare il coperchio dell'assetto. Consultare ["Ricollocamento del coperchio](#page-19-0)  [dell'assetto" a pagina 20](#page-19-0).
- 10 Ricollocare il coperchio posteriore. Consultare ["Ricollocamento del coperchio](#page-17-0)  [posteriore" a pagina 18.](#page-17-0)
- 11 Seguire le istruzioni descritte in "Dopo gli interventi preliminari sui componenti [interni del computer" a pagina 13](#page-12-0).

# Rimozione del coperchio centrale

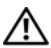

 $\bigwedge$  AVVERTENZA: Prima di effettuare interventi sui componenti interni del computer, leggere le informazioni sulla sicurezza fornite con il computer e seguire la procedura nel capitolo ["Operazioni preliminari" a pagina 11.](#page-10-0) Dopo gli interventi preliminari sui componenti interni del computer, seguire le istruzioni in ["Dopo gli interventi](#page-12-0)  [preliminari sui componenti interni del computer" a pagina 13](#page-12-0). Per ulteriori informazioni sulle procedure consigliate per la protezione, consultare la pagina iniziale Regulatory Compliance (Conformità alle normative) all'indirizzo dell.com/regulatory\_compliance.

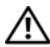

AVVERTENZA: Il coperchio centrale è pesante quando i componenti sono collegati ad esso. È preferibile che due persone rimuovano e ricollochino il coperchio centrale mentre i componenti sono collegati ad esso.

- 1 Rimuovere il coperchio posteriore. Consultare "Rimozione del coperchio posteriore" [a pagina 17](#page-16-0).
- 2 Rimuovere il coperchio dell'assetto. Consultare ["Rimozione del coperchio dell'assetto"](#page-18-0)  [a pagina 19.](#page-18-0)
- 3 Rimuovere il piedistallo. Consultare ["Rimozione del piedistallo" a pagina 21.](#page-20-0)
- 4 Seguire le istruzioni dal [punto 1](#page-34-0) al [punto 2](#page-34-1) in ["Rimozione del disco rigido"](#page-34-2)  [a pagina 35.](#page-34-2)
- 5 Rimuovere la gabbia del disco rigido. Consultare["Rimozione della gabbia del disco](#page-37-0)  [rigido" a pagina 38.](#page-37-0)
- 6 Seguire le istruzioni dal [punto 1](#page-24-0) al [punto 2](#page-24-1) in ["Rimozione dell'unità ottica" a pagina 25](#page-24-2).
- 7 Rimuovere il pannello d'I/O. Consultare ["Rimozione del pannello d'I/O" a pagina 40.](#page-39-0)
- 8 Rimuovere lo schermo della scheda di sistema. Consultare "Rimozione dello schermo [della scheda di sistema" a pagina 31](#page-30-0).
- 9 Rimuovere l'intelaiatura interna. Consultare ["Rimozione dell'intelaiatura interna"](#page-48-0)  [a pagina 49](#page-48-0).
- 10 Seguire le istruzioni dal [punto 1](#page-68-0) al [punto 5](#page-68-1) in ["Rimozione della scheda I/O"](#page-67-0)  [a pagina 68.](#page-67-0)
- 11 Rimuovere la ventola del dissipatore di calore del processore. Consultare ["Rimozione della ventola del dissipatore di calore del processore" a pagina 51.](#page-50-0)
- 12 Rimuovere il dissipatore di calore del processore. Consultare ["Rimozione del](#page-53-0)  [dissipatore di calore del processore" a pagina 54](#page-53-0).
- 13 Rimuovere la ventola di alimentazione. Consultare ["Rimozione della ventola](#page-32-0)  [dell'alimentatore" a pagina 33.](#page-32-0)
- 14 Rimuovere l'alimentatore. Consultare ["Rimozione dell'unità alimentatore" a pagina 59.](#page-58-0)
- 15 Rimuovere la scheda del convertitore. Consultare ["Rimozione della scheda del](#page-22-0)  [convertitore" a pagina 23](#page-22-0).
- 16 Seguire le istruzioni dal [punto 1](#page-78-0) al [punto 3](#page-78-1) in ["Rimozione della scheda di sistema"](#page-77-0)  [a pagina 78.](#page-77-0)

- 1 Rimuovere le viti che fissano lo schermo della scheda I/O laterale al telaio.
- 2 Estrarre lo schermo della scheda I/O laterale dalla scheda I/O laterale.
- 3 Rimuovere la vite che fissa il cavo di messa a terra al coperchio centrale.
- 4 Premere i fermagli di fissaggio e scollegare i cavi LVDS dal gruppo dello schermo.
- 5 Scollegare il cavo dello schermo a sfioramento dal gruppo dello schermo.

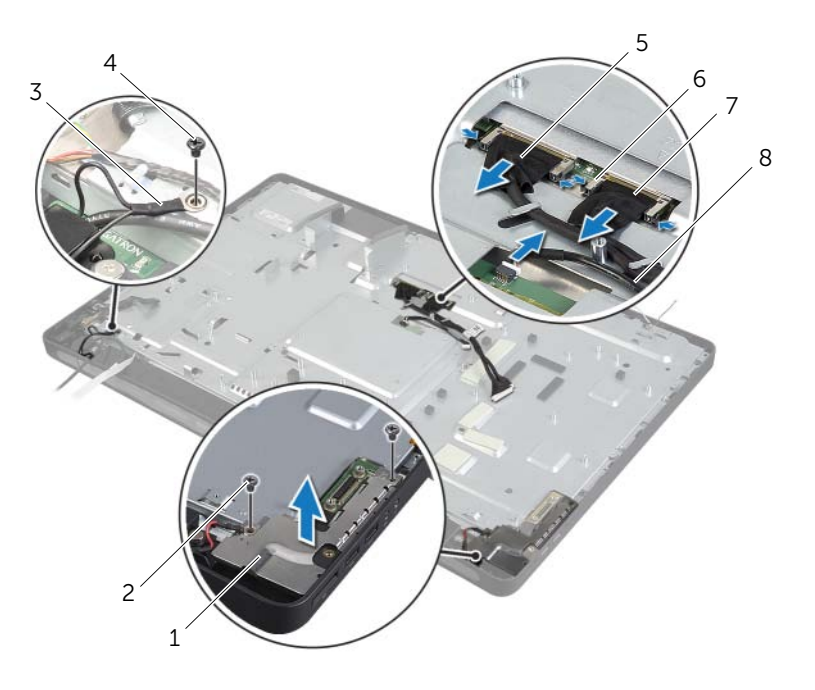

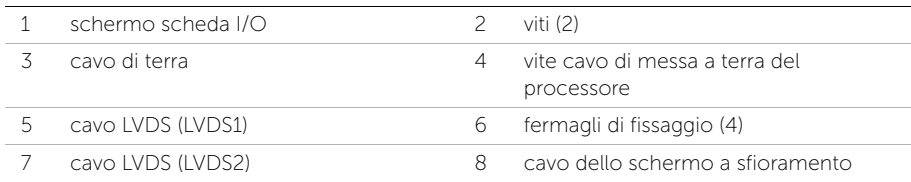

- 6 Rimuovere le viti che fissano il coperchio centrale al frontalino dello schermo.
- 7 Rimuovere tutti i cavi dalle relative guide di instradamento sul coperchio centrale.
- 8 Rimuovere il coperchio centrale dallo schermo.

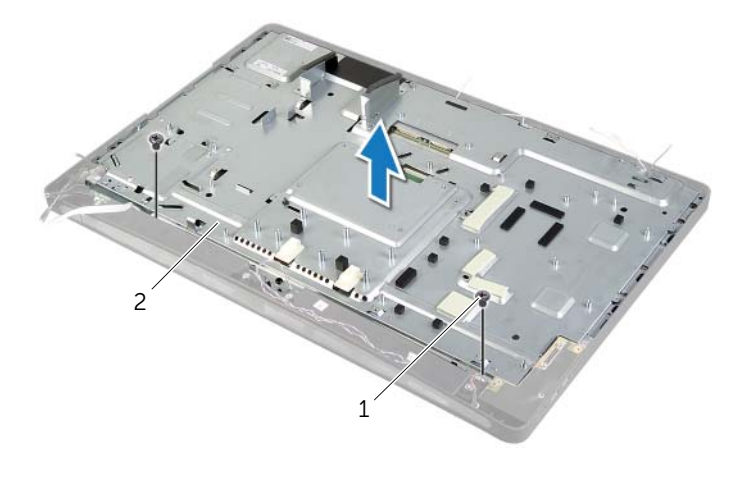

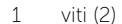

2 coperchio centrale

# Ricollocamento del coperchio centrale

 $\sqrt{N}$  AVVERTENZA: Prima di effettuare interventi sui componenti interni del computer, leggere le informazioni sulla sicurezza fornite con il computer e seguire la procedura nel capitolo ["Operazioni preliminari" a pagina 11.](#page-10-0) Dopo gli interventi preliminari sui componenti interni del computer, seguire le istruzioni in ["Dopo gli interventi](#page-12-0)  [preliminari sui componenti interni del computer" a pagina 13](#page-12-0). Per ulteriori informazioni sulle procedure consigliate per la protezione, consultare la pagina iniziale Regulatory Compliance (Conformità alle normative) all'indirizzo dell.com/regulatory\_compliance.

#### Procedura

- 1 Allineare i fori delle viti sul coperchio centrale ai fori delle viti sul frontalino dello schermo.
- 2 Ricollocare le viti che fissano il coperchio centrale al frontalino dello schermo.
- **3** Far passare tutti i cavi attraverso le quide di instradamento sul coperchio centrale.
- 4 Collegare i cavi dell'LVDS e i cavi dello schermo a sfioramento al gruppo dello schermo.
- 5 Ricollocare la vite che fissa il cavo di messa a terra al coperchio centrale.
- 6 Allineare i fori delle viti sullo schermo della scheda I/O laterale ai fori presenti sul frontalino dello schermo e posizionare lo schermo della scheda I/O laterale sulla scheda.
- 7 Ricollocare le viti che fissano lo schermo della scheda I/O laterale al frontalino dello schermo del computer.

- 1 Sequire le istruzioni dal [punto 1](#page-79-0) al [punto 3](#page-79-1) in "Ricollocamento della scheda di sistema" [a pagina 80.](#page-79-2)
- 2 Ricollocare la scheda del convertitore. Consultare ["Ricollocamento della scheda](#page-23-0)  [del convertitore" a pagina 24](#page-23-0).
- 3 Ricollocare l'alimentatore. Consultare ["Ricollocamento dell'unità alimentatore"](#page-60-0)  [a pagina 61](#page-60-0).
- 4 Ricollocare la ventola di alimentazione. Consultare ["Ricollocamento della ventola](#page-33-0)  [dell'alimentatore" a pagina 34.](#page-33-0)
- 5 Ricollocare il dissipatore di calore del processore. Consultare ["Ricollocamento del](#page-54-0)  [dissipatore di calore del processore" a pagina 55.](#page-54-0)
- 6 Ricollocare la ventola del dissipatore di calore del processore. Consultare ["Ricollocamento della ventola del dissipatore di calore del processore" a pagina 53](#page-52-0).
- 7 Seguire le istruzioni dal [punto 3](#page-70-0) al [punto 7](#page-70-1) in ["Ricollocamento della scheda I/O"](#page-70-2)  [a pagina 71.](#page-70-2)
- 8 Ricollocare l'intelaiatura interna. Consultare "Ricollocamento dell'intelaiatura interna" [a pagina 50](#page-49-0).
- 9 Ricollocare lo schermo della scheda di sistema. Consultare ["Ricollocamento dello](#page-31-0)  [schermo della scheda di sistema" a pagina 32](#page-31-0).
- 10 Ricollocare il pannello d'I/O. Consultare ["Ricollocamento del pannello d'I/O"](#page-40-0)  [a pagina 41](#page-40-0).
- 11 Seguire le istruzioni dal [punto 2](#page-26-0) al [punto 4](#page-26-1) in ["Ricollocamento dell'unità ottica"](#page-26-2)  [a pagina 27.](#page-26-2)
- 12 Ricollocare la gabbia del disco rigido. Consultare["Ricollocamento della gabbia del](#page-38-0)  [disco rigido" a pagina 39](#page-38-0).
- 13 Seguire le istruzioni dal [punto 2](#page-36-0) al [punto 3](#page-36-1) in "Ricollocamento del disco rigido" [a pagina 37.](#page-36-2)
- 14 Ricollocare il piedistallo. Consultare ["Ricollocamento del piedistallo" a pagina 22](#page-21-0).
- 15 Ricollocare il coperchio dell'assetto. Consultare ["Ricollocamento del coperchio](#page-19-0)  [dell'assetto" a pagina 20](#page-19-0).
- 16 Ricollocare il coperchio posteriore. Consultare ["Ricollocamento del coperchio](#page-17-0)  [posteriore" a pagina 18.](#page-17-0)
- 17 Seguire le istruzioni descritte in "Dopo gli interventi preliminari sui componenti [interni del computer" a pagina 13](#page-12-0).

# <span id="page-90-0"></span>Rimozione del pannello dello schermo

 $\sqrt{N}$  AVVERTENZA: Prima di effettuare interventi sui componenti interni del computer, leggere le informazioni sulla sicurezza fornite con il computer e seguire la procedura nel capitolo ["Operazioni preliminari" a pagina 11.](#page-10-0) Dopo gli interventi preliminari sui componenti interni del computer, seguire le istruzioni in ["Dopo gli interventi](#page-12-0)  [preliminari sui componenti interni del computer" a pagina 13](#page-12-0). Per ulteriori informazioni sulle procedure consigliate per la protezione, consultare la pagina iniziale Regulatory Compliance (Conformità alle normative) all'indirizzo dell.com/regulatory\_compliance.

- 1 Rimuovere il coperchio posteriore. Consultare "Rimozione del coperchio posteriore" [a pagina 17](#page-16-0).
- 2 Rimuovere il coperchio dell'assetto. Consultare ["Rimozione del coperchio dell'assetto"](#page-18-0)  [a pagina 19.](#page-18-0)
- 3 Rimuovere il piedistallo. Consultare ["Rimozione del piedistallo" a pagina 21.](#page-20-0)
- 4 Rimuovere il pannello d'I/O. Consultare ["Rimozione del pannello d'I/O" a pagina 40.](#page-39-0)
- 5 Rimuovere lo schermo della scheda di sistema. Consultare ["Rimozione dello schermo](#page-30-0)  [della scheda di sistema" a pagina 31](#page-30-0).
- 6 Rimuovere l'intelaiatura interna. Consultare ["Rimozione dell'intelaiatura interna"](#page-48-0)  [a pagina 49](#page-48-0).
- 7 Rimuovere la ventola del dissipatore di calore del processore. Consultare ["Rimozione della ventola del dissipatore di calore del processore" a pagina 51.](#page-50-0)

- <span id="page-91-0"></span>1 Scollegare il cavo del pulsante di accensione, il cavo degli altoparlanti, il cavo della fotocamera, il cavo dei controlli delle impostazioni dello schermo/della sorgente input, il cavo del ricevitore per tastiera/mouse wireless, i cavi LVDS e i cavi dello schermo a sfioramento dalla scheda di sistema e rimuovere i cavi dalle relative guide di instradamento.
- 2 Scollegare i cavi dell'antenna dalla scheda miniaturizzata wireless e rimuoverli dalle guide di instradamento.

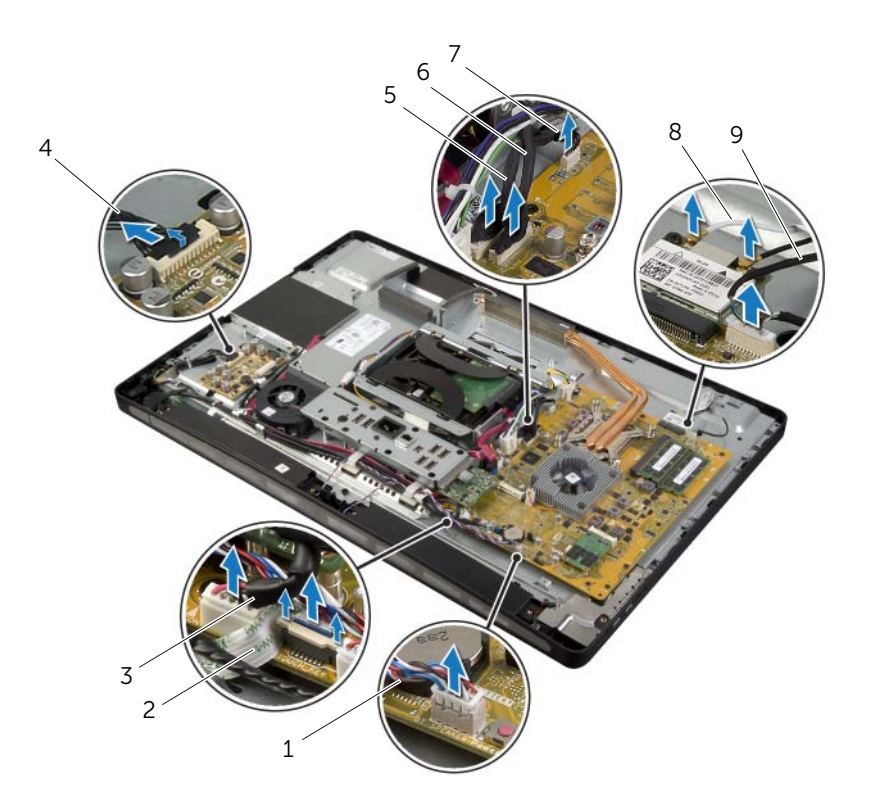

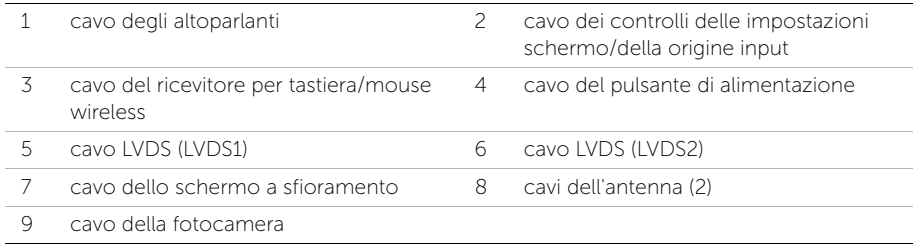

- 3 Rimuovere la vite che fissa il cavo di messa a terra alle valvole di raffreddamento del processore.
- 4 Rimuovere la vite che fissa il cavo di messa a terra dalla presa dell'altoparlante destro alla copertura centrale.
- 5 Rimuovere le viti che fissano la scheda di sistema alla scheda I/O laterale.
- 6 Rimuovere le viti che fissano lo schermo della scheda I/O laterale al frontalino e rimuovere lo schermo della scheda.

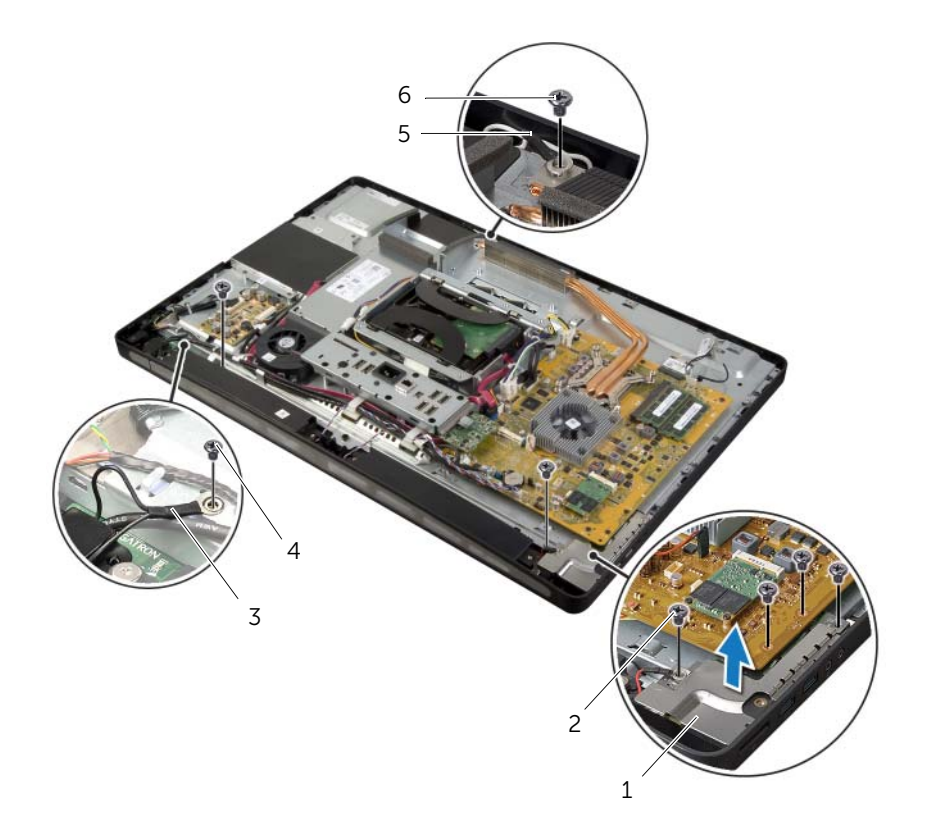

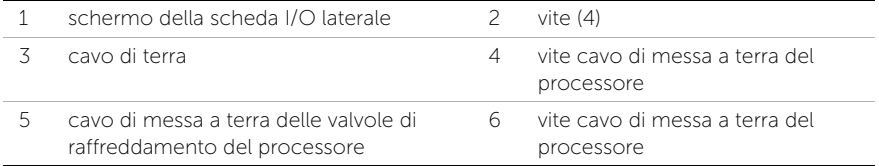

#### AVVERTENZA: Il coperchio centrale è pesante quando i componenti sono collegati ad esso. È preferibile che due persone rimuovano e ricollochino il coperchio centrale mentre i componenti sono collegati ad esso.

7 Mediante una gabbia del disco rigido, sollevare leggermente il gruppo del coperchio centrale insieme ai componenti e rimuovere con cautela i cavi dagli slot.

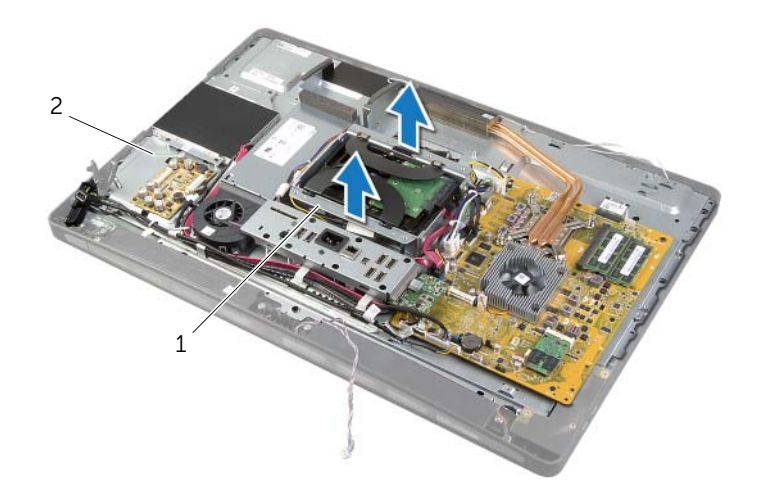

1 gabbia del disco rigido 2 gruppo del coperchio centrale

8 Sollevare con delicatezza la scheda I/O laterale partendo dall'angolo interno, quindi rimuovere le porte sulla scheda I/O laterale dagli slot sul frontalino dello schermo.

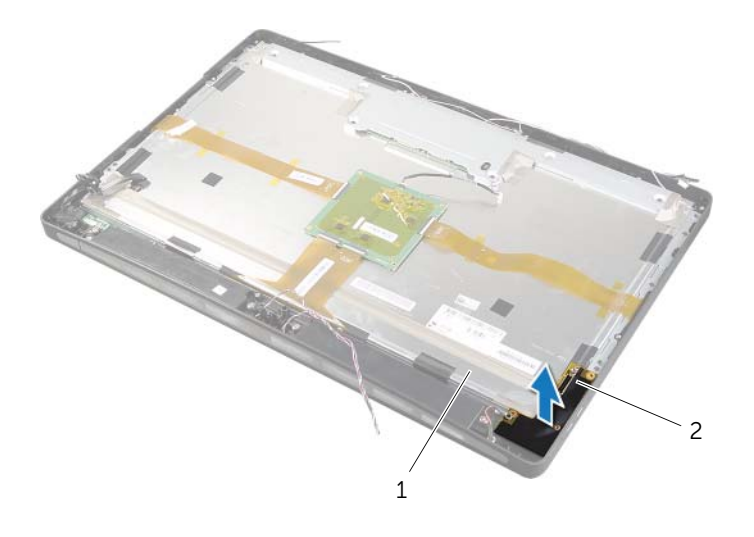

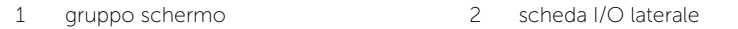

- 9 Tirare la linguetta e scollegare i cavi a nastro dal gruppo dello schermo.
- 10 Rimuovere i nastri che fissano i cavi a nastro al gruppo dello schermo.
- <span id="page-95-0"></span>11 Rimuovere le viti che fissano il gruppo dello schermo al frontalino dello schermo.
- 12 Sollevare il gruppo dello schermo dal telaio.

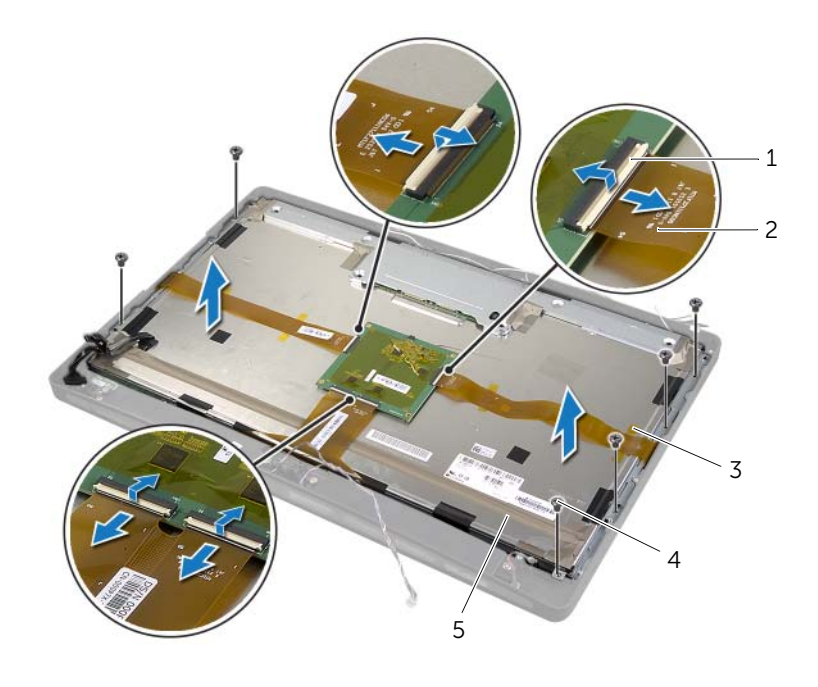

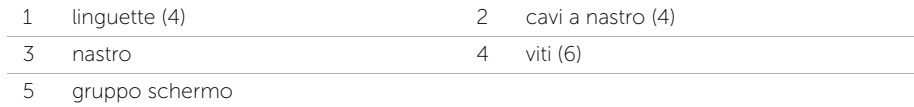

13 Rimuovere le viti che fissano le staffe dello schermo al pannello dello schermo e rimuovere i supporti dello schermo.

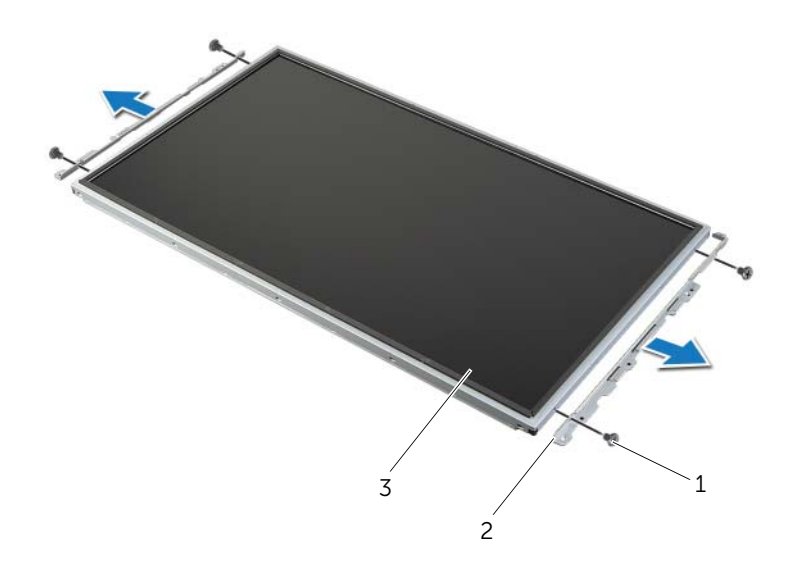

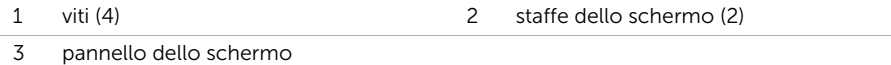

# <span id="page-97-1"></span>Ricollocamento del pannello dello schermo

 $\bigwedge$  AVVERTENZA: Prima di effettuare interventi sui componenti interni del computer, leggere le informazioni sulla sicurezza fornite con il computer e seguire la procedura nel capitolo ["Operazioni preliminari" a pagina 11.](#page-10-0) Dopo gli interventi preliminari sui componenti interni del computer, seguire le istruzioni in ["Dopo gli interventi](#page-12-0)  [preliminari sui componenti interni del computer" a pagina 13](#page-12-0). Per ulteriori informazioni sulle procedure consigliate per la protezione, consultare la pagina iniziale Regulatory Compliance (Conformità alle normative) all'indirizzo dell.com/regulatory\_compliance.

AVVERTENZA: Il coperchio centrale è pesante quando i componenti sono collegati ad esso. È preferibile che due persone rimuovano e ricollochino il coperchio centrale mentre i componenti sono collegati ad esso.

#### Procedura

- 1 Allineare i fori delle viti sulle staffe dello schermo ai fori delle viti sul pannello dello schermo.
- <span id="page-97-0"></span>2 Ricollocare le viti che fissano le staffe dello schermo al pannello dello schermo.
- 3 Allineare i fori delle viti sul gruppo dello schermo ai relativi fori sulla cornice dello schermo e posizionare delicatamente il gruppo dello schermo sul frontalino.

**N.B.:** Assicurarsi che nessun cavo si trovi sotto il gruppo dello schermo.

- 4 Ricollocare le viti che fissano il gruppo schermo sul frontalino.
- 5 Inserire i cavi a nastro nei relativi connettori e premere la linguetta per fissare i cavi.
- 6 Far aderire i nastri che fissano i cavi a nastro al gruppo dello schermo.
- 7 Far scorrere le porte sulla scheda I/O laterale negli slot sul frontalino dello schermo e allineare i fori delle viti sulla scheda I/O laterale ai fori delle viti sul frontalino dello schermo.
- AVVERTENZA: Il coperchio centrale è pesante quando i componenti sono collegati ⁄!\ ad esso. È preferibile che due persone rimuovano e ricollochino il coperchio centrale mentre i componenti sono collegati ad esso.
- 8 Mediante la gabbia del disco rigido, allineare la parte inferiore del gruppo del coperchio centrale al frontalino dello schermo e abbassare il gruppo del coperchio centrale verso il frontalino dello schermo.
- 9 Far passare i cavi LVDS e i cavi dello schermo a sfioramento attraverso gli slot nel coperchio centrale.
- 10 Posizionare il gruppo del coperchio centrale nel frontalino dello schermo.

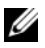

N.B.: Assicurarsi che tutti i cavi passino attraverso le relative guide di instradamento e che nessun cavo si trovi sotto il coperchio centrale.

11 Allineare i fori delle viti sul coperchio centrale ai fori delle viti sul frontalino dello schermo.

- 12 Ricollocare le viti che fissano il gruppo del coperchio centrale al frontalino dello schermo.
- 13 Allineare i fori delle viti sullo schermo della scheda I/O laterale ai fori delle viti sulla telaio e ricollocare le viti che fissano lo schermo della scheda al frontalino dello schermo.

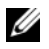

 $\mathbb Z$  **N.B.:** Assicurarsi di fissare anche il cavo di messa a terra alla stessa vite che fissa lo schermo della scheda I/O laterale al frontalino dello schermo.

- 14 Instradare i cavi del pulsante di accensione, degli altoparlanti, della fotocamera, dei controlli delle impostazioni schermo/dell'origine input, del ricevitore per tastiera/mouse wireless e i cavi dello schermo a sfioramento attraverso le relative guide di instradamento e collegare i cavi alla scheda di sistema.
- 15 Far passare i cavi dell'antenna wireless attraverso le relative guide di instradamento e collegare i cavi dell'antenna alla scheda miniaturizzata wireless.
- 16 Ricollocare la vite che fissa il cavo di messa a terra alle valvole di raffreddamento del processore.
- <span id="page-98-0"></span>17 Ricollocare la vite che fissa il cavo di messa a terra dalla presa dell'altoparlante destro al coperchio centrale.

- 1 Ricollocare la ventola del dissipatore di calore del processore. Consultare ["Ricollocamento della ventola del dissipatore di calore del processore" a pagina 53](#page-52-0).
- 2 Ricollocare l'intelaiatura interna. Consultare ["Ricollocamento dell'intelaiatura interna"](#page-49-0)  [a pagina 50](#page-49-0).
- 3 Ricollocare lo schermo della scheda di sistema. Consultare ["Ricollocamento dello](#page-31-0)  [schermo della scheda di sistema" a pagina 32](#page-31-0).
- 4 Ricollocare il pannello d'I/O. Consultare ["Ricollocamento del pannello d'I/O"](#page-40-0)  [a pagina 41](#page-40-0).
- 5 Ricollocare il piedistallo. Consultare ["Ricollocamento del piedistallo" a pagina 22](#page-21-0).
- 6 Ricollocare il coperchio dell'assetto. Consultare ["Ricollocamento del coperchio](#page-19-0)  [dell'assetto" a pagina 20](#page-19-0).
- 7 Ricollocare il coperchio posteriore. Consultare ["Ricollocamento del coperchio](#page-17-0)  [posteriore" a pagina 18.](#page-17-0)
- 8 Seguire le istruzioni descritte in "Dopo gli interventi preliminari sui componenti [interni del computer" a pagina 13](#page-12-0).

# Rimozione del modulo della fotocamera

 $\sqrt{N}$  AVVERTENZA: Prima di effettuare interventi sui componenti interni del computer, leggere le informazioni sulla sicurezza fornite con il computer e seguire la procedura nel capitolo ["Operazioni preliminari" a pagina 11.](#page-10-0) Dopo gli interventi preliminari sui componenti interni del computer, seguire le istruzioni in ["Dopo gli interventi](#page-12-0)  [preliminari sui componenti interni del computer" a pagina 13](#page-12-0). Per ulteriori informazioni sulle procedure consigliate per la protezione, consultare la pagina iniziale Regulatory Compliance (Conformità alle normative) all'indirizzo dell.com/regulatory\_compliance.

- 1 Rimuovere il coperchio posteriore. Consultare "Rimozione del coperchio posteriore" [a pagina 17](#page-16-0).
- 2 Rimuovere il coperchio dell'assetto. Consultare ["Rimozione del coperchio dell'assetto"](#page-18-0)  [a pagina 19.](#page-18-0)
- 3 Rimuovere il piedistallo. Consultare ["Rimozione del piedistallo" a pagina 21.](#page-20-0)
- 4 Rimuovere il pannello d'I/O. Consultare ["Rimozione del pannello d'I/O" a pagina 40.](#page-39-0)
- 5 Rimuovere lo schermo della scheda di sistema. Consultare ["Rimozione dello schermo](#page-30-0)  [della scheda di sistema" a pagina 31](#page-30-0).
- 6 Rimuovere l'intelaiatura interna. Consultare ["Rimozione dell'intelaiatura interna"](#page-48-0)  [a pagina 49](#page-48-0).
- 7 Rimuovere la ventola del dissipatore di calore del processore. Consultare ["Rimozione](#page-50-0)  [della ventola del dissipatore di calore del processore" a pagina 51](#page-50-0).
- 8 Seguire le istruzioni dal [punto 1](#page-91-0) al [punto 12](#page-95-0) in "Rimozione del pannello dello schermo" [a pagina 91.](#page-90-0)

- 1 Rimuovere le viti che fissano il gruppo della fotocamera al telaio.
- 2 Sollevare delicatamente il gruppo fotocamera e scollegare il cavo della fotocamera dal relativo gruppo.

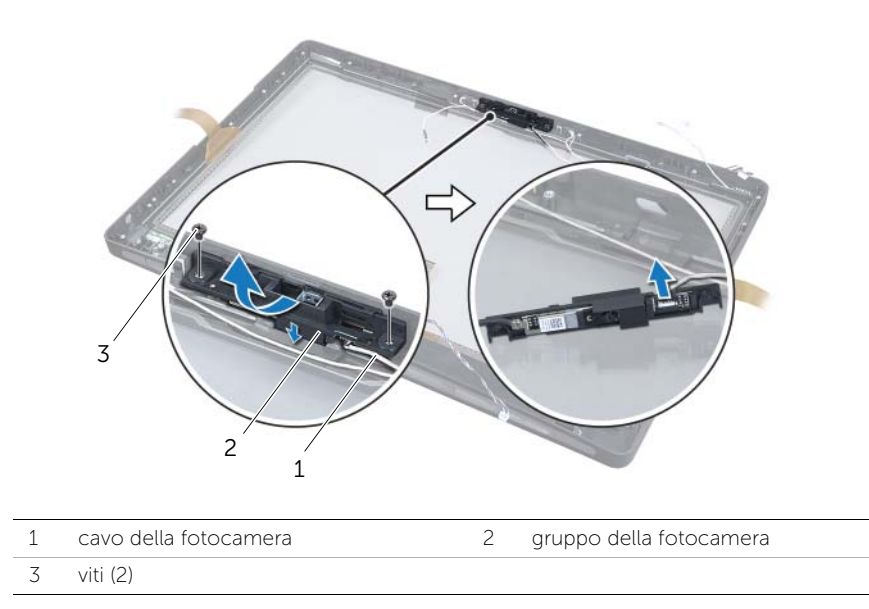

3 Sbloccare le linguette che fissano il modulo della fotocamera sulla staffa e rimuovere il modulo.

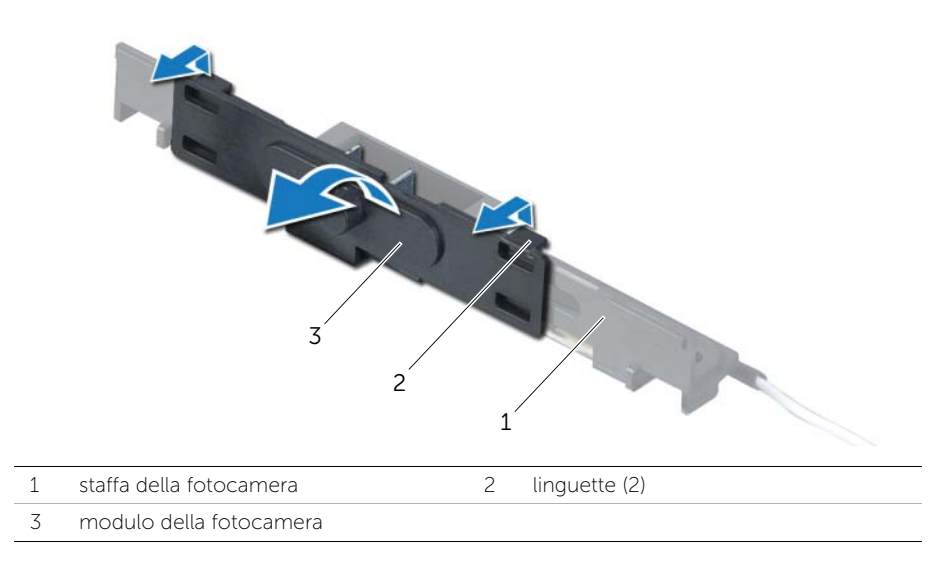

# Ricollocamento del modulo della fotocamera

 $\sqrt{N}$  AVVERTENZA: Prima di effettuare interventi sui componenti interni del computer, leggere le informazioni sulla sicurezza fornite con il computer e seguire la procedura nel capitolo ["Operazioni preliminari" a pagina 11.](#page-10-0) Dopo gli interventi preliminari sui componenti interni del computer, seguire le istruzioni in ["Dopo gli interventi](#page-12-0)  [preliminari sui componenti interni del computer" a pagina 13](#page-12-0). Per ulteriori informazioni sulle procedure consigliate per la protezione, consultare la pagina iniziale Regulatory Compliance (Conformità alle normative) all'indirizzo dell.com/regulatory\_compliance.

#### Procedura

- 1 Allineare le linguette sul modulo della fotocamera con le scanalature sul gruppo della fotocamera e far scattare il modulo della fotocamera in posizione.
- 2 Collegare il cavo della fotocamera al gruppo della fotocamera e posizionare la fotocamera sul frontalino dello schermo.
- 3 Ricollocare le viti che fissano il gruppo della fotocamera al frontalino dello schermo.

- 1 Seguire le istruzioni dal [punto 3](#page-97-0) al [punto 17](#page-98-0) in ["Ricollocamento del pannello dello](#page-97-1)  [schermo" a pagina 98](#page-97-1).
- 2 Ricollocare la ventola del dissipatore di calore del processore. Consultare ["Ricollocamento della ventola del dissipatore di calore del processore" a pagina 53](#page-52-0).
- 3 Ricollocare l'intelaiatura interna. Consultare ["Ricollocamento dell'intelaiatura interna"](#page-49-0)  [a pagina 50](#page-49-0).
- 4 Ricollocare lo schermo della scheda di sistema. Consultare ["Ricollocamento dello](#page-31-0)  [schermo della scheda di sistema" a pagina 32](#page-31-0).
- 5 Ricollocare il pannello d'I/O. Consultare ["Ricollocamento del pannello d'I/O"](#page-40-0)  [a pagina 41](#page-40-0).
- 6 Ricollocare il piedistallo. Consultare ["Ricollocamento del piedistallo" a pagina 22](#page-21-0).
- 7 Ricollocare il coperchio dell'assetto. Consultare ["Ricollocamento del coperchio](#page-19-0)  [dell'assetto" a pagina 20](#page-19-0).
- 8 Ricollocare il coperchio posteriore. Consultare "Ricollocamento del coperchio" [posteriore" a pagina 18.](#page-17-0)
- 9 Seguire le istruzioni descritte in ["Dopo gli interventi preliminari sui componenti](#page-12-0)  [interni del computer" a pagina 13](#page-12-0).

# Rimozione dei moduli dei microfoni

AVVERTENZA: Prima di effettuare interventi sui componenti interni del computer, leggere le informazioni sulla sicurezza fornite con il computer e seguire la procedura nel capitolo ["Operazioni preliminari" a pagina 11.](#page-10-0) Dopo gli interventi preliminari sui componenti interni del computer, seguire le istruzioni in ["Dopo gli interventi](#page-12-0)  [preliminari sui componenti interni del computer" a pagina 13](#page-12-0). Per ulteriori informazioni sulle procedure consigliate per la protezione, consultare la pagina iniziale Regulatory Compliance (Conformità alle normative) all'indirizzo dell.com/regulatory\_compliance.

- 1 Rimuovere il coperchio posteriore. Consultare "Rimozione del coperchio posteriore" [a pagina 17](#page-16-0).
- 2 Rimuovere il coperchio dell'assetto. Consultare ["Rimozione del coperchio dell'assetto"](#page-18-0)  [a pagina 19.](#page-18-0)
- 3 Rimuovere il piedistallo. Consultare ["Rimozione del piedistallo" a pagina 21.](#page-20-0)
- 4 Rimuovere il pannello d'I/O. Consultare ["Rimozione del pannello d'I/O" a pagina 40.](#page-39-0)
- 5 Rimuovere lo schermo della scheda di sistema. Consultare ["Rimozione dello schermo](#page-30-0)  [della scheda di sistema" a pagina 31](#page-30-0).
- 6 Rimuovere l'intelaiatura interna. Consultare ["Rimozione dell'intelaiatura interna"](#page-48-0)  [a pagina 49](#page-48-0).
- 7 Rimuovere la ventola del dissipatore di calore del processore. Consultare ["Rimozione](#page-50-0)  [della ventola del dissipatore di calore del processore" a pagina 51](#page-50-0).
- 8 Seguire le istruzioni dal [punto 1](#page-91-0) al [punto 12](#page-95-0) in "Rimozione del pannello dello schermo" [a pagina 91.](#page-90-0)

- 1 Scollegare i cavi dei microfoni dai relativi moduli.
- 2 Mediante un graffietto in plastica, spingere le linguette di bloccaggio e far scorrere in avanti il modulo del microfono.
- 3 Estrarre il modulo del microfono dal relativo zoccolo.

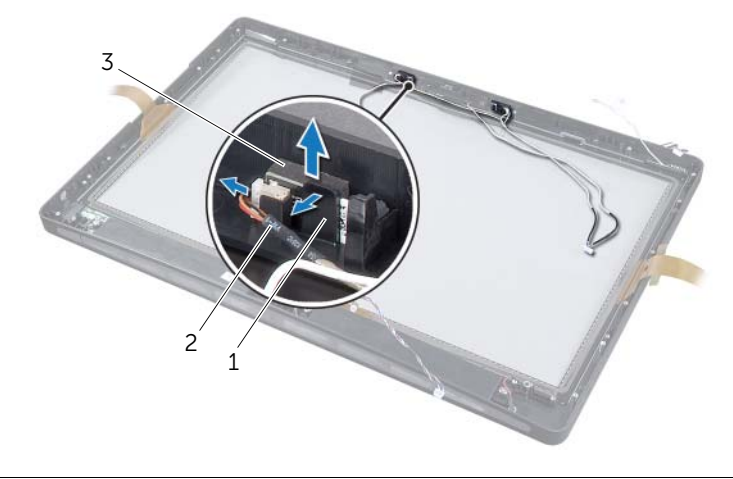

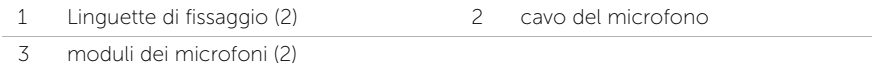

# Ricollocamento dei moduli dei microfoni

AVVERTENZA: Prima di effettuare interventi sui componenti interni del computer, leggere le informazioni sulla sicurezza fornite con il computer e seguire la procedura nel capitolo ["Operazioni preliminari" a pagina 11.](#page-10-0) Dopo gli interventi preliminari sui componenti interni del computer, seguire le istruzioni in ["Dopo gli interventi](#page-12-0)  [preliminari sui componenti interni del computer" a pagina 13](#page-12-0). Per ulteriori informazioni sulle procedure consigliate per la protezione, consultare la pagina iniziale Regulatory Compliance (Conformità alle normative) all'indirizzo dell.com/regulatory\_compliance.

#### Procedura

- 1 Allineare i moduli dei microfoni allo zoccolo dei moduli e inserire i moduli dei microfoni nel relativo zoccolo. Assicurarsi che i moduli dei microfoni siano fissati sul relativo zoccolo mediante le linguette.
- 2 Collegare i cavi del microfono ai moduli del microfono.

- 1 Seguire le istruzioni dal [punto 3](#page-97-0) al [punto 17](#page-98-0) in ["Ricollocamento del pannello dello](#page-97-1)  [schermo" a pagina 98](#page-97-1).
- 2 Ricollocare la ventola del dissipatore di calore del processore. Consultare ["Ricollocamento della ventola del dissipatore di calore del processore" a pagina 53](#page-52-0).
- 3 Ricollocare l'intelaiatura interna. Consultare ["Ricollocamento dell'intelaiatura interna"](#page-49-0)  [a pagina 50](#page-49-0).
- 4 Ricollocare lo schermo della scheda di sistema. Consultare ["Ricollocamento dello](#page-31-0)  [schermo della scheda di sistema" a pagina 32](#page-31-0).
- 5 Ricollocare il pannello d'I/O. Consultare ["Ricollocamento del pannello d'I/O"](#page-40-0)  [a pagina 41](#page-40-0).
- 6 Ricollocare il piedistallo. Consultare ["Ricollocamento del piedistallo" a pagina 22](#page-21-0).
- 7 Ricollocare il coperchio dell'assetto. Consultare ["Ricollocamento del coperchio](#page-19-0)  [dell'assetto" a pagina 20](#page-19-0).
- 8 Ricollocare il coperchio posteriore. Consultare "Ricollocamento del coperchio [posteriore" a pagina 18.](#page-17-0)
- 9 Seguire le istruzioni descritte in ["Dopo gli interventi preliminari sui componenti](#page-12-0)  [interni del computer" a pagina 13](#page-12-0).

### Introduzione

Utilizzare l'Installazione del sistema per:

- Trovare informazioni sull'hardware installato sul computer, ad esempio la quantità di RAM, le dimensioni del disco rigido e altro.
- Modificare le configurazioni del programma di configurazione del sistema.
- Impostare o modificare un'opzione selezionabile dall'utente, ad esempio la password dell'utente, il tipo di disco rigido installato, attivazione o disattivazione dei dispositivi di base e altro.

## Accesso al programma di installazione del sistema

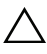

ATTENZIONE: A meno che non siate utenti esperti, non cambiare le impostazioni nel programma di configurazione del sistema. Alcune modifiche possono compromettere il funzionamento del computer.

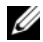

 $\mathbb Z$  N.B.: Prima di modificare la configurazione del sistema, si consiglia di annotare le informazioni della schermata di configurazione del sistema per riferimento futuro.

- 1 Accendere (o riavviare) il computer.
- 2 Durante il POST, quando viene visualizzato il logo DELL, attendere fino alla visualizzazione del prompt F2 , quindi premere immediatamente <F2>.

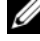

 $\mathbb Z$  N.B.: Mediante il tasto F2 viene inizializzata la tastiera. Il prompt può venire visualizzato molto rapidamente, è necessario quindi fare attenzione e poi premere <F2>. Se si preme <F2> prima che sia richiesto, la pressione del tasto è a vuoto. Se si attende troppo a lungo e viene visualizzato il logo del sistema operativo, attendere la visualizzazione del desktop. Quindi, spegnere il computer e riprovare.

#### Schermate di configurazione del sistema

Le schermate del programma di configurazione visualizzano le informazioni di configurazione per il computer correnti o modificabili. Le informazioni visualizzate sono suddivise in tre aree: Setup item (Elemento di configurazione), Help screen (Schermata della Guida) e Key functions (Funzioni dei tasti).

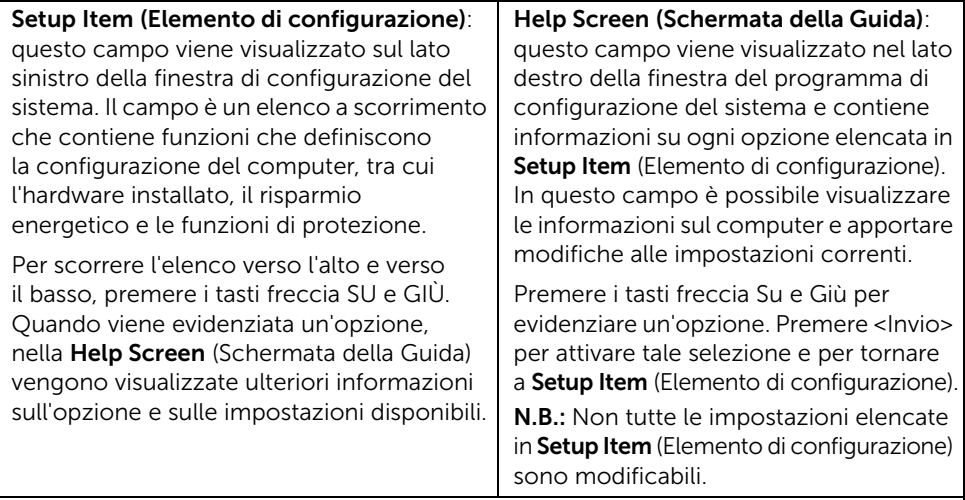

Key Functions (Funzioni dei tasti): questo campo viene visualizzato sotto la schermata Help screen (Schermata della Guida) ed elenca i tasti e le relative funzioni all'interno del campo attivo del programma di configurazione del sistema.

#### <span id="page-106-0"></span>Opzioni di installazione del sistema

 $\mathscr{U}$  N.B.: A seconda del computer e dei dispositivi installati, gli elementi elencati in questa sezione potrebbero essere o non essere visualizzati esattamente come elencato.

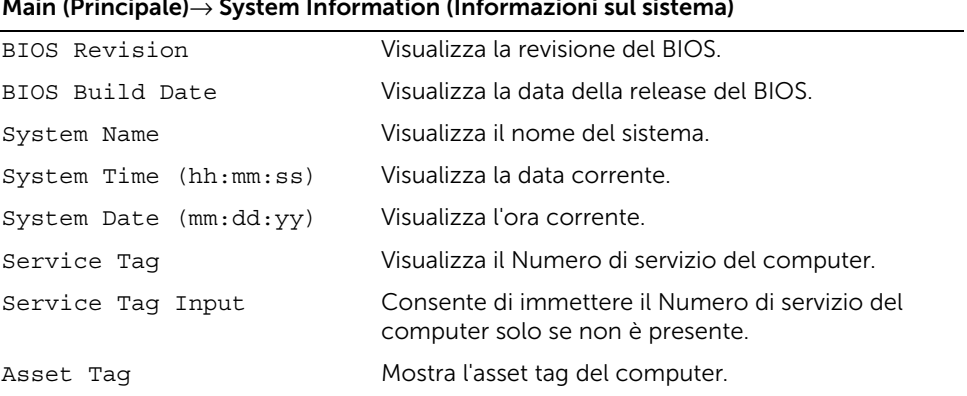

#### Main (Principale) $\rightarrow$  System Information (Informazioni sul sistema)

#### Main (Principale)→ Processor Information (Informazioni sul processore) Processor Type Visualizza il tipo di processore. Processor ID Mostra il codice di identificazione del processore. Processor Core Count Mostra il numero dei processori di base nel proprio computer. Processor L1 Cache Mostra le dimensioni totali della cache L1 del processore. Processor L2 Cache Mostra le dimensioni totali della cache L2 del processore. Processor L3 Cache Mostra le dimensioni totali della cache L3 del processore. Main (Principale)→ Memory Information (Informazioni sulla memoria) Memory Installed Mostra la memoria totale (RAM) installata sul computer. Memory Available Mostra la quantità di memoria (RAM) disponibile sul proprio computer.

#### Memory Running Speed Mostra la velocità di memoria (RAM) sul proprio computer.

#### Memory Technology Mostra il tipo di tecnologia di memoria (RAM) utilizzata sul proprio computer.

#### Main (Principale)→ SATA Information (Informazioni su SATA)

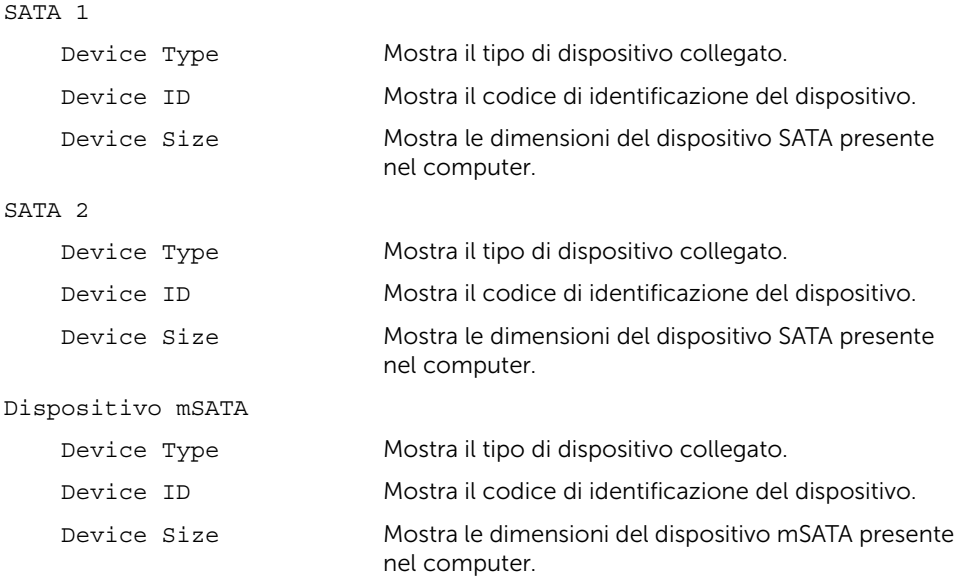
#### Advanced (Avanzato)→ Processor Configuration (Configurazione processore)

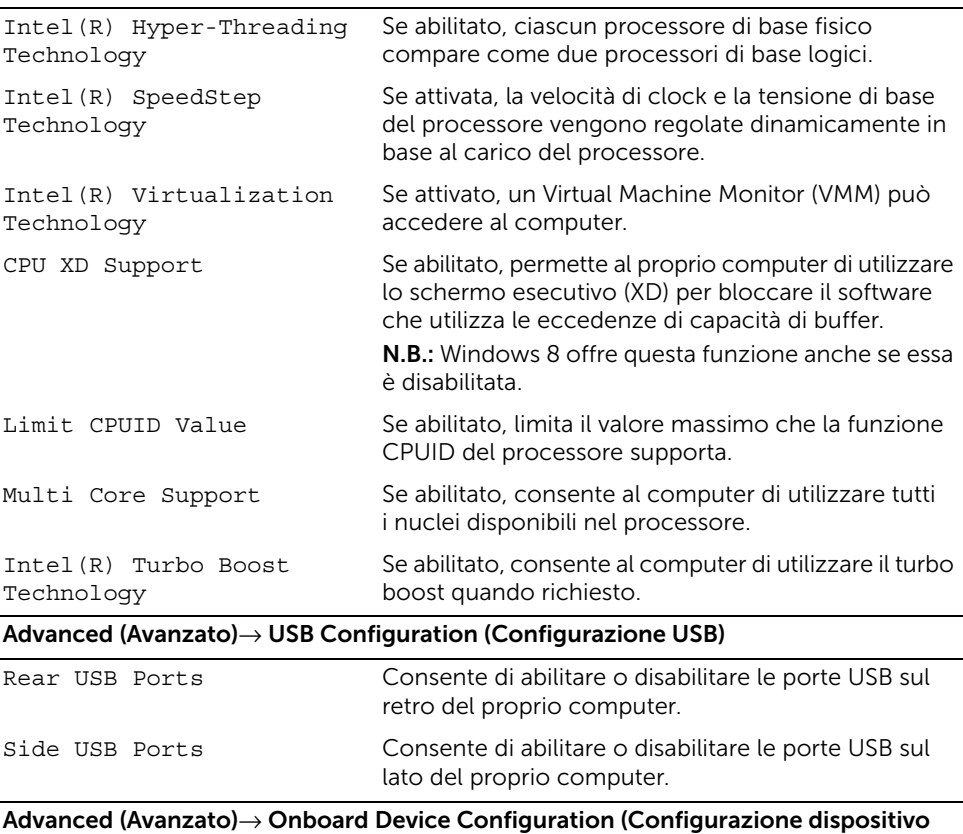

integrato) Onboard Audio Controller Consente di abilitare o disabilitare il controller audio. SATA Mode Consente di configurare il controller del disco rigido integrato in ATA o AHCI. Onboard LAN Controller Consente di abilitare o disabilitare il controller LAN integrato. Onboard LAN Boot ROM Consente di abilitare o disabilitare la ROM del controller LAN integrato.

#### Boot (Avvio)→ Boot Settings Configuration (Configurazione delle impostazioni d'avvio)

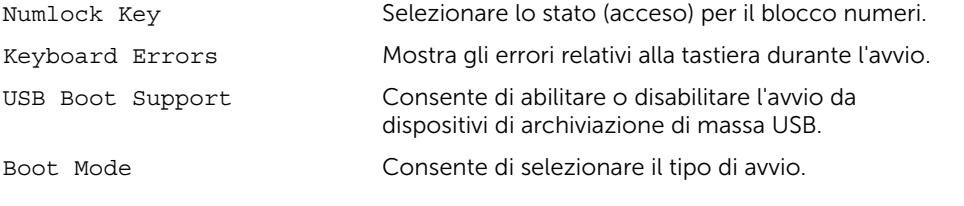

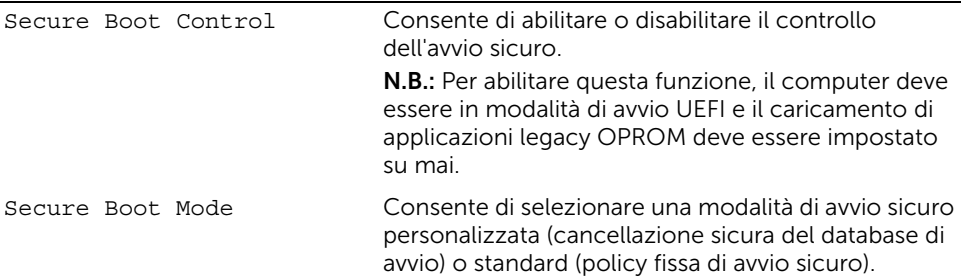

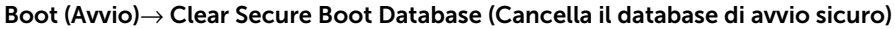

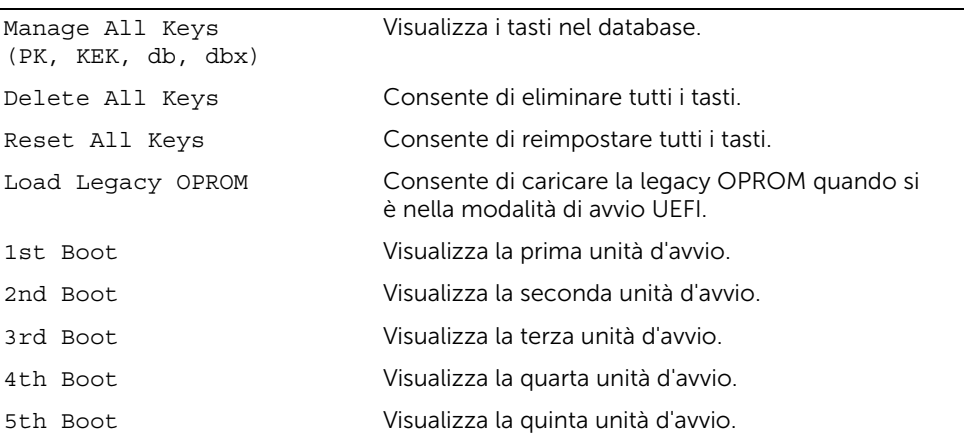

### Power (Alimentazione)

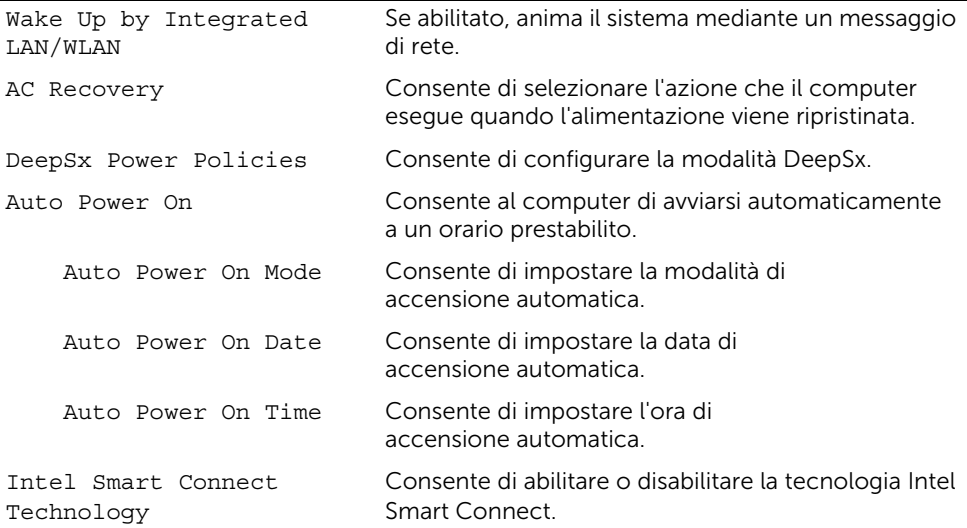

#### Security (Protezione)

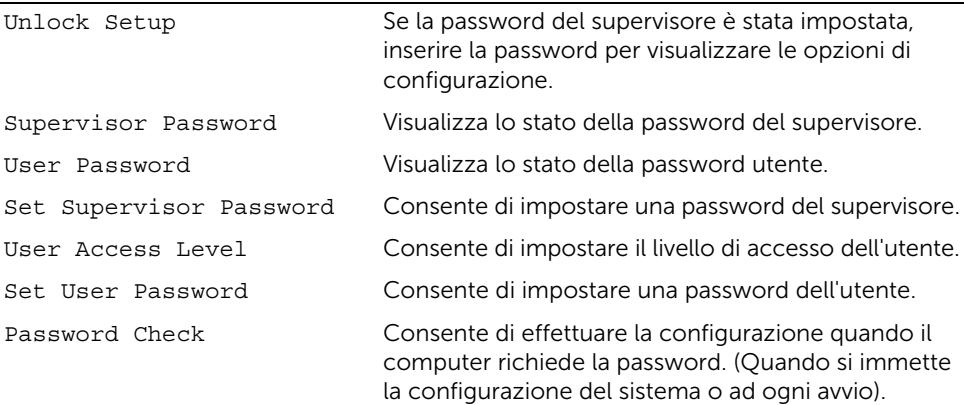

#### Security (Protezione)→ TPM Security (Protezione TPM)

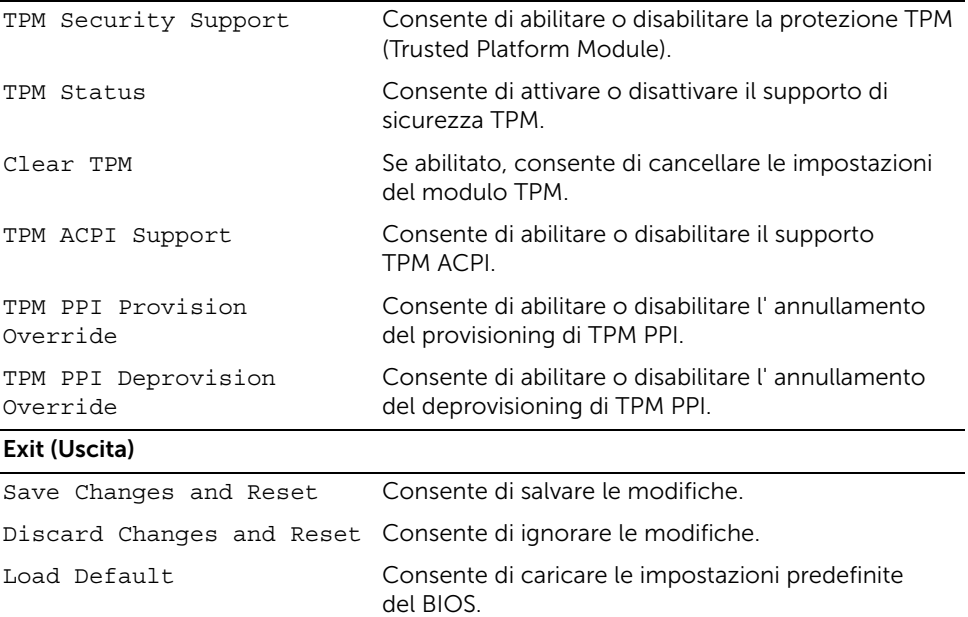

## Changing Boot Sequence (Modifica sequenza di avvio)

### Modifica della sequenza di avvio per l'avvio corrente

È possibile utilizzare questa funzione per modificare la sequenza di avvio corrente; ad esempio, per effettuare l'avvio dall'unità ottica eseguire il programma Dell Diagnostics dal disco *Drivers and Utilities* (Driver e utilità).

La sequenza di avvio precedente viene ripristinata al successivo avvio.

- 1 Se si esegue l'avvio da un dispositivo USB, collegarlo a una porta USB.
- 2 Accendere (o riavviare) il computer.
- 3 Quando nell'angolo inferiore destro della schermata viene visualizzato F2 Setup, F12 Boot Options (F2 = Impostazione, F12 = Opzioni avvio), premere <F12>.
	- $\mathbb Z$  N.B.: Se si attende troppo a lungo e viene visualizzato il logo del sistema operativo, attendere la visualizzazione del desktop. Spegnere quindi il computer e riprovare.

Viene visualizzata la schermata Boot Device Menu (Menu Dispositivo di avvio) contenente un elenco delle periferiche di avvio disponibili.

4 Nel Boot Device Menu (Menu Periferica di avvio), scegliere la periferica da cui si desidera avviare.

Ad esempio, se si desidera avviare da una chiave di memoria USB, seleziona USB Storage Device (Periferica di archiviazione USB) e premere <Invio>.

### Modifica della sequenza di avvio per gli avvii successivi

- 1 Accedere all'Installazione del sistema. Consultare ["Accesso al programma di](#page-105-0)  [installazione del sistema" a pagina 106](#page-105-0).
- 2 Utilizzare i tasti di direzione per evidenziare l'opzione di menu Boot (Avvio) e premere <Invio> per accedere al menu.

 $\mathcal{U}$  N.B.: Annotare la sequenza d'avvio corrente nel caso si desideri ripristinarla.

- 3 Premere la freccia su e la freccia giù per muoversi nell'elenco delle unità.
- 4 Premere più (+) o meno (–) per modificare la priorità di avvio del dispositivo.

## Cancellazione di password dimenticate

- AVVERTENZA: Prima di effettuare interventi sui componenti interni del computer, leggere le informazioni sulla sicurezza fornite con il computer e seguire la procedura nel capitolo ["Operazioni preliminari" a pagina 11.](#page-10-0) Dopo gli interventi preliminari sui componenti interni del computer, seguire le istruzioni in ["Dopo gli interventi](#page-12-0)  [preliminari sui componenti interni del computer" a pagina 13](#page-12-0). Per ulteriori informazioni sulle procedure consigliate per la protezione, consultare la pagina iniziale Regulatory Compliance (Conformità alle normative) all'indirizzo dell.com/regulatory\_compliance.
- 1 Rimuovere il coperchio posteriore. Consultare "Rimozione del coperchio posteriore" [a pagina 17](#page-16-0).
- 2 Rimuovere lo schermo della scheda di sistema. Consultare "Rimozione dello schermo [della scheda di sistema" a pagina 31](#page-30-0).
- **3** Individuare il ponticello di ripristino password sulla scheda di sistema. Consultare ["Componenti della scheda di sistema" a pagina 15.](#page-14-0)
- 4 Rimuovere la spina del ponticello a 2 piedini dai piedini 2 e 3, e fissarla sui piedini 1 e 2.

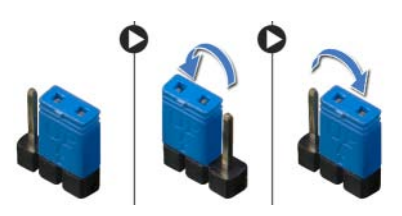

- 5 Attendere circa cinque secondi per cancellare l'impostazione della password.
- 6 Rimuovere la spina del ponticello a 2 pin dai pin 1 e 2, e ricollocarla sui pin 2 e 3.
- 7 Ricollocare lo schermo della scheda di sistema. Consultare ["Ricollocamento dello](#page-31-0)  [schermo della scheda di sistema" a pagina 32](#page-31-0).
- 8 Ricollocare il coperchio posteriore. Consultare "Ricollocamento del coperchio [posteriore" a pagina 18.](#page-17-0)
- 9 Seguire le istruzioni descritte in ["Dopo gli interventi preliminari sui componenti](#page-12-0)  [interni del computer" a pagina 13](#page-12-0).

# Cancellazione delle impostazioni CMOS

- AVVERTENZA: Prima di effettuare interventi sui componenti interni del computer, leggere le informazioni sulla sicurezza fornite con il computer e seguire la procedura nel capitolo ["Operazioni preliminari" a pagina 11.](#page-10-0) Dopo gli interventi preliminari sui componenti interni del computer, seguire le istruzioni in ["Dopo gli interventi](#page-12-0)  [preliminari sui componenti interni del computer" a pagina 13](#page-12-0). Per ulteriori informazioni sulle procedure consigliate per la protezione, consultare la pagina iniziale Regulatory Compliance (Conformità alle normative) all'indirizzo dell.com/regulatory\_compliance.
- 1 Rimuovere il coperchio posteriore. Consultare "Rimozione del coperchio posteriore" [a pagina 17](#page-16-0).
- 2 Rimuovere lo schermo della scheda di sistema. Consultare "Rimozione dello schermo [della scheda di sistema" a pagina 31](#page-30-0).
- 3 Individuare il ponticello CMOS sulla scheda di sistema. Consultare "Componenti della [scheda di sistema" a pagina 15.](#page-14-0)
- 4 Rimuovere la spina del ponticello a 2 piedini dai piedini 2 e 3, e fissarla sui piedini 1 e 2.

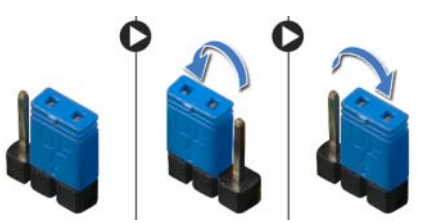

- 5 Attendere circa cinque secondi per cancellare le impostazioni del CMOS.
- 6 Rimuovere la spina del ponticello a 2 pin dai pin 1 e 2, e ricollocarla sui pin 2 e 3.
- 7 Ricollocare lo schermo della scheda di sistema. Consultare ["Ricollocamento dello](#page-31-0)  [schermo della scheda di sistema" a pagina 32](#page-31-0).
- 8 Ricollocare il coperchio posteriore. Consultare "Ricollocamento del coperchio [posteriore" a pagina 18.](#page-17-0)
- 9 Sequire le istruzioni descritte in "Dopo gli interventi preliminari sui componenti [interni del computer" a pagina 13](#page-12-0).

# <span id="page-114-2"></span>Aggiornamento del BIOS

Il BIOS potrebbe richiedere il ripristino quando è disponibile un aggiornamento o quando si sostituisce la scheda di sistema. Per ripristinare il BIOS:

- <span id="page-114-0"></span>1 Accendere il computer.
- 2 Accedere all'indirizzo Web dell.com/support.
- <span id="page-114-1"></span>3 Fare clic su Start Here in Support for Home Users.
- 4 Se si dispone del Numero di servizio, digitarlo e fare clic su Submit (Invia).

Se non si è in possesso del Numero di servizio del computer, fare clic su **Detect** Service Tag (Rileva Numero di servizio) per consentire il rilevamento automatico del Numero di servizio.

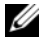

**N.B.:** Se il Numero di servizio non può essere rilevato automaticamente, selezionare il prodotto nelle apposite categorie.

- 5 Fare clic sulla scheda **Drivers & Downloads** (Driver e download).
- 6 Nel menu a tendina Operating System (Sistema operativo), selezionare il sistema operativo installato nel computer.
- 7 Fare clic su **BIOS**
- 8 Fare clic su **Download File** (Scarica file) per scaricare l'ultima versione del BIOS del computer.
- 9 Nella pagina successiva, selezionare Single-file download (Download file singolo) e fare clic su Continue (Continua).
- 10 Salvare il file e, al completamento del download, selezionare la cartella in cui è stato salvato il file dell'aggiornamento del BIOS.
- 11 Fare doppio clic sull'icona del file dell'aggiornamento del BIOS e seguire le istruzioni visualizzate.

# Controlli delle impostazioni dello schermo

Utilizzare i controlli delle impostazioni dello schermo per:

- regolare il volume
- regolare la luminosità dello schermo
- selezionare la sorgente video
- spegnere lo schermo

Le funzioni dei controlli variano quando:

- il computer non è collegato a nessun dispositivo di input video o output video
- il computer è collegato a un dispositivo di input video esterno, ad esempio un altro computer, una console di gioco, una fotocamera, un lettore Blu-ray e così via
- il computer è collegato a un dispositivo di output video esterno, ad esempio una TV, un monitor, un proiettore e così via

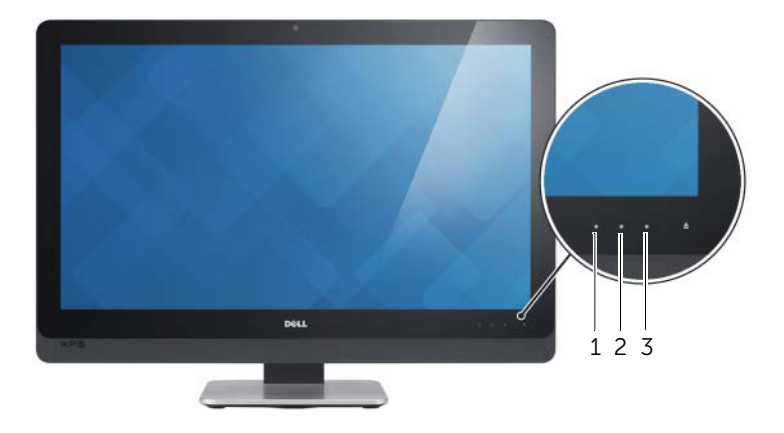

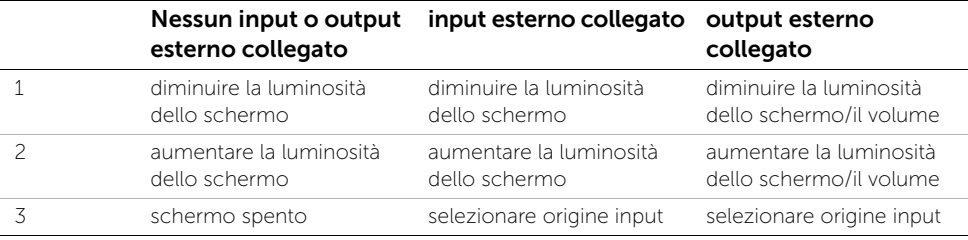

I controlli delle impostazioni dello schermo funzionano come descritto di seguito:

- Ridurre la luminosità dello schermo: toccare per diminuire la luminosità dello schermo.
- Aumentare la luminosità dello schermo: toccare per aumentare la luminosità dello schermo.
- Schermo spento: toccare per spegnere lo schermo.
- Selezionare origine input: toccare per passare all'origine input video.
- Diminuire la luminosità del display/il volume: toccare una volta per selezionare i controlli volume e toccare nuovamente per diminuire il volume. Nei controlli luminosità dello schermo, toccare per diminuire la luminosità dello schermo.
- Aumentare la luminosità del display/il volume: toccare una volta per selezionare i controlli della luminosità dello schermo e toccare nuovamente per aumentare la luminosità.

Nei controlli volume, toccare per aumentare il volume.

I controlli delle impostazioni dello schermo forniscono una visualizzazione sullo schermo (OSD, On-Screen Display) quando il computer è collegato a un dispositivo di output video esterno.

**M.B.:** L'OSD potrebbe non essere supportata in alcuni computer.

La seguente tabella descrive le impostazioni di controllo per ciascun display OSD:

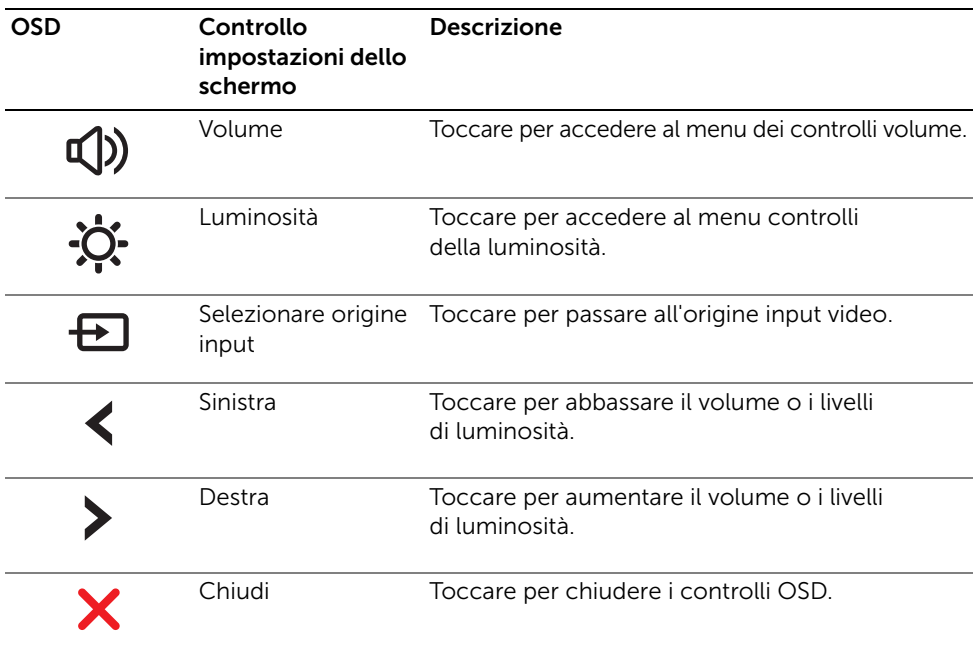

# Prima di chiamare

Avere a portata di mano il Codice di servizio espresso quando si contatta l'assistenza tecnica clienti Dell.

Il codice consente al sistema telefonico di supporto automatizzato di Dell di inoltrare la telefonata in modo più efficiente. È possibile che venga richiesto il numero di servizio.

## Individuazione del Numero di servizio o del Codice di servizio espresso.

Il Numero di servizio o il Codice di servizio espresso si trovano su un'etichetta nella parte inferiore del computer.

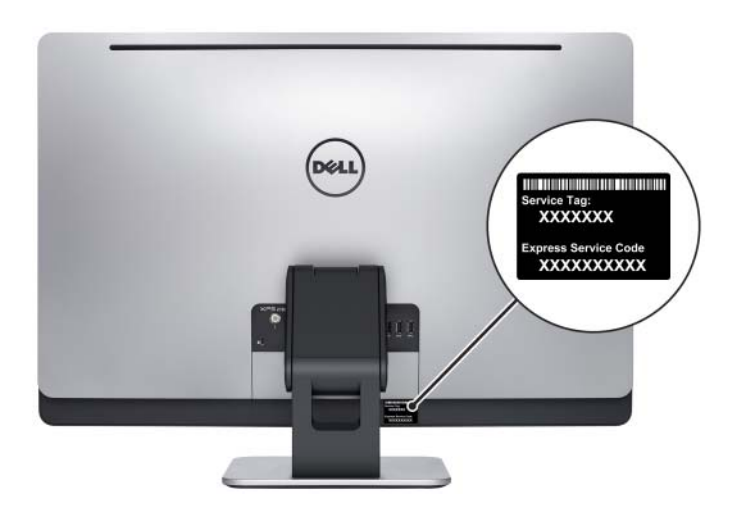

### Per ulteriori informazioni su Windows 8:

- 1 Accendere il computer.
- 2 Accedere all'indirizzo Web dell.com/support.
- **3** Digitare Windows 8 nella casella di ricerca e fare clic su **Cerca**.
- 4 Fare clic sui collegamenti per conoscere tutte le funzioni di Windows 8.

### Per informazioni relative alle funzioni del computer in uso:

- 1 Seguire le istruzioni dal [punto 1](#page-114-0) al [punto 4](#page-114-1) in ["Aggiornamento del BIOS" a pagina 115](#page-114-2).
- 2 Fare clic sulla scheda Manuali e documentazione.
- 3 Visualizzare o scaricare i documenti indicati di seguito per conoscere le funzioni del computer in uso:
	- Quick Start Guide (Guida introduttiva): fornisce informazioni sulla configurazione del computer.
	- Specifiche: fornisce informazioni relative alle specifiche del computer.
	- Me and My Dell: fornisce informazioni sulle funzioni del computer in uso.